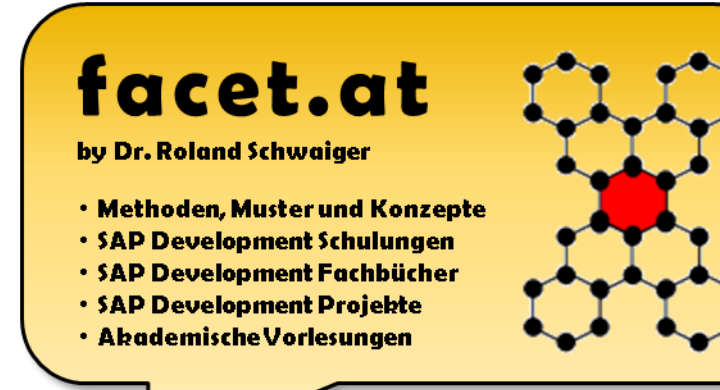

# **Enterprise Computing WS2017/2018**

### SW-Entwicklung mit SAP-ABAP

BCUSER Minisap

### Dr. Schwaiger Roland

**C.2018 Dr. Schwaiger Roland Seite 1** VP Enterprise Computing Seite 1 www.rolandschwaiger.at

## **Vorstellung**

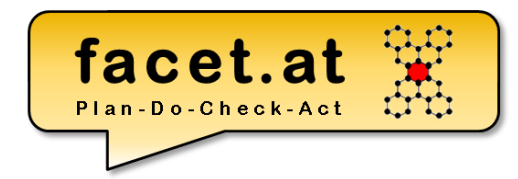

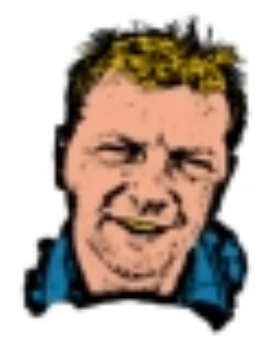

roland.schwaiger@facet.at

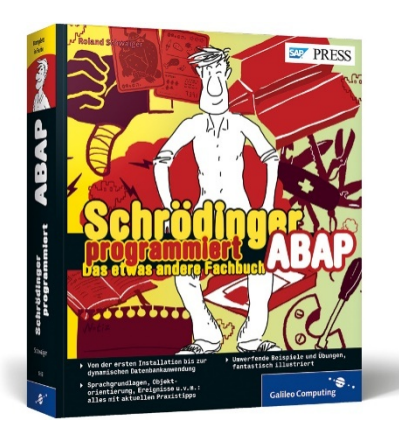

### Dr. Roland Schwaiger

#### **Located**

Bad Dürrnberg, Hallein, AT

#### **Background**

Mathematics (University Salzburg)

Computer Sciences (University Salzburg, Bowling Green State University)

Project & Process Management (SMBS – University of Salzburg Business School)

#### **Profession**

SAP Technical Consultant (Cert. SAP Development Consultant)

SAP Trainer

Project Coach (Cert. Scrum Master)

Software Architect

Software Developer (SAP AG, Walldorf, DE and Customer Development Projects)

Author (check out Amazon and/or www.citeseer.com)

Lector (Rheinwerk Verlag)

Lecturer (University Salzburg, FH Salzburg)

© 2018 Dr. Schwaiger Roland www.rolandschwaiger.at

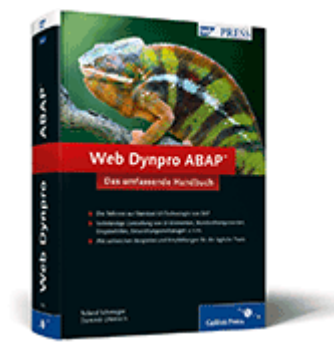

## **Begriffsklärung**

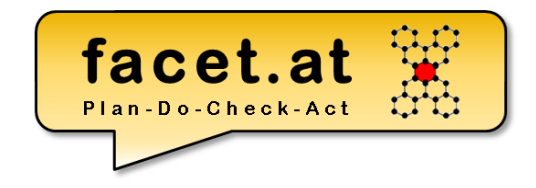

### "**Enterprise computing** involves the development, deployment and maintenance of the information systems required for survival and success in today's business  $15572$ DEV

climate."

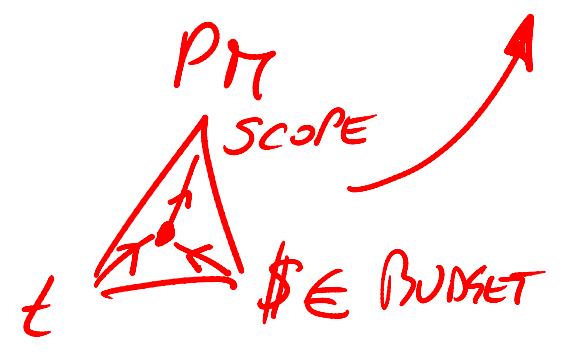

Yen-Ping Shan & Ralph H. Earle, *Enterprise Computing with Objects*,

Addison-Wesley, 1998.

© 2018 Dr. Schwaiger Roland www.rolandschwaiger.at

© 2018 Dr. Schwaiger Roland VP Enterprise Computing Seite 4 www.rolandschwaiger.at

VP Enterprise Computing WS2017/2018

### und das anhand einer Anwendung zur Segelkursberechnung, die objektorientiert aufgebaut wird.

Die zwei Aspekte, die wir betrachten wollen:

- 1. Das SAP System
- 2. Das ABAP

# **Motivation Enterprise Computing**

**Custom Development in Unternehmen, die SAP einsetzen**

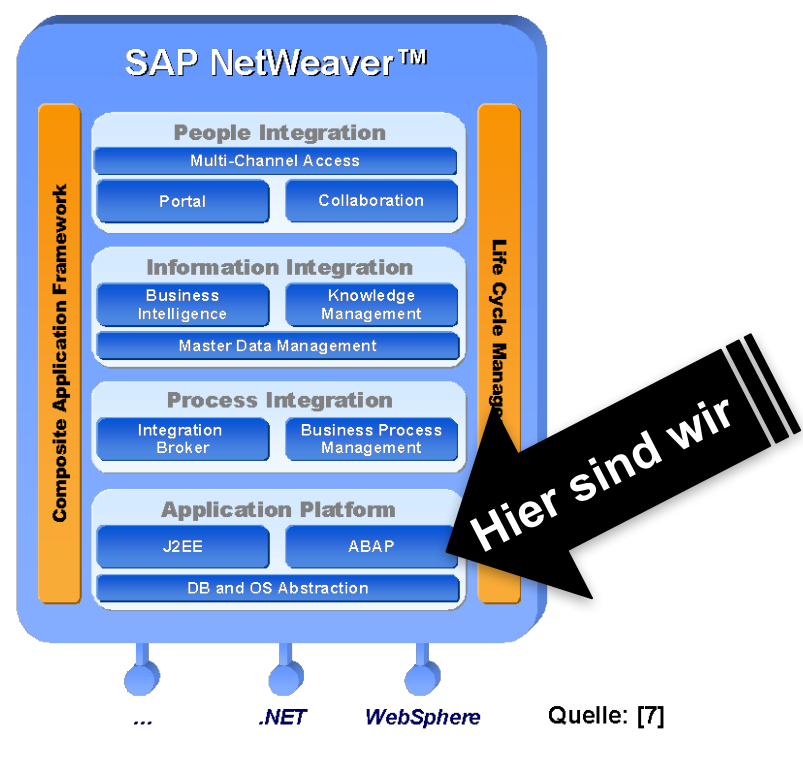

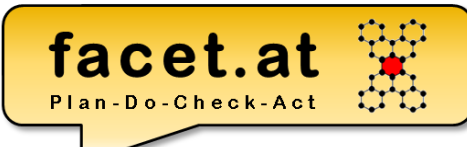

## **Inhalte/Organisation**

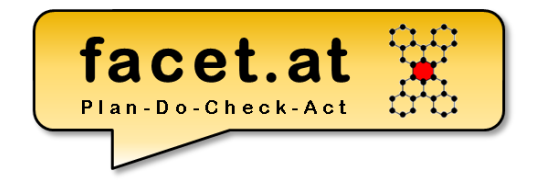

Infrastruktur Client-Server, Laufzeitumgebung, Arbeitsprozesse ABAP Programme Ausführbares Programm, Module Pool Werkzeuge object Navigator, Class Builder, ABAP Editor, ABAP Dictionary, ... Datentypen und Datenobjekte DATA, TYPES Modularisierungen Ereignisblock, Unterprogramm, Funktionsbaustein ABAP OO Klasse definieren, Objekt instanziieren, Methode, Attribut, ... GUIS Selektionsbild, Liste, Dynpro WCBDYMPRO

Tabellen erstellen, auslesen

© 2018 Dr. Schwaiger Roland VP Enterprise Computing Seite 5 www.rolandschwaiger.at

### **Abschluss LV**

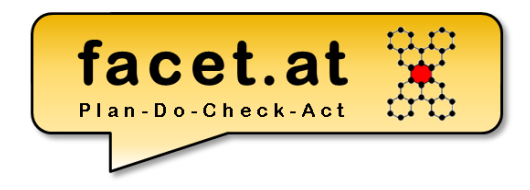

Der Abschluss der LV findet im Rahmen des LV Blocks statt. Dieser besteht aus:

- Implementierung von Repository Objekten im Rahmen der LV
- Abschlussprüfung
	- Theoretische Prüfung mit zehn Fragen aus den Inhalten der LV
	- Entwicklung von Repository Objekten

# **Einordnung SAP System**

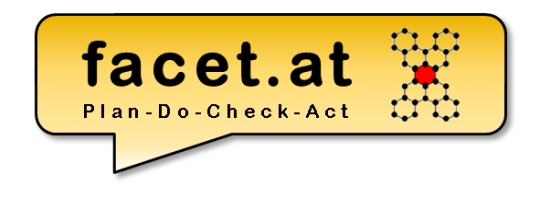

- The first version of SAP's **enterprise software** was a financial Accounting system named **RF** or better known as R/1. (The "R" was for "Real-time data processing")
- This was replaced by R/2 at the end of the 1970s. **SAP R/2** was a mainframe based business application software suite that was very successful in the 1980s and early 1990s
- The client-sever based solution  $SAP R/3$  was officially launched on 6 July 1992. (The 3 stands for the three layer architecture)
- In 2008 SAP HANA, an in-memory, column-oriented RDBMS was introduced.

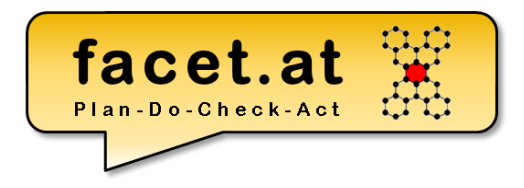

## **Einordnung**

© 2018 Dr. Schwaiger Roland VP Enterprise Computing Castelland Seite 8 www.rolandschwaiger.at

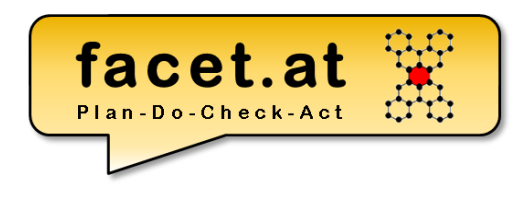

# **Einordnung SAP**

### SAP History

- "SAP Systemanalyse und Programmentwicklung" was founded in 1972 by 5 former IBM engineers
- In 1976 the SAP GmbH was founded, they moved to Walldorf
- In 1988 the SAP Aktiengesellschaft *Systeme, Anwendungen und Produkte in der Datenverarbeitung* was founded

# **Einordnung SAP History**

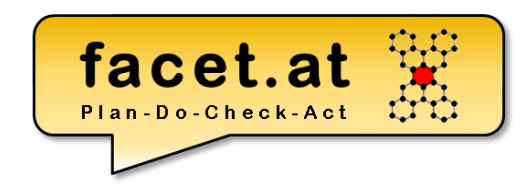

- SAP is the largest European and the third largest software producer world-wide
- SAP has more than 75.600 employees with about 19.000 employees in Software Development (2016)
- Annual Revenue (IFRS) 2015 was 17.56bn Euros
- SAP products are used by ~ 296.000 customers in 190 countries.

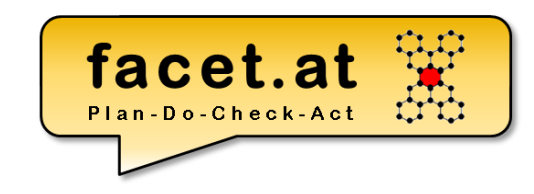

### **Motivation SAP** SAP is …

- the corporation SAP
- the family of products of the SAP, referred to as **THE SAP SYSTEMS**

© 2018 Dr. Schwaiger Roland www.rolandschwaiger.at

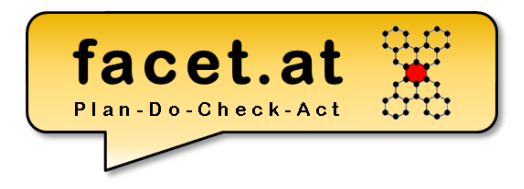

© 2018 Dr. Schwaiger Roland VP Enterprise Computing Composition Seite 12 www.rolandschwaiger.at

### SAP NetWeaver

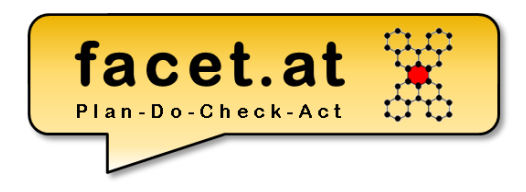

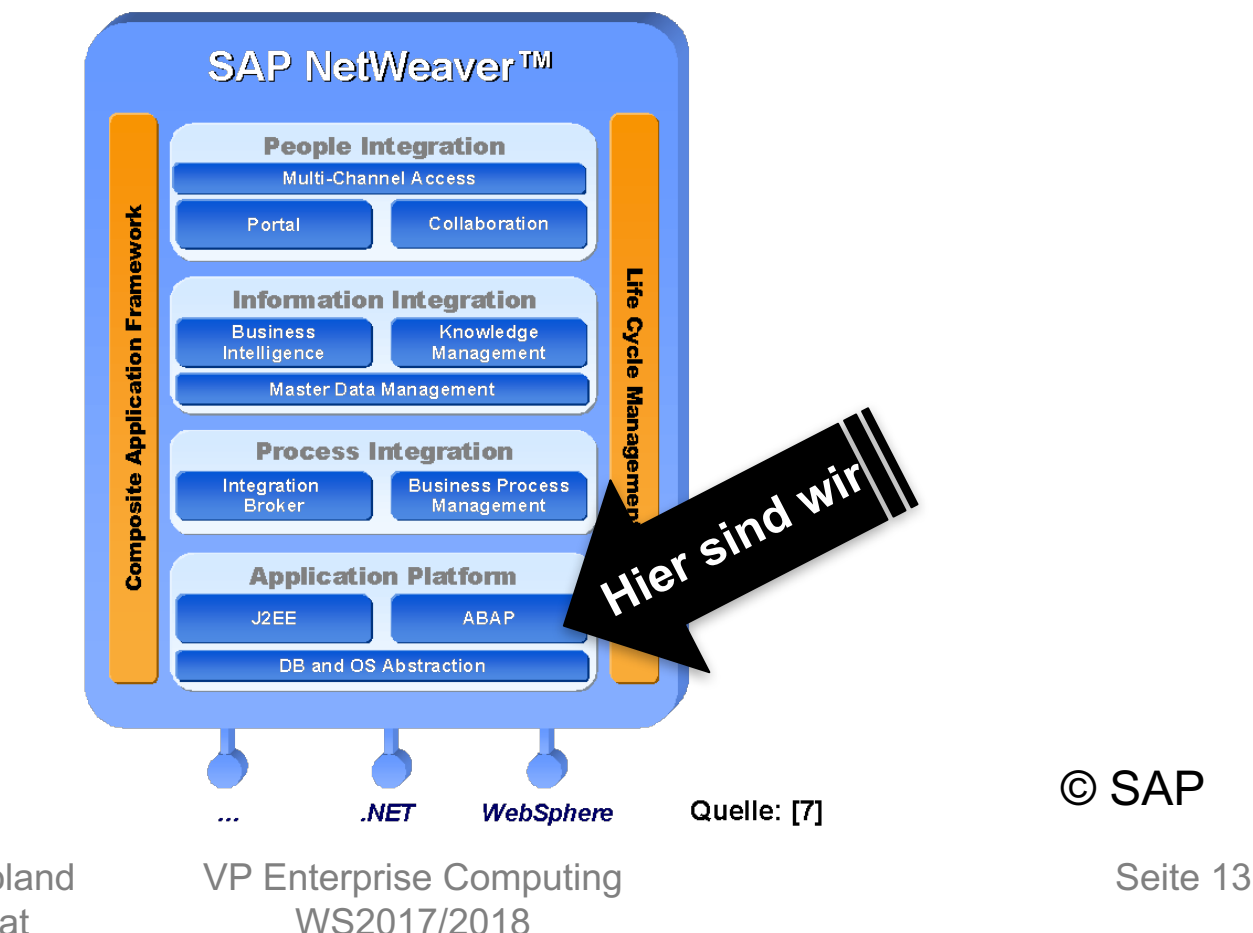

© 2018 Dr. Schwaiger Roland www.rolandschwaiger.at

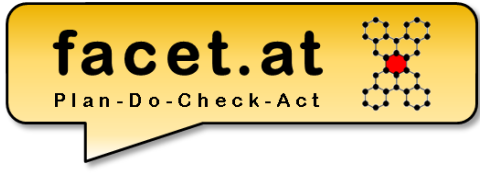

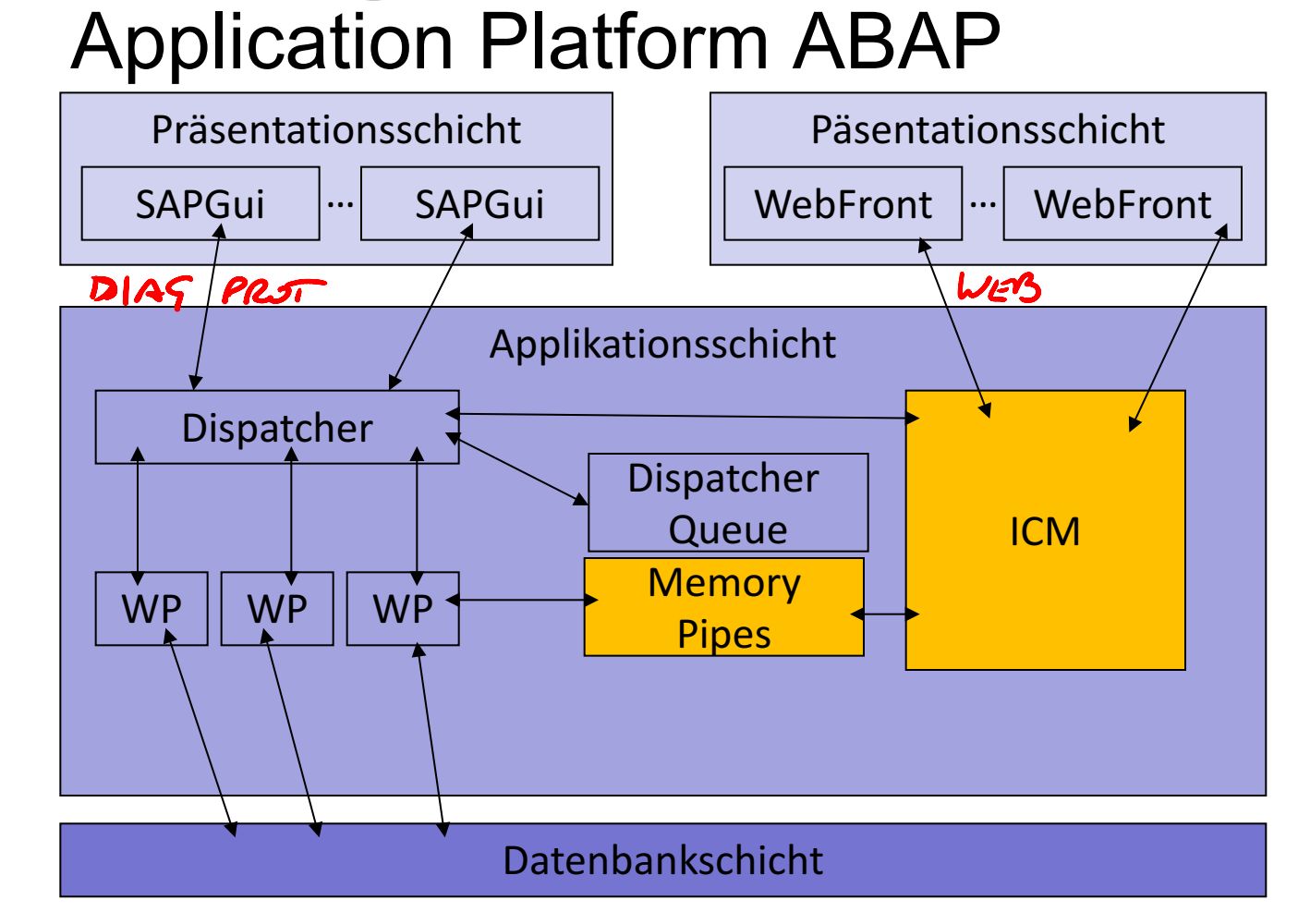

© 2018 Dr. Schwaiger Roland www.rolandschwaiger.at

### **Begriffe und Handgriffe** WAS ABAP/Java Stack

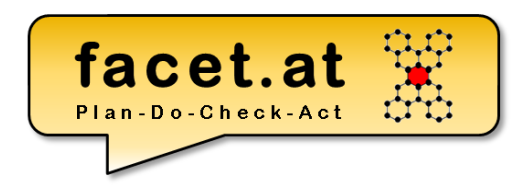

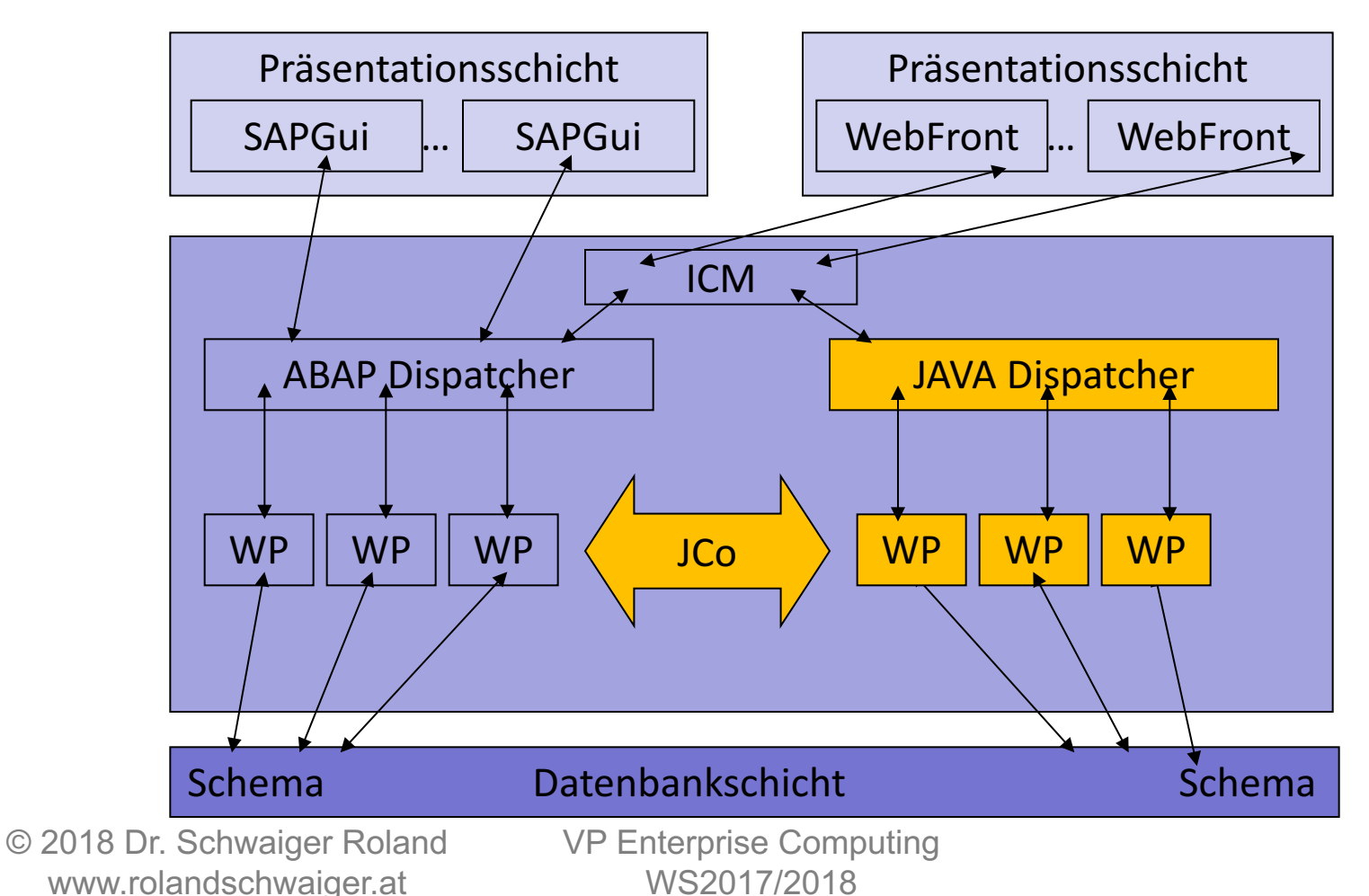

Seite 15

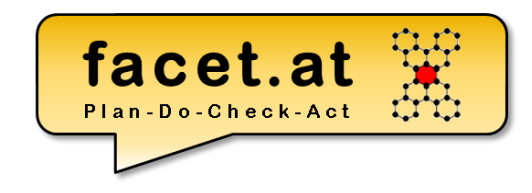

### SAP Integrationsmöglichkeiten

**SAP NetWeaver™ People Integration Multi-Channel Access Composite Application Framework** Collaboration Portal **Life Information Integration Cycle Management Business** Knowledge Intelligence Management Master Data Management **Process Integration** Integration **Business Process Broker** Management **Application Platform** J2EE **ABAP** DB and OS Abstraction Quelle: [7] **WebSphere** .NET

UND - Java Connector (Jco) - Flash Islands (Flex) - Silverlight Islands (MS) - Web Services

- …

WEITERS - Operationsmodus Server oder Client

© SAP

© 2018 Dr. Schwaiger Roland www.rolandschwaiger.at

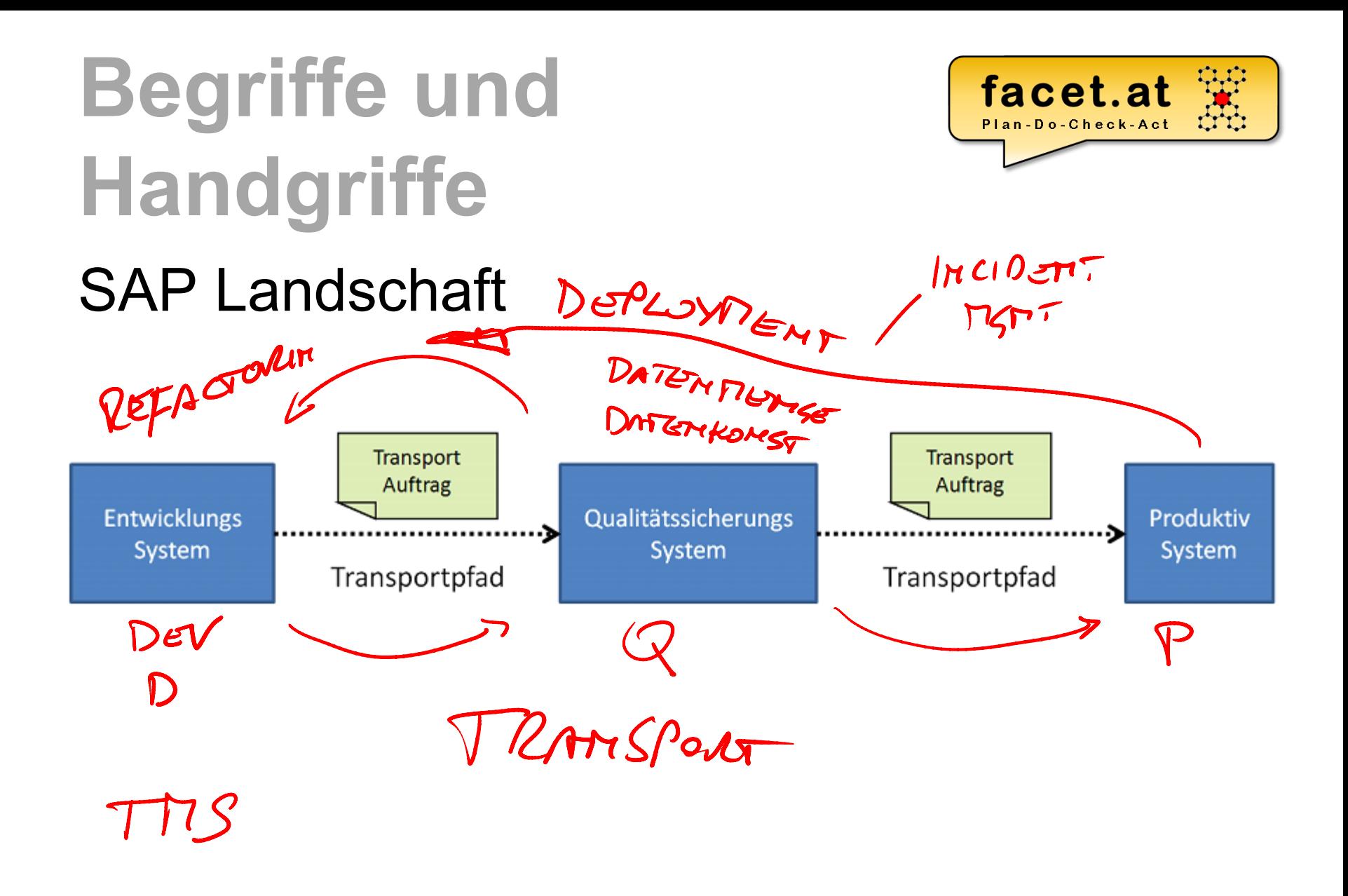

© 2018 Dr. Schwaiger Roland www.rolandschwaiger.at

VP Enterprise Computing WS2017/2018

Seite 17

### SAP Upgrade

- Original (von SAP oder Kunde)
- Kopie (Ist das Original im Folgesystem)
- Modifikation (Änderung an der Kopie der SAP) $\times$
- Modifikationsableich (Abgleich der Modifikationen mit den neuen Auslieferungen der SAP)

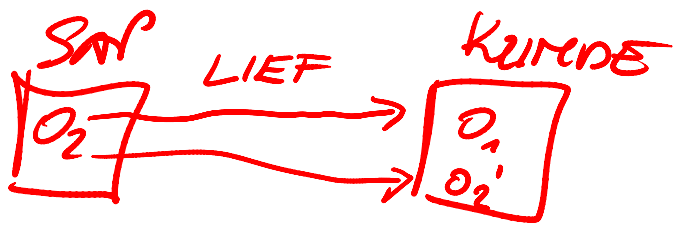

VP Enterprise Computing WS2017/2018

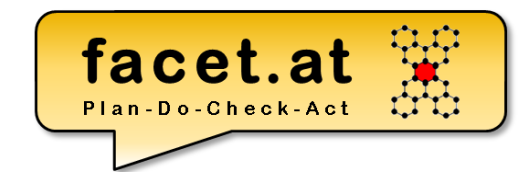

ERVETTERUMS

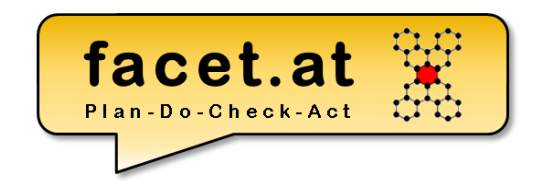

SAP Standard- vs. Kundenentwicklung

- SAP liefert Standardfunktionalität
- Kunden realisieren eigene Prozesse, um einen Wettbewerbsvorteil zu realisieren, d.h. Kundenentwicklung (Custom Development)

### SAP Anmeldung

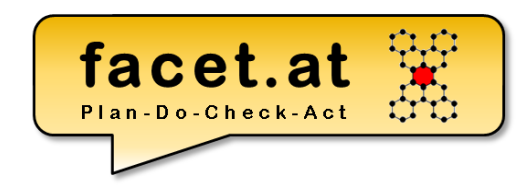

#### sdn.sap.com/downloads

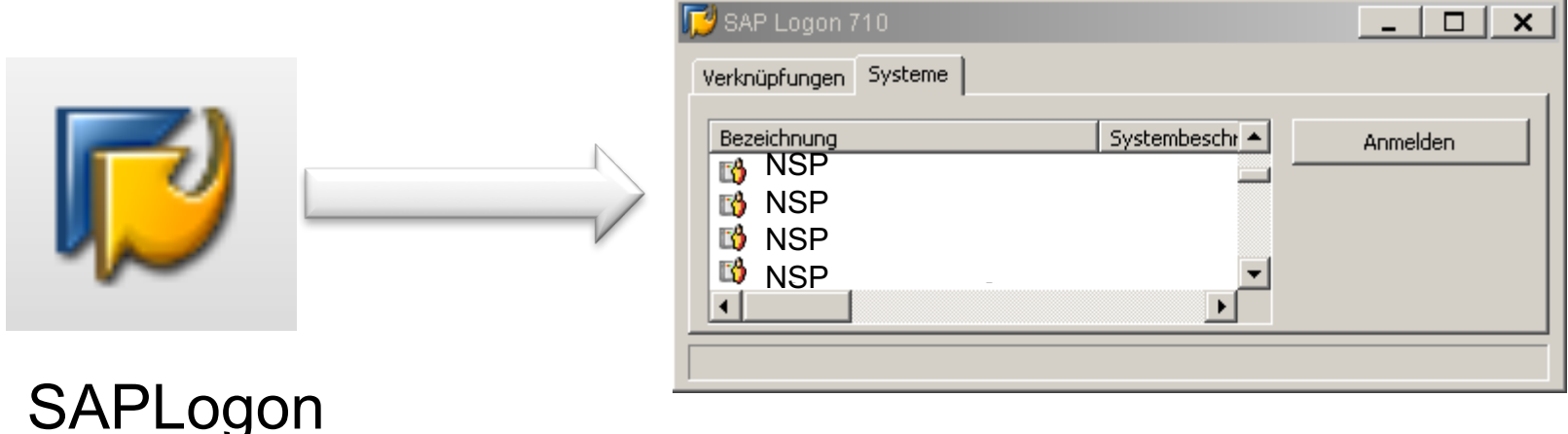

#### /nex = Beenden aller Modi

© 2018 Dr. Schwaiger Roland www.rolandschwaiger.at

### facet.at Plan-Do-Check-Act

### SAP Anmeldung

 $\mathbb{F}^{\prime}$  sar

Verknü

**BBBHH** 

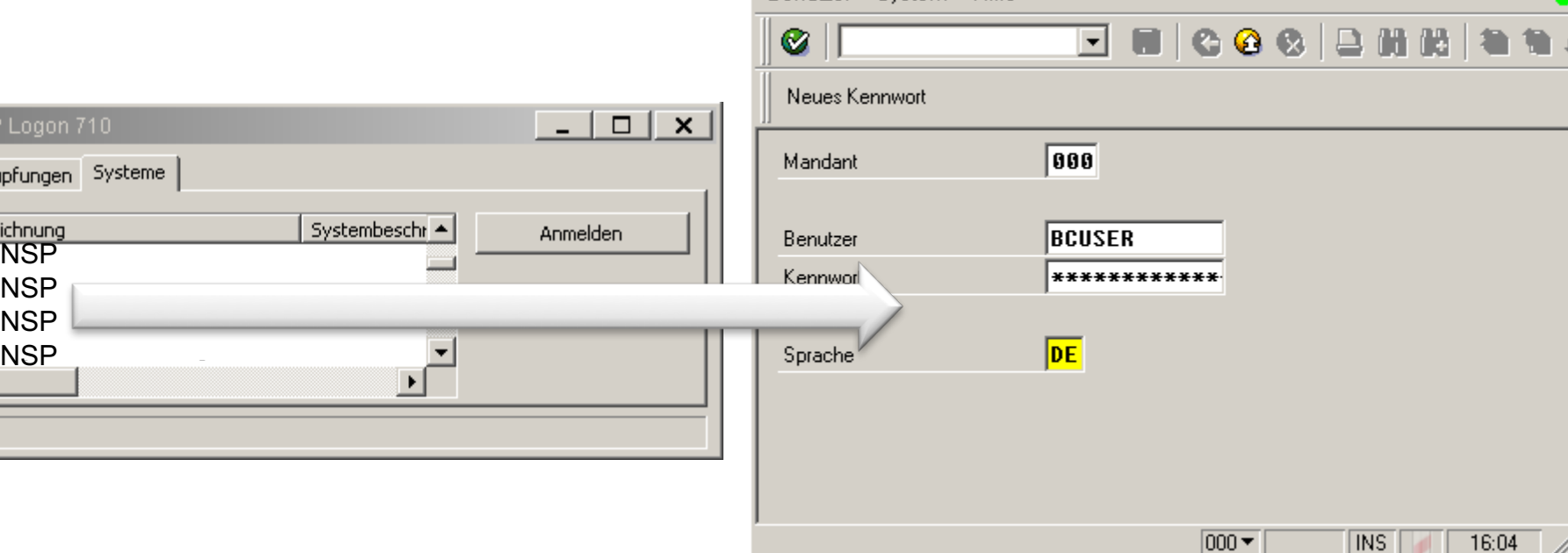

 $\equiv$  SAP

Benutzer System Hilfe

VP Enterprise Computing WS2017/2018

 $\Box$ 

 $\mathsf{x}$ œ

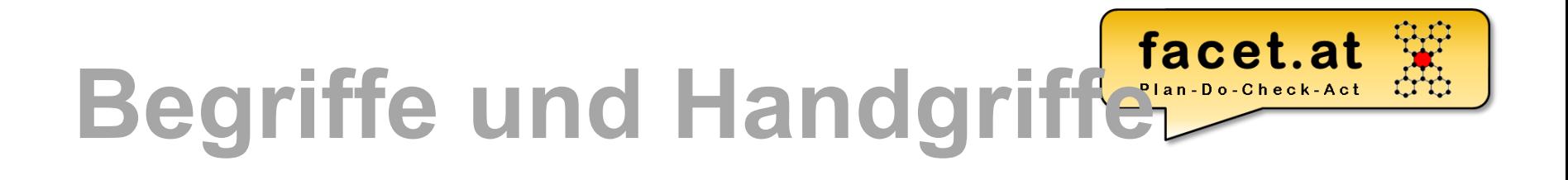

• Anmelden

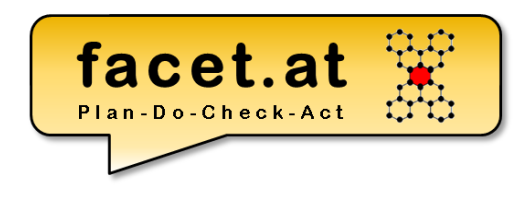

### SAP GUI Aufbau Die GUI Oberfläche eines SAP

- Dynpros besteht aus einer **Menüleiste** (mit variablen und
- den fixen Menüs System und Hilfe), einer **Symbolleiste** ( immer
- gleich aufgebaut ), der **Titelleiste** und der
- **Drucktastenleiste**. Über **Funktionstasten-**
- **zuordnungen** können Funktionen direkt ausgewählt werden.

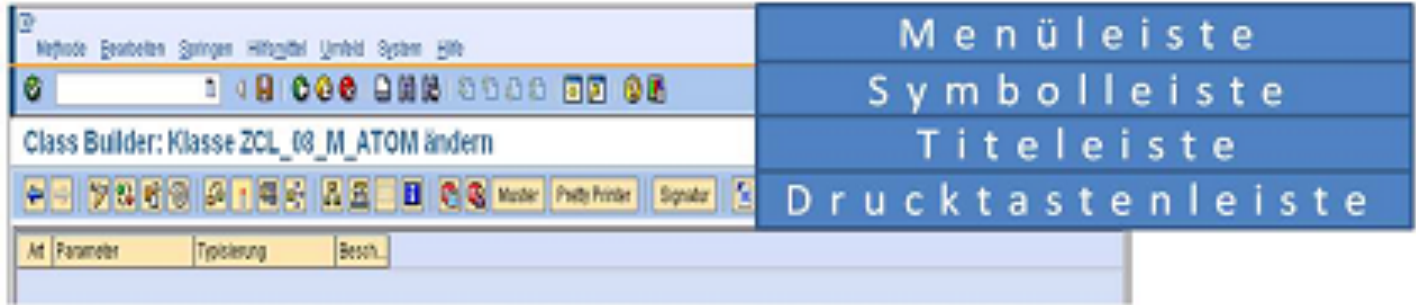

© 2018 Dr. Schwaiger Roland www.rolandschwaiger.at

### DER Transaktionscode:

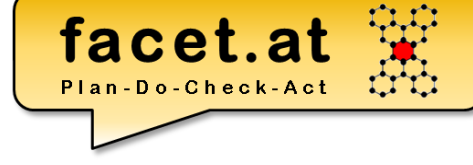

**Navigationsbereich** Werkzeugbereich **SAP** n Hilfsmittel Umfeld System Hilfe Bearbeiten 80001200120002120108 tt DEMO\_CONTEXT\_MENU\_DYNP ändern 64 **国子品且 同 回** Muster Pretty Printer Report: DEMO\_CONTEXT\_MENU\_DYNP aktiv(überarbeitet) Programm O **XDA** ANH BB DEMO\_CON EXT\_MENU\_DYNP + 6e  $* \rightarrow > cl$  chenu FORM on\_ctmenu\_carrid USING c\_menu TYPE REF TO cl\_ctmenu CALL METHOD c\_menu->load\_gui\_stat EXPORTING program = 'DEMO\_CONTEXT\_MENU\_DYNP Obiektname  $status = 'CONTEXT_NEU'$ DEMO\_CONTEXT\_MENU\_DYNP Der  $menu = c_meanu$ ■ Obj ktarten Programm DD C-Strukturen D **Fel**er ALL METHOD c\_menu->add\_funct D PBI-Module  $EXPORTING$  fcode =  $TRACT$ ST/ TUS\_0100 ▽ <B PAI Module legen INS Ze 56, Sp 1 - Ze 58, Sp 41 Ze 46 - Ze 59 von 75 Zeilen  $\triangleright$ **ndern** 80 || **E**  $D$  $D$ nzeigen htaxfehler DEMO CONTEXT MENU DYNP  $D$   $\Box$  $D \nightharpoonup$ I clude prüfen **Beschreibung** clude aktivieren rogramm DEMO\_CONTEXT\_MENU\_DYNP ◾ Le Methode "LOAD GUI STAT" existiert nicht. Es gibt aber eine Methode erwendungsnachw.lis  $\overline{\bullet}$ rucken.. Objektlisten zusätzliches Fenster Obiektlisten-Kontextmenü auswahl © SAPVP Enterprise Computing Seite 24 WS2017/2018

SE80 Object Navigator

 $/n + T A(213)$ 

 $R$  epository =  $m \mu$ .

© 2018 Dr. Schwaiger Roland www.rolandschwaiger.at

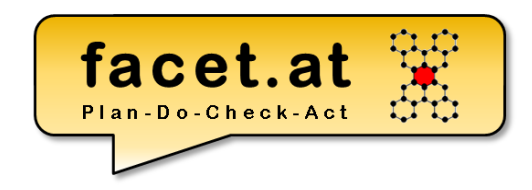

Entwicklungsorganisation Pakete

- Strukturpaket
- Hauptpaket
- Standard Paket ("Kein Hauptpaket")

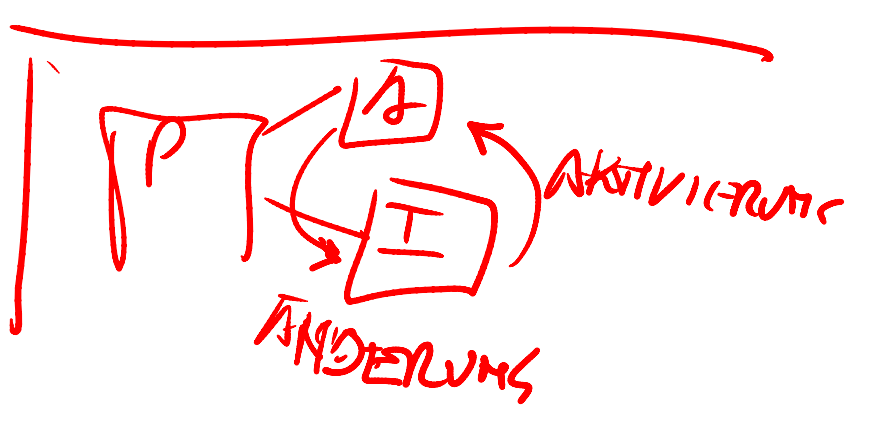

© 2018 Dr. Schwaiger Roland www.rolandschwaiger.at

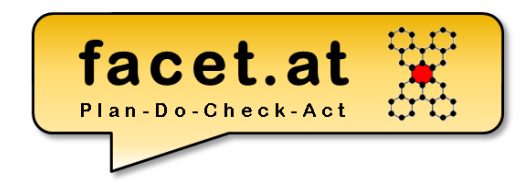

### Entwicklungsorganisation Anwendungskomponente

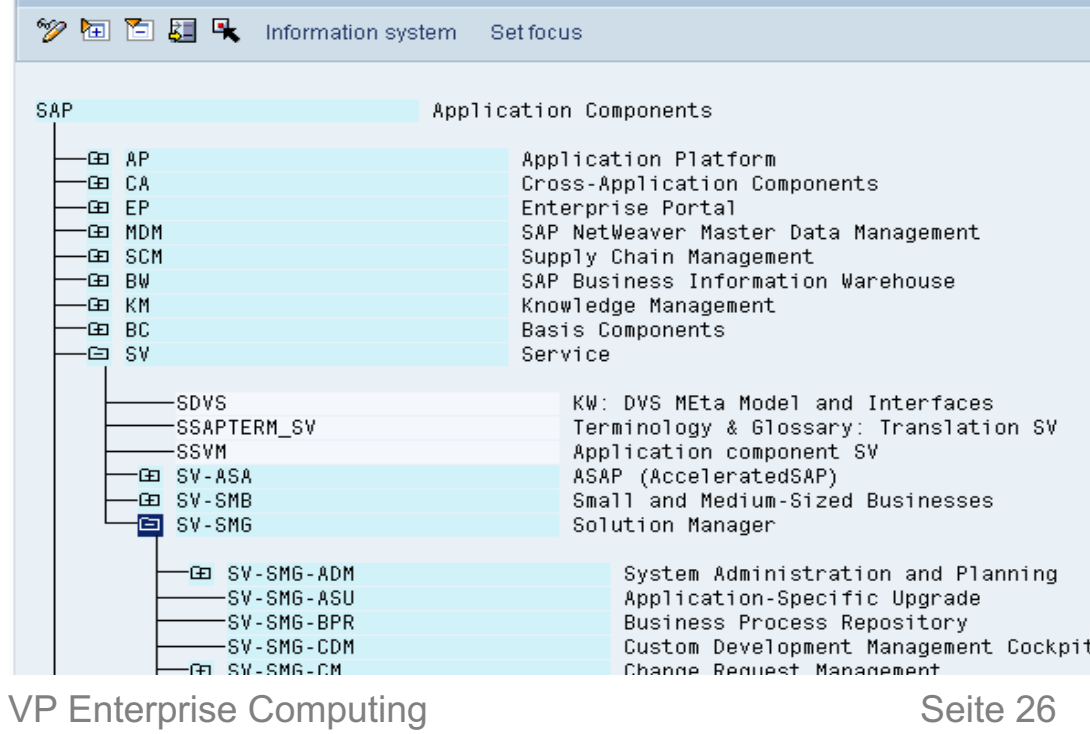

© 2018 Dr. Schwaiger Roland www.rolandschwaiger.at

WS2017/2018

**Application Hierarchy: Display** 

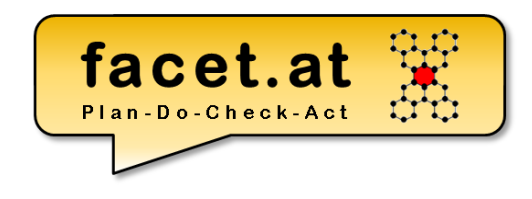

### Entwicklungsorganisation Softwarekomponente

Diese beschreibt eine Menge von **Entwicklungsobjekten**, die nur **gemeinsam auslieferbar** sind.

**Ausnahme**: Pakete, die nicht an Kunden ausgeliefert werden sollen, müssen abweichend davon der Softwarekomponente **HOME** zugeordnet werden.

© 2018 Dr. Schwaiger Roland www.rolandschwaiger.at

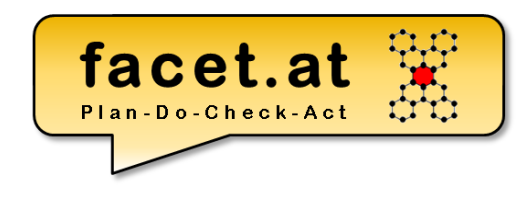

Entwicklungsorganisation Transportschicht

Alle Entwicklungsprojekte, die in einem SAP-System durchgeführt und auf denselben Transportwegen transportiert werden, werden zu einer **Transportschicht** zusammengefasst.

© 2018 Dr. Schwaiger Roland www.rolandschwaiger.at

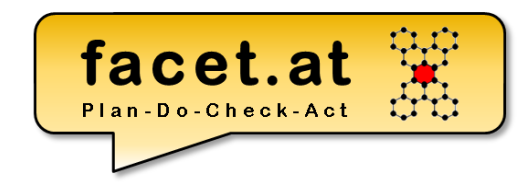

### Entwicklungsorganisation Änderungsauftrag

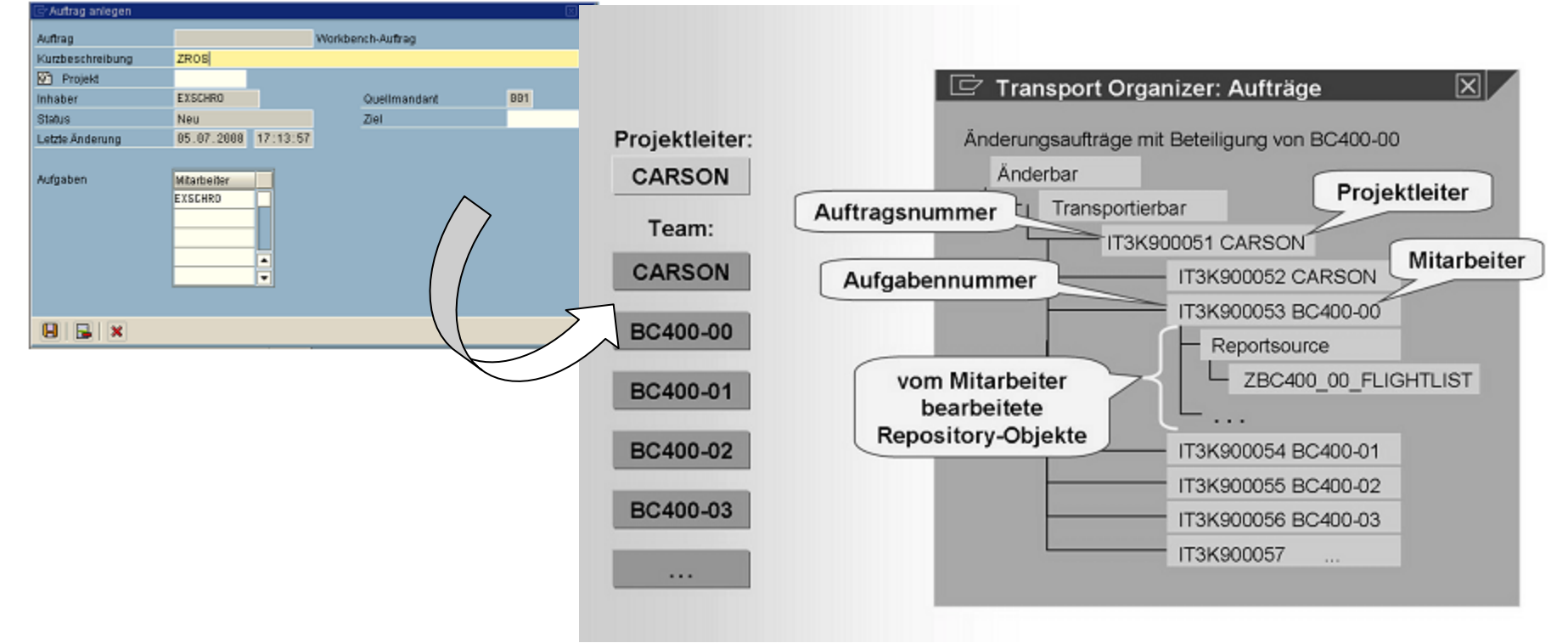

© 2018 Dr. Schwaiger Roland www.rolandschwaiger.at

VP Enterprise Computing WS2017/2018

© SAP

Seite 29

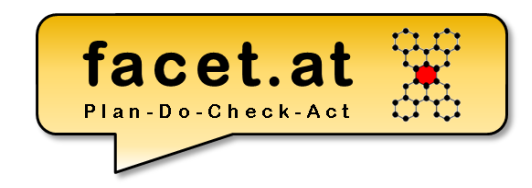

### Entwicklungsorganisation: Paket anlegen

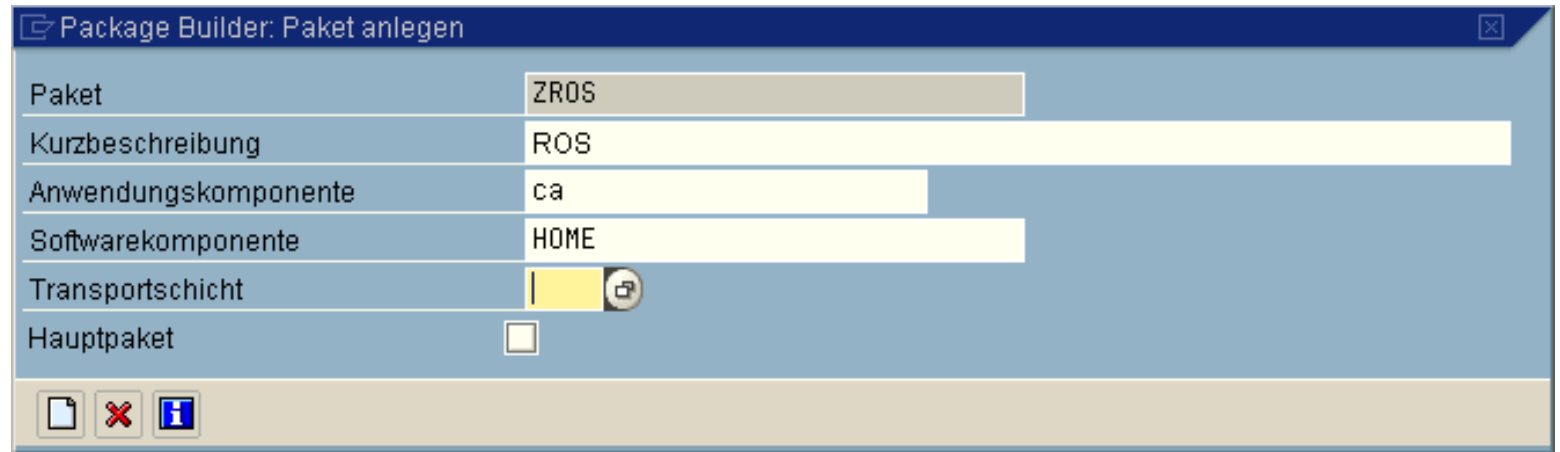

© 2018 Dr. Schwaiger Roland www.rolandschwaiger.at

### **Begriffe und Handgriffe** Namensräume

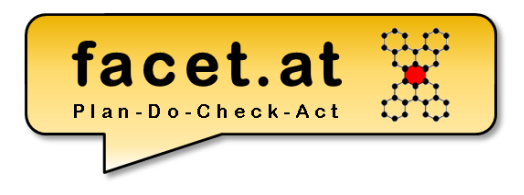

SAP liefert eigene Softwareentwicklungen an den Kunden aus, die dieser in seine Systeme übernimmt. Der Kunde kann eigene Softwareentwicklungen durchführen. Prinzipiell kann es zu Namensüberschneidungen zwischen SAP Objekten und Kunden Objekten kommen.

#### Es gibt zwei Varianten (Namensräume), um Kundenobjekte zu schützen.

- 1. Wenn Entwicklungsobjekte mit **Z oder Y beginnen**, dass sind diese implizit geschützt, da SAP keine Objekte mit Z oder Y beginnend ausliefert (Ausnahme: Kunden-Exits)
- 2. Der Kunde kann bei SAP einen weltweit eindeutigen **Namensraum** beantragen. Dieser ist 10stellig und beginnt mit / und endet mit /. Dieser Namensraum muss den Entwicklungsobjekten vorangestellt werden. Diese Variante ist speziell für Drittanbieter interessant.

© 2018 Dr. Schwaiger Roland www.rolandschwaiger.at

VP Enterprise Computing WS2017/2018

## **Begriffe und Handgriffe**

- Repository Objekte (Aufbau Repository)
	- Aktivitätszustände
	- Programmarten
	- Funktionsbausteine
	- …
- Dictionary Objekte
	- Aktivitätszustände
	- Domäne
	- Datenelement
	- Struktur
	- Transparente Tabelle

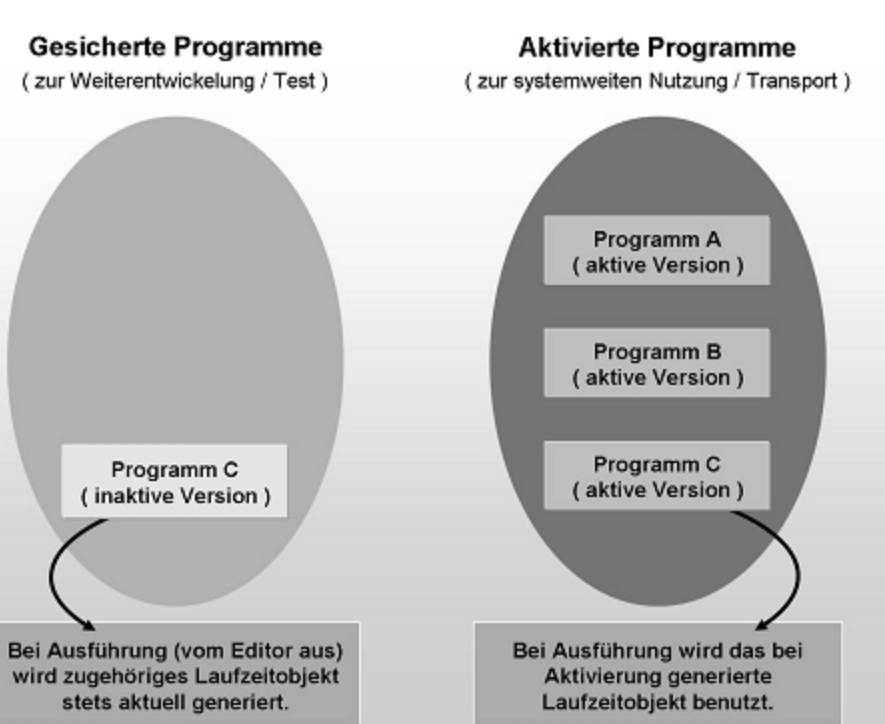

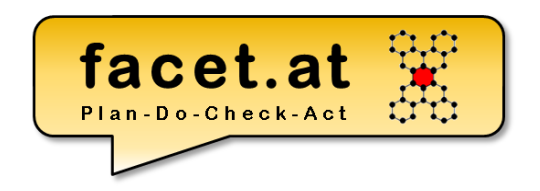

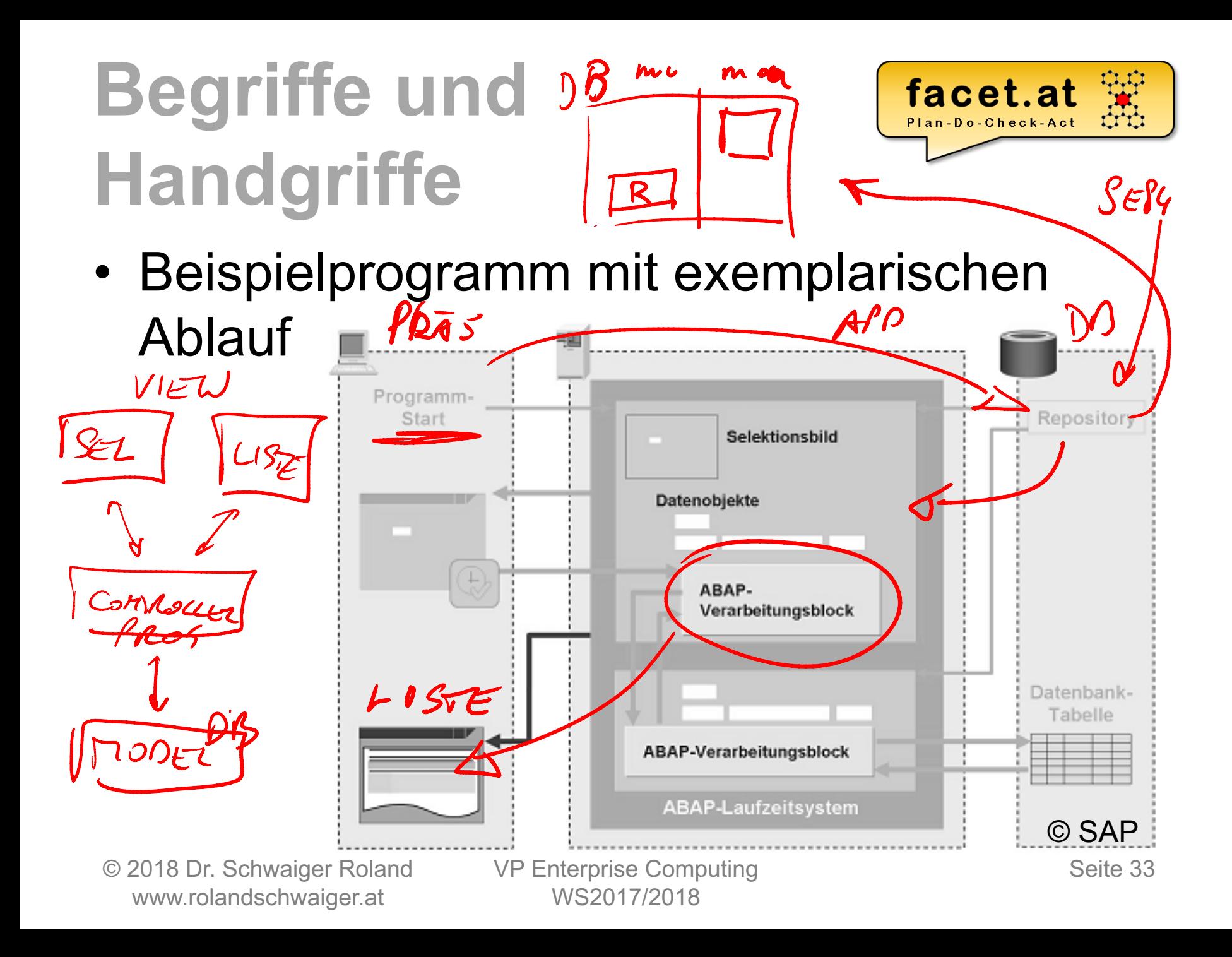

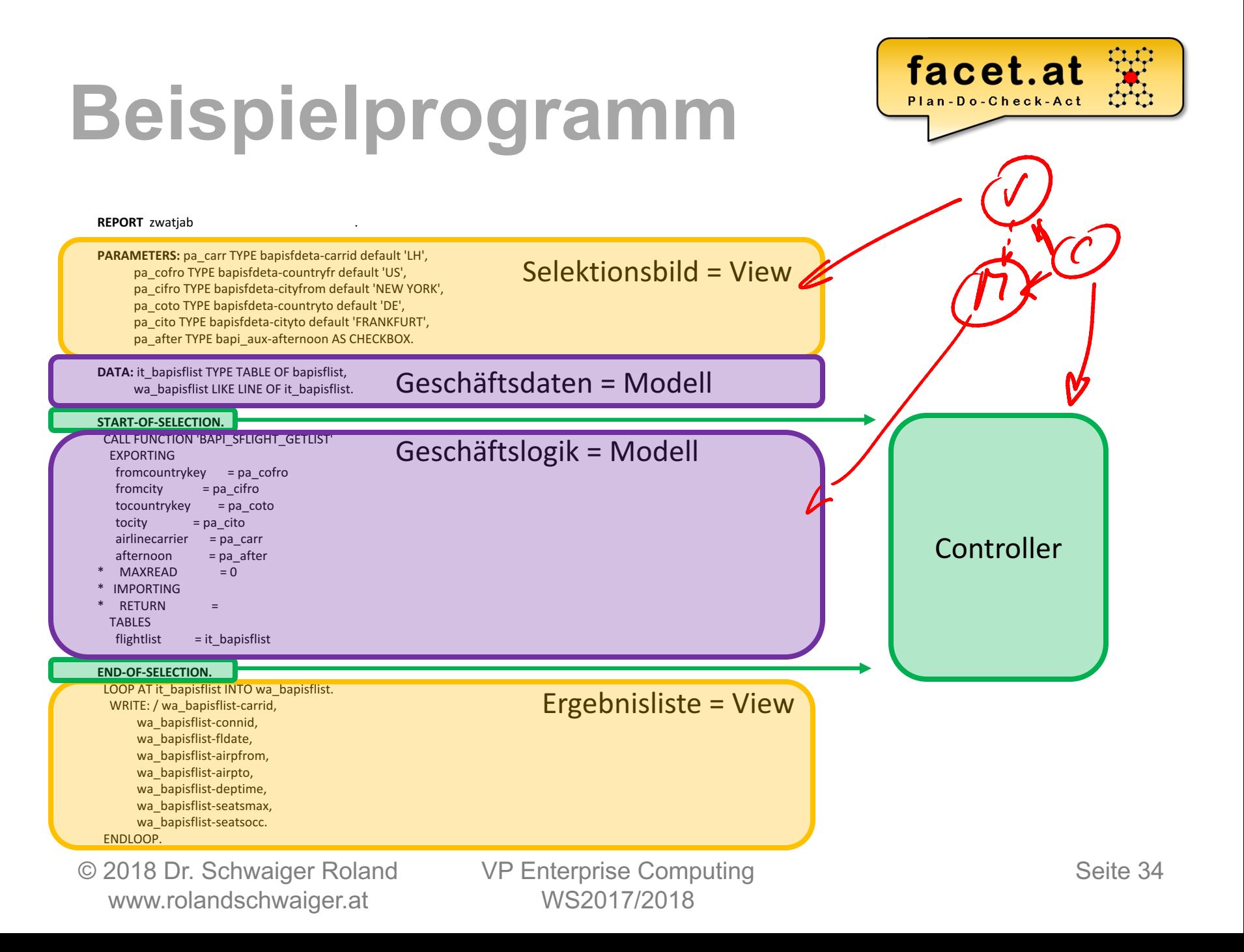

## **Motivation SAP**

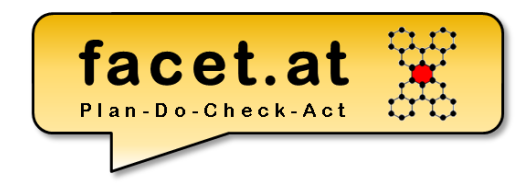

### • Object Navigator und Werkzeuge

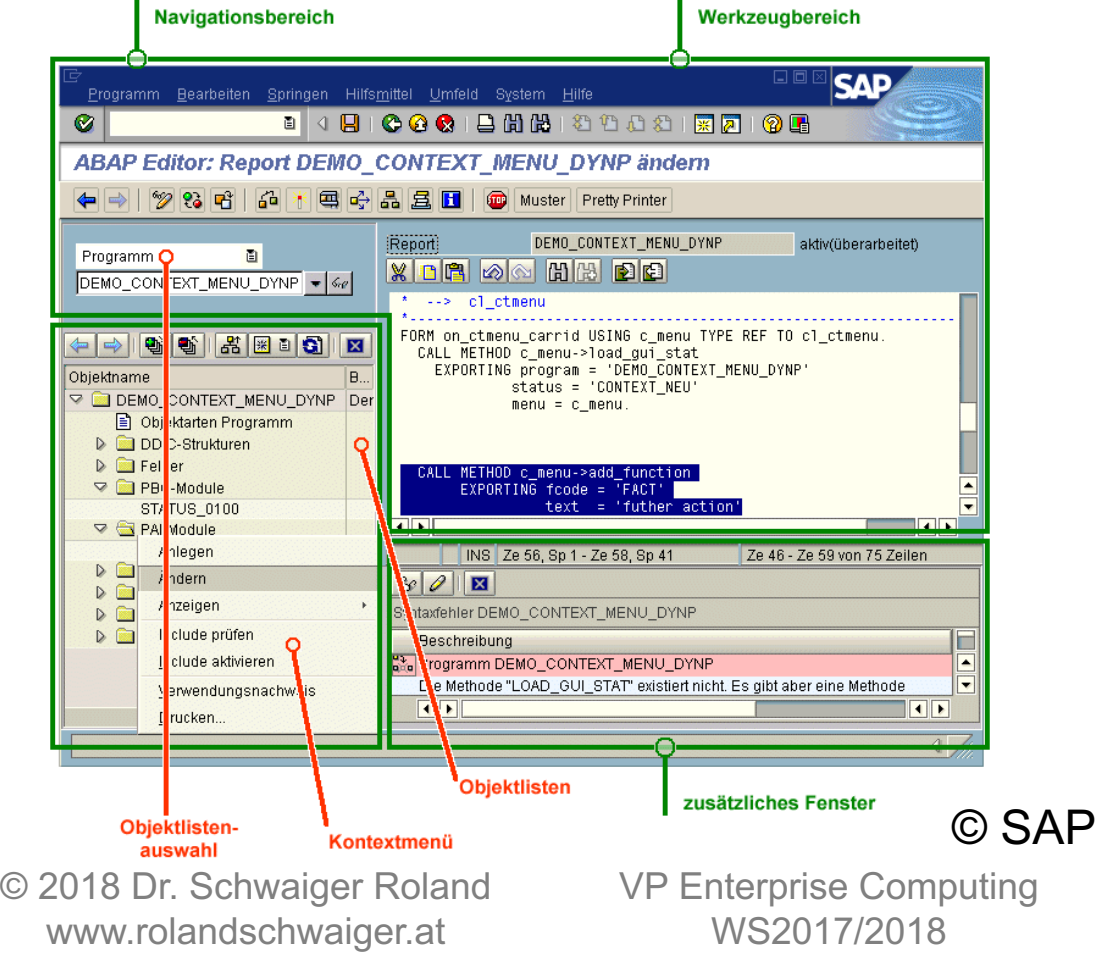

ABAP Editor Debugger ABAP Dictionary Screen Painter Menu Painter Function Builder Class Builder

…

Seite 35

#### © 2018 Dr. Schwaiger Roland www.rolandschwaiger.at

VP Enterprise Computing WS2017/2018

# **Motivation SAP**

### Speichermodel<sup>®</sup>

10 + TCD = hener<br>external<br>Modes nil TCD In +TCD = flicher<br>Personer<br>Modes<br>Must<br>TCD

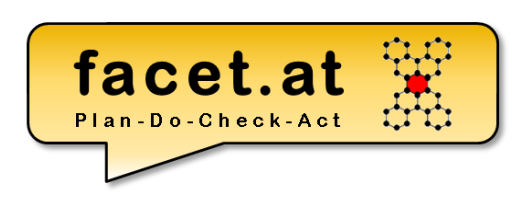

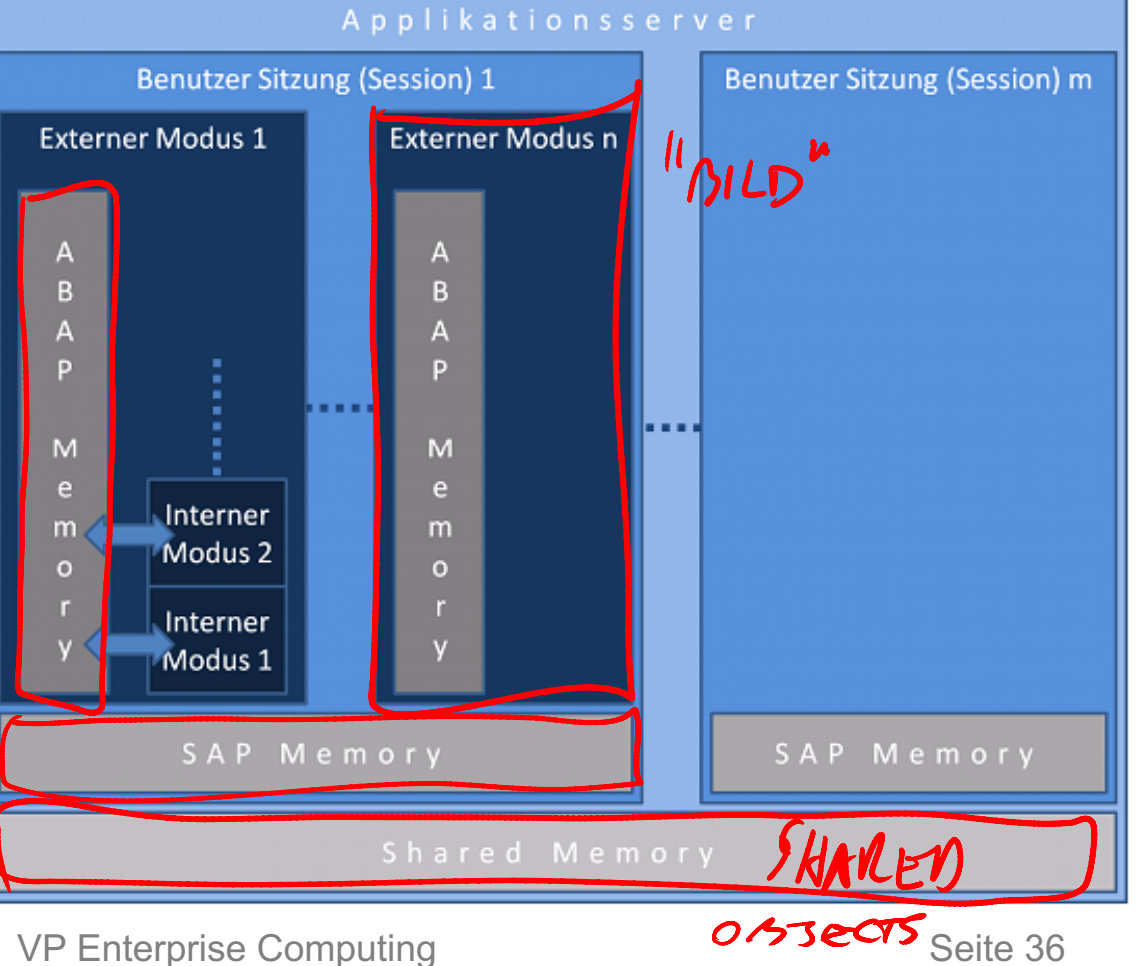
facet.at Plan-Do-Check-Act

### **ABAP**

#### Statische vs. Dynamische Analyse

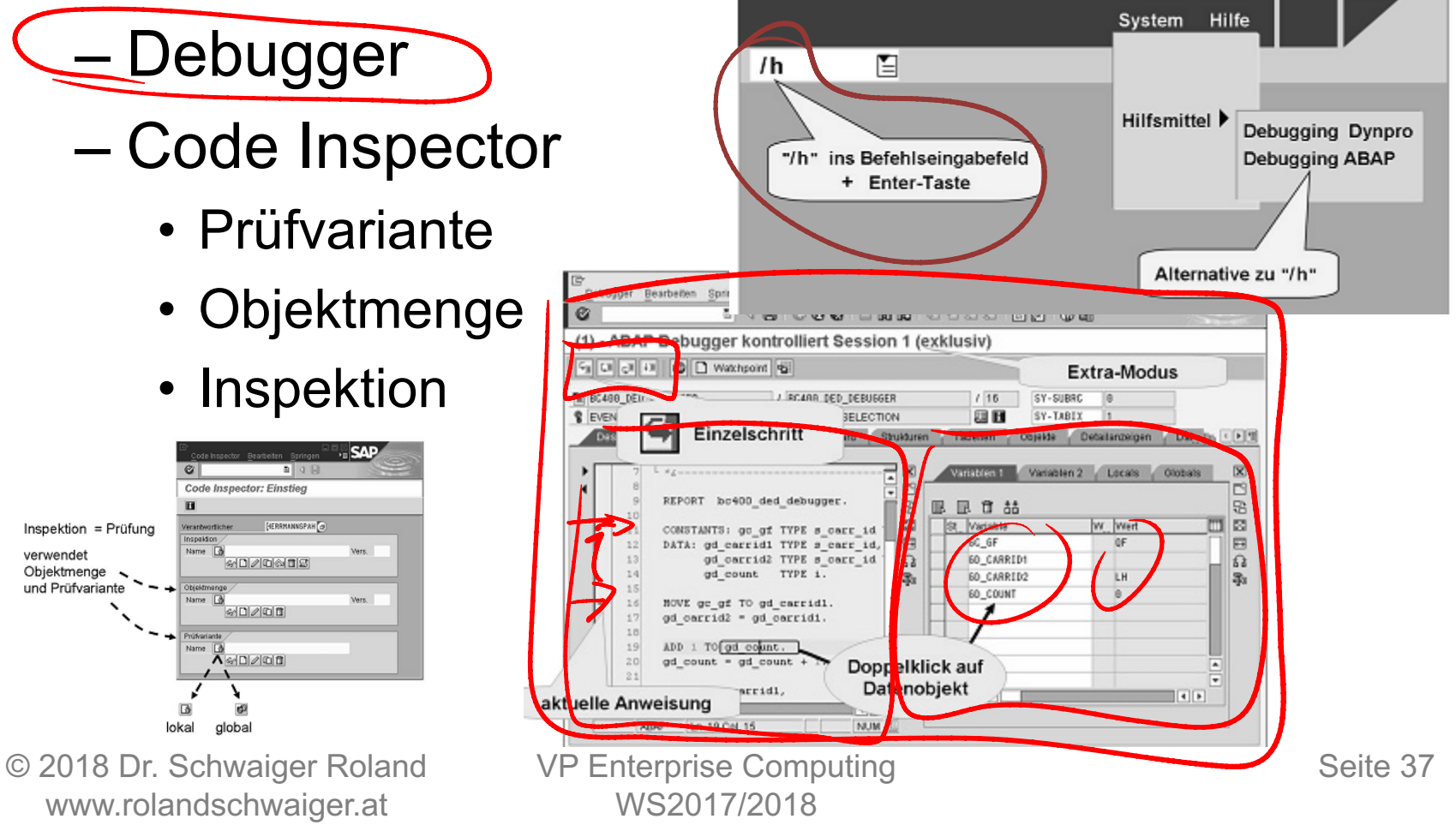

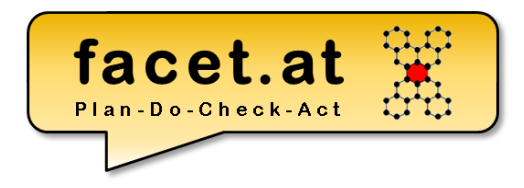

### **Anforderungen**

© 2018 Dr. Schwaiger Roland VP Enterprise Computing Castro Seite 38 www.rolandschwaiger.at

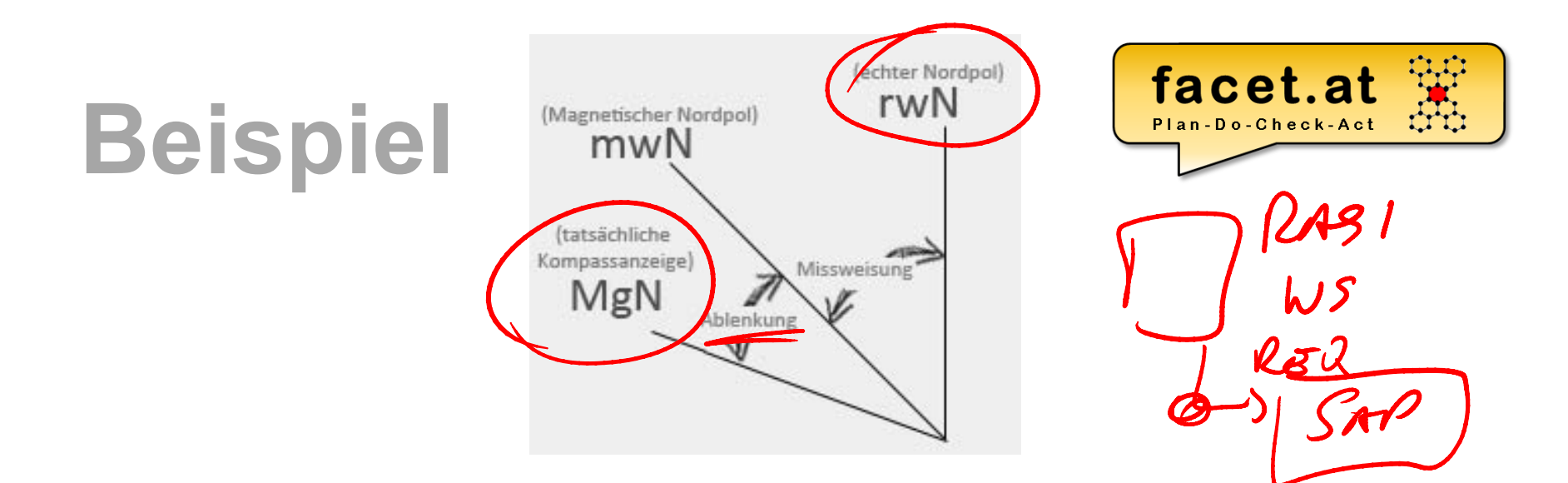

WS2017/2018

Der Steuermann sagt was auf seinem Steuerkompass angezeigt wird. Wir errechnen daraus den Kurs, den wir in der Seekarte überprüfen wollen.

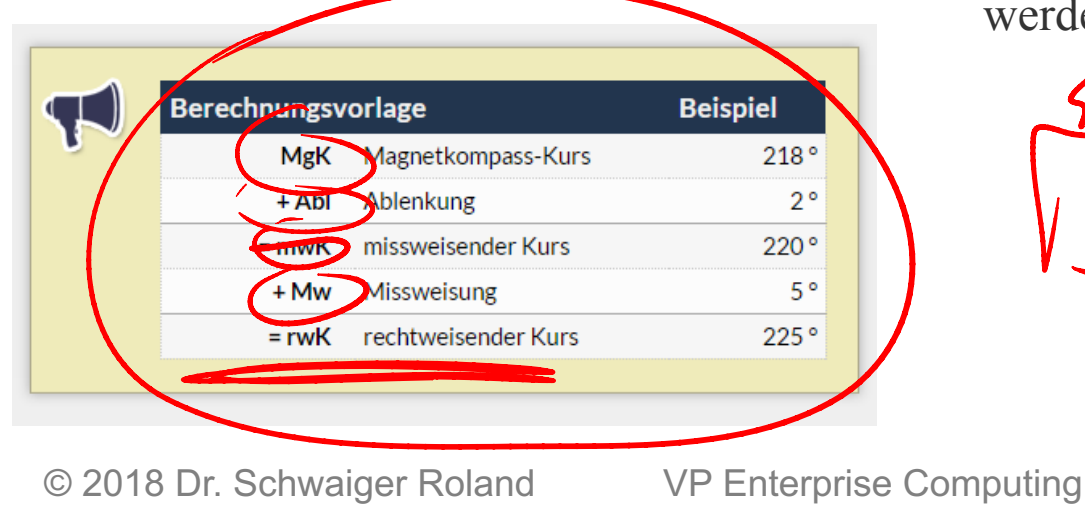

www.rolandschwaiger.at

Das geht umgekehrt auch: Aus dem Kartenkurs kann der Kompaßkurs ermittelt werden.

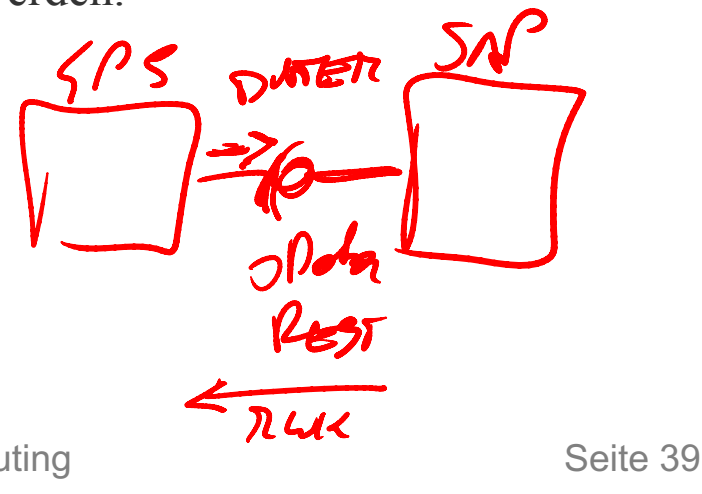

# **Anforderungen**

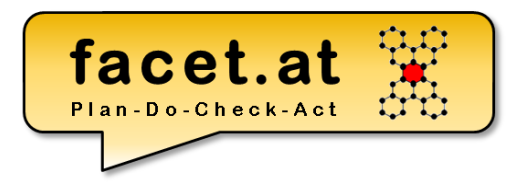

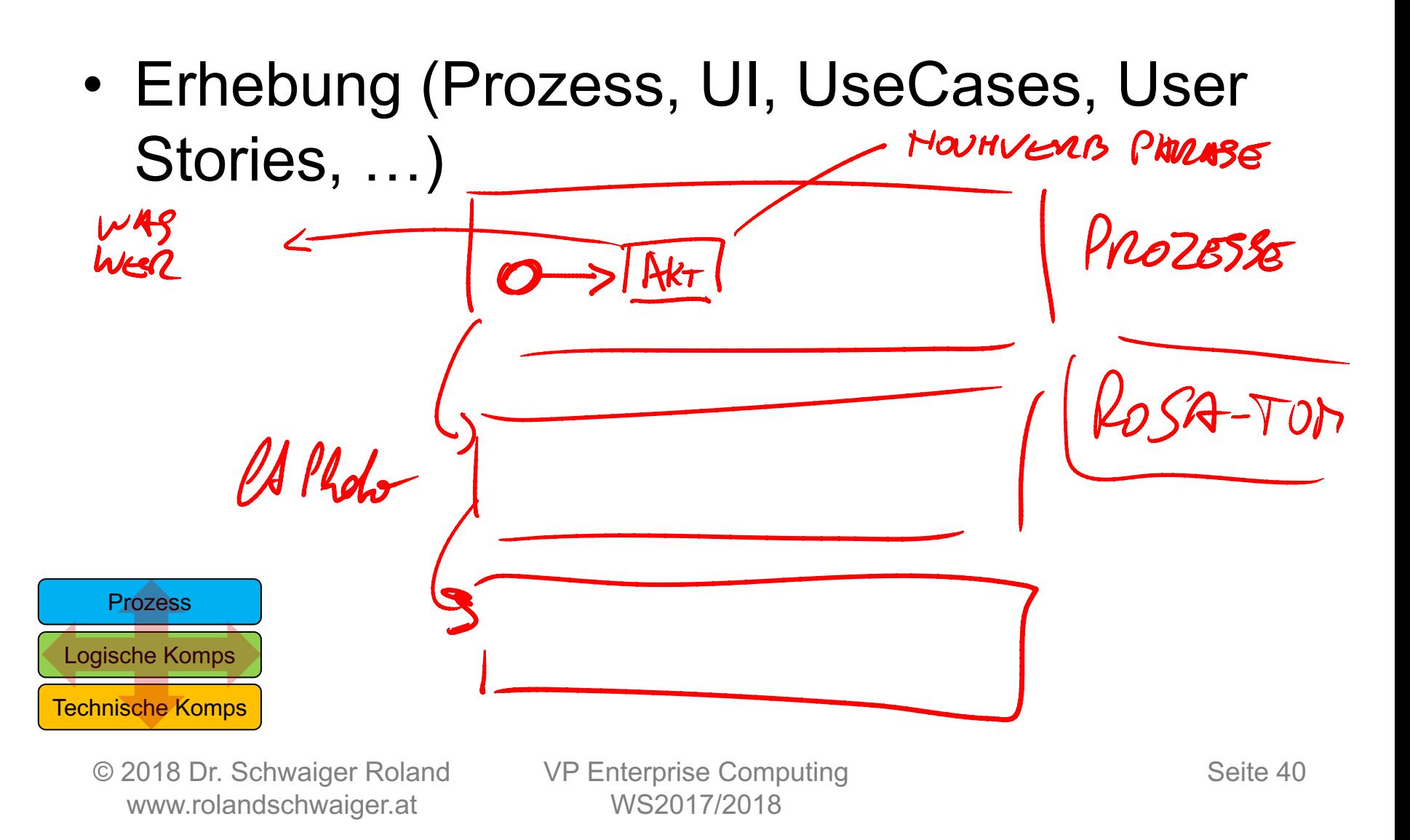

# **Anforderungen ROSA-TOM**

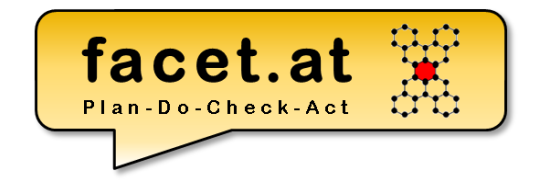

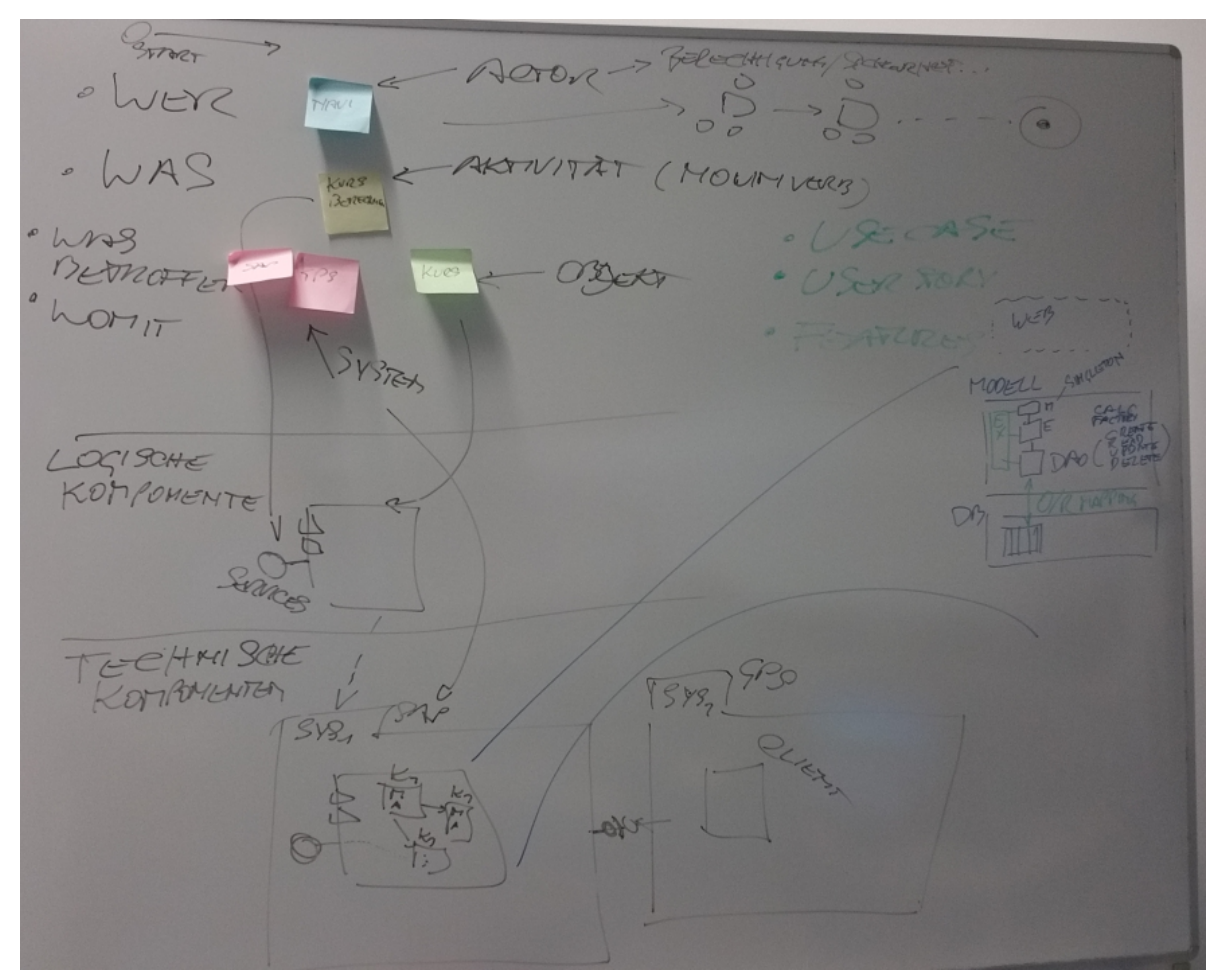

© 2018 Dr. Schwaiger Roland www.rolandschwaiger.at

VP Enterprise Computing WS2017/2018

Seite 41

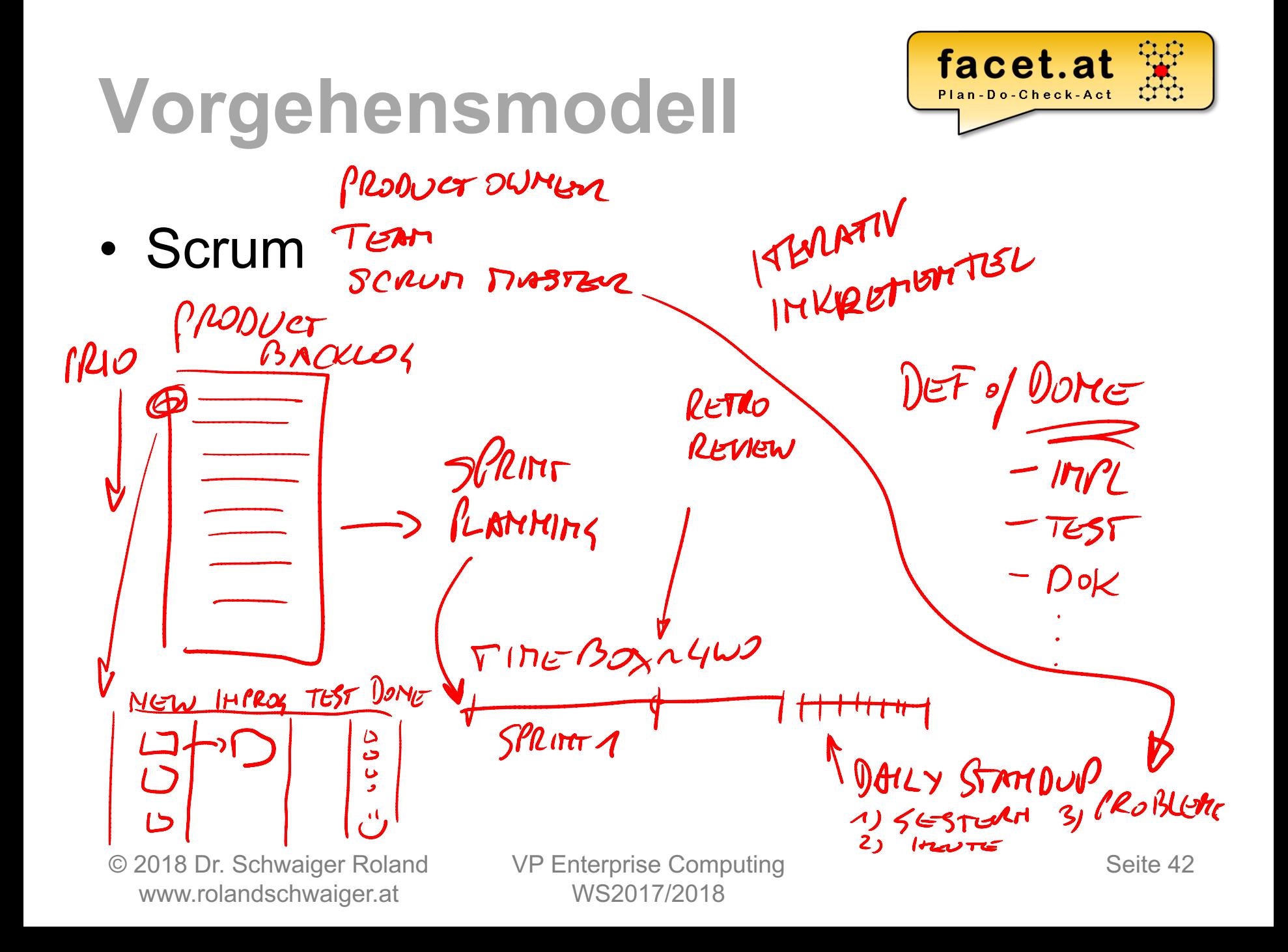

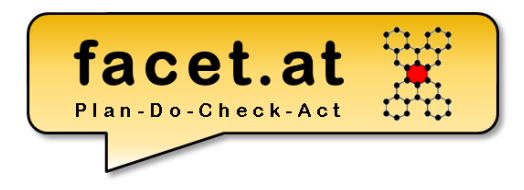

#### **DB Dictionary** Prozess Logische Komps Technische Komps

© 2018 Dr. Schwaiger Roland VP Enterprise Computing Castelland Seite 43 www.rolandschwaiger.at

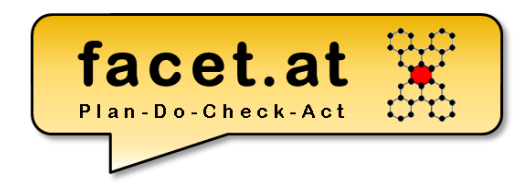

ABAP Dictionary: Transparente Tabelle

- Motivation: Dient zur Defintion einer DB-Tabelle
- Anlegen: TA SE11
- Indizes
	- Primär  $A^* A^*$

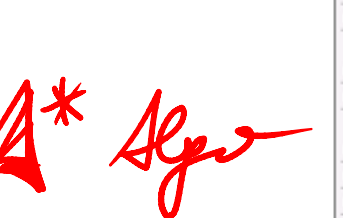

– Sekundär

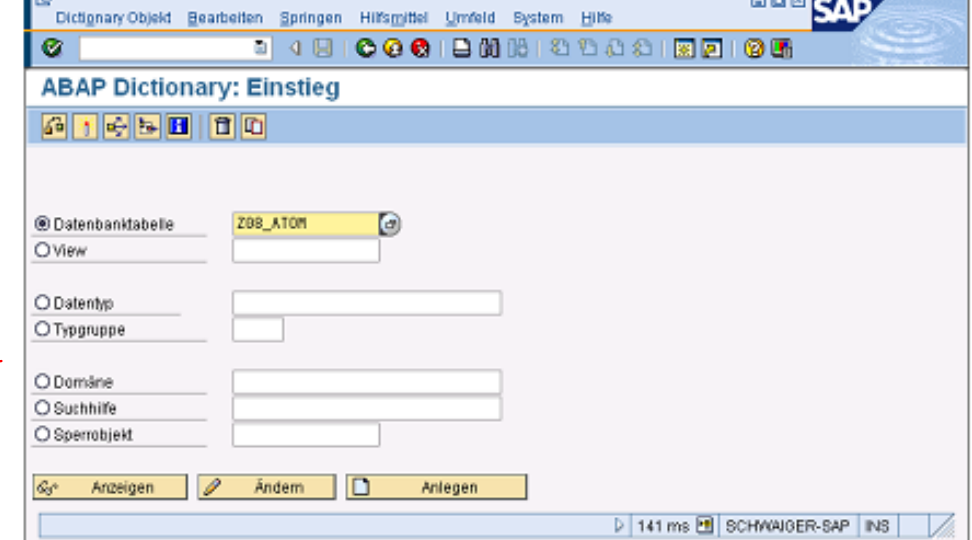

• Technische Einstellungen

© 2018 Dr. Schwaiger Roland www.rolandschwaiger.at

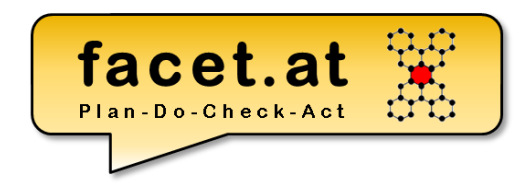

ABAP Dictionary: Transparente Tabelle

- Spaltendefinition:
	- Name der Spalte
	- Teil des Primärschlüssels?
	- Initialisierung
	- Typisierung

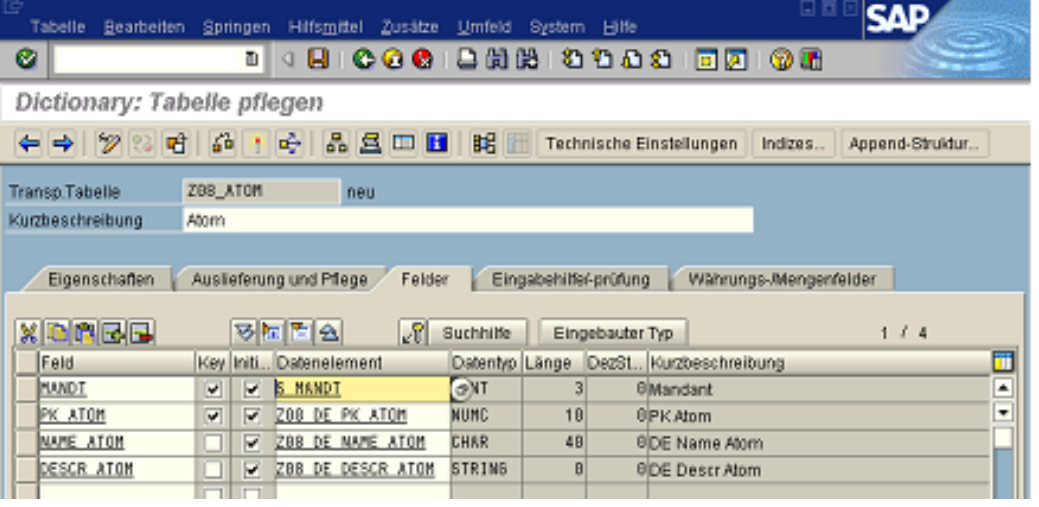

© 2018 Dr. Schwaiger Roland www.rolandschwaiger.at

VP Enterprise Computing WS2017/2018

Seite 45

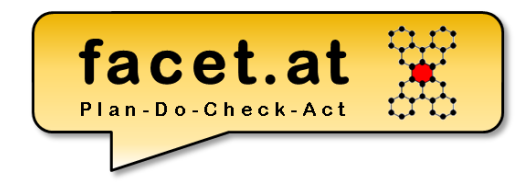

### ABAP Dictionary: Transparente Tabelle

Durch die Pflege einer

Fremdschlüsselverprobung wird **nic** 

referentielle Integrität auf Datenbankeben

definiert.

Die Definition dieser Verprobung hat nur dann eine

Auswirkung, sofern ein Dynpro- oder ein Web

Dynpro–Feld definiert wird, dass einen Bezug zu

#### dem Fremdschlüsselfeld herstellt.

© 2018 Dr. Schwaiger Roland www.rolandschwaiger.at

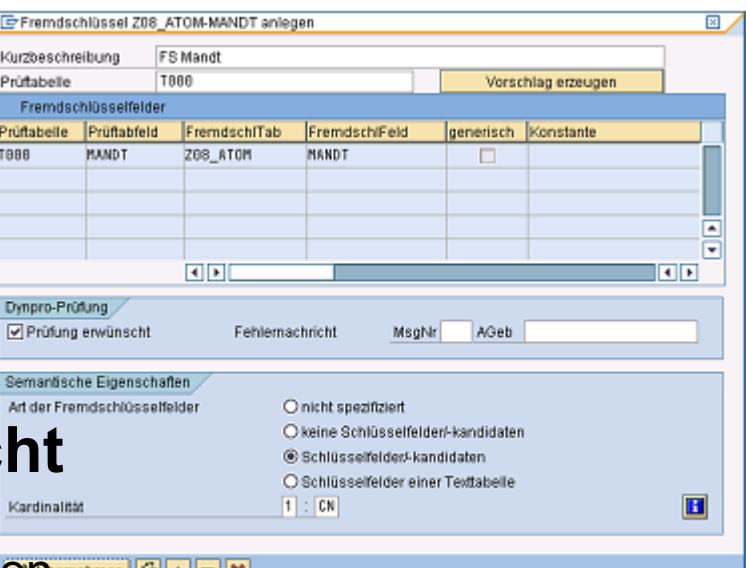

### **ABAP Prozedural**

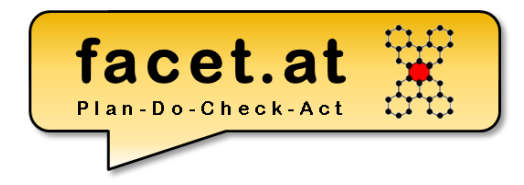

### ABAP Dictionary: Transparente Tabelle

Technische Einstellungen & Erweiterbarkeit

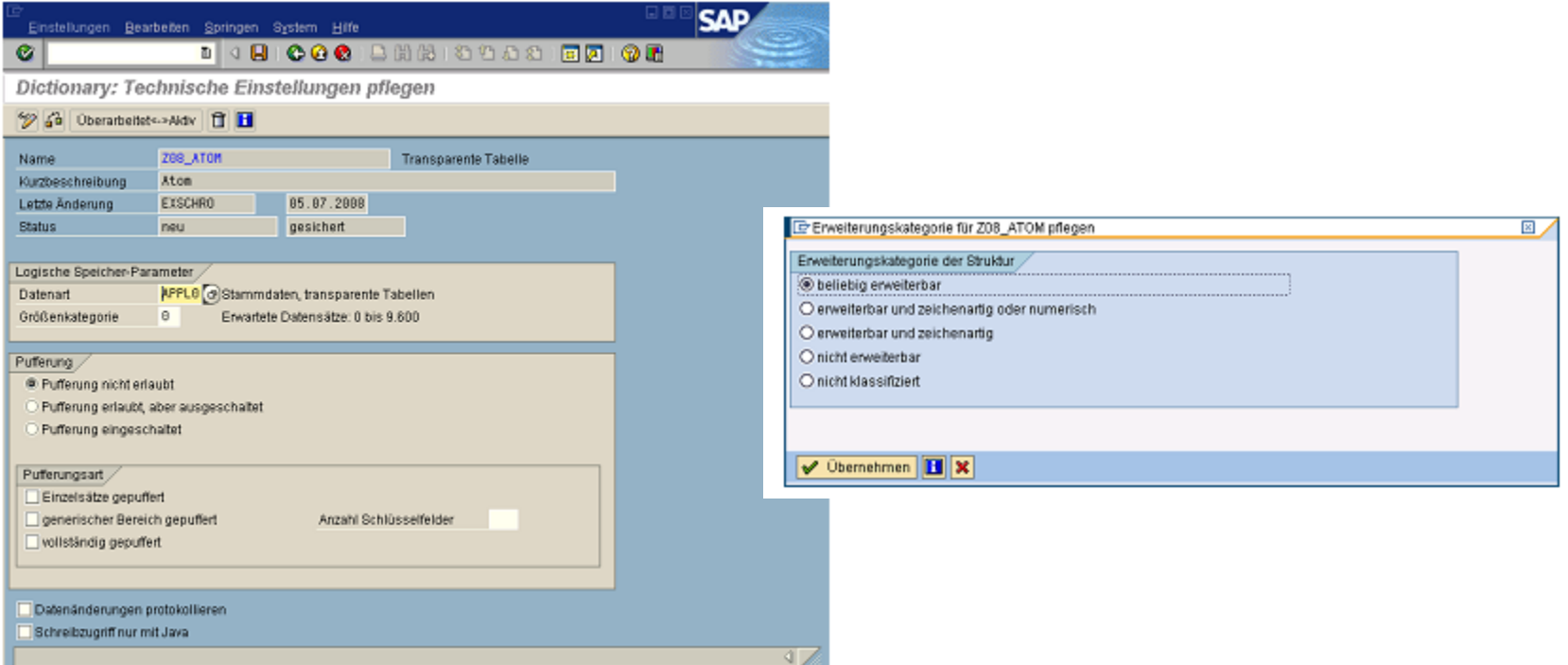

© 2018 Dr. Schwaiger Roland www.rolandschwaiger.at

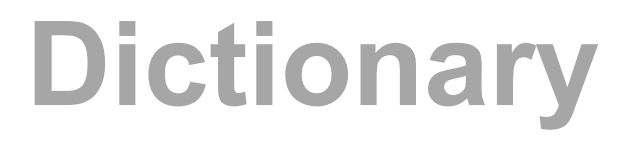

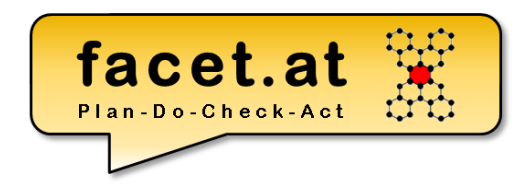

### Zweischichtiger Domänenansatz im ABAP Dictionary

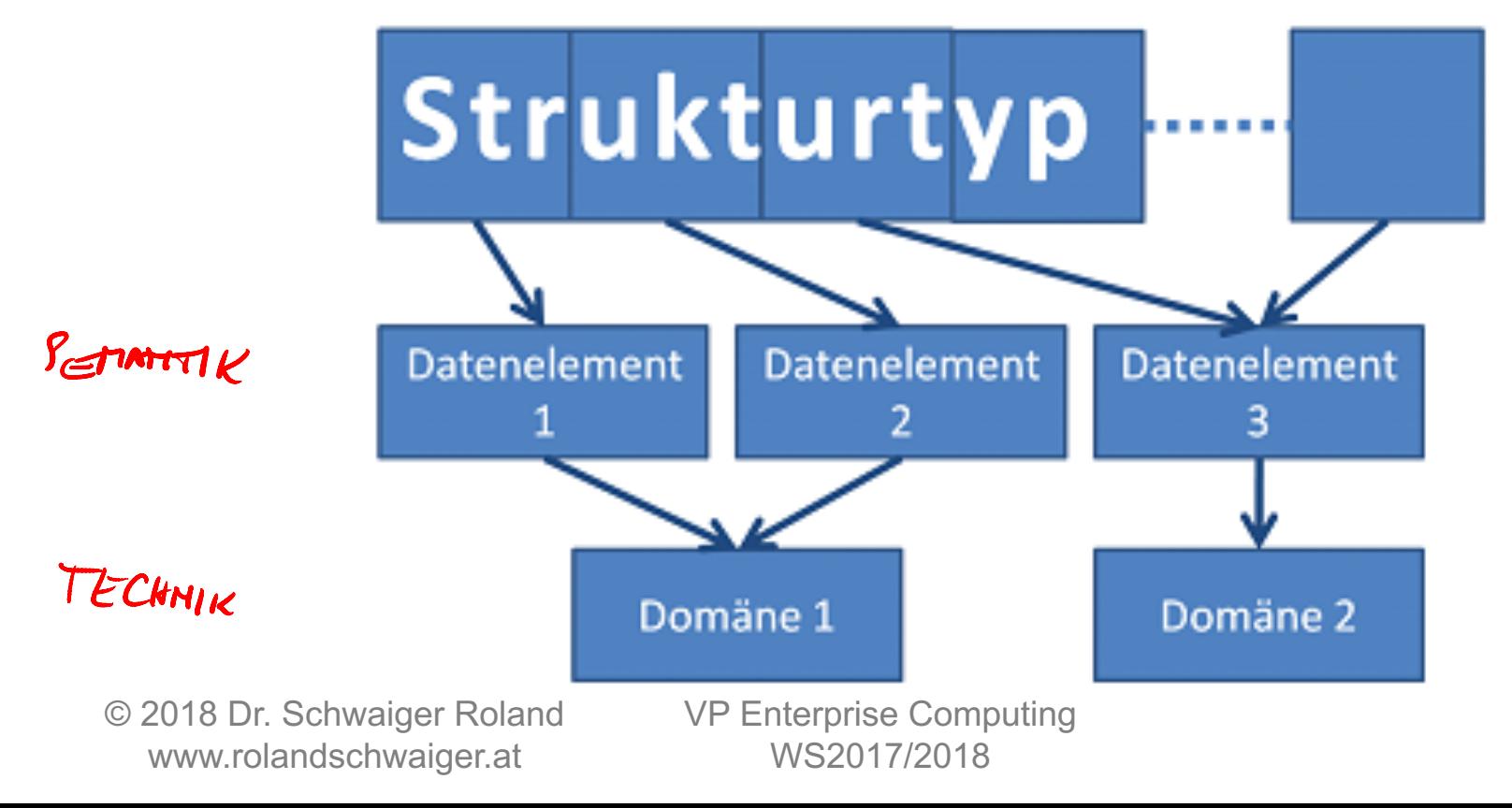

Seite 48

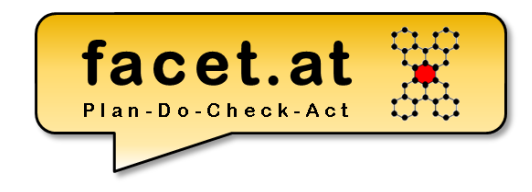

### ABAP Dictionary: Datenelement

- Motivation: Definition von globalen skalaren Typen im ABAP Dictionary (betriebswirtschaftliche oder auch semantische Ebene) SAP Datenelement Bearbeiten Springen
- Anlegen: TA SE11
- Verwendung:

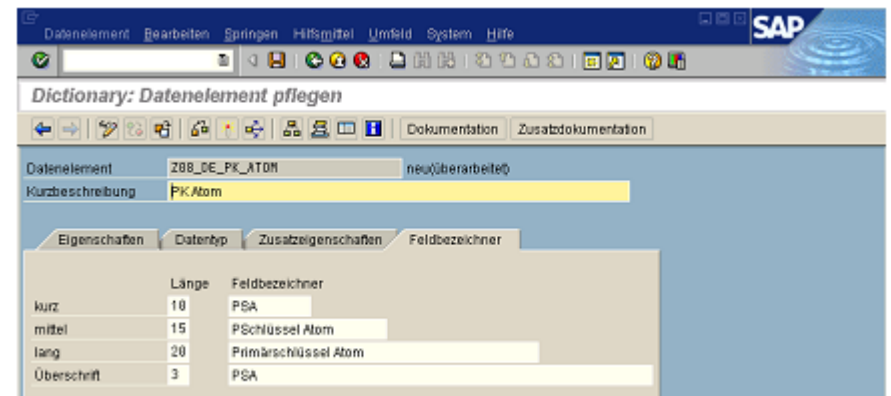

#### Typisierung von Variablen, Schnittstellen, …

© 2018 Dr. Schwaiger Roland www.rolandschwaiger.at

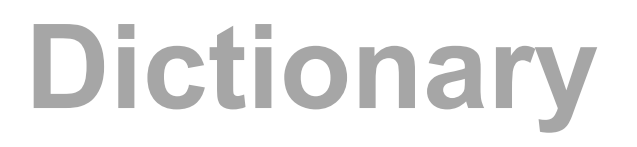

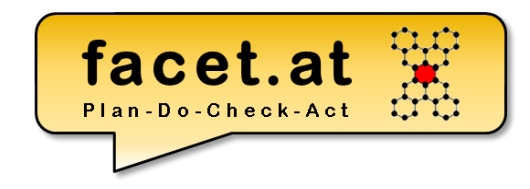

#### ABAP Dictionary: Datenelement

#### • Dokumentation !

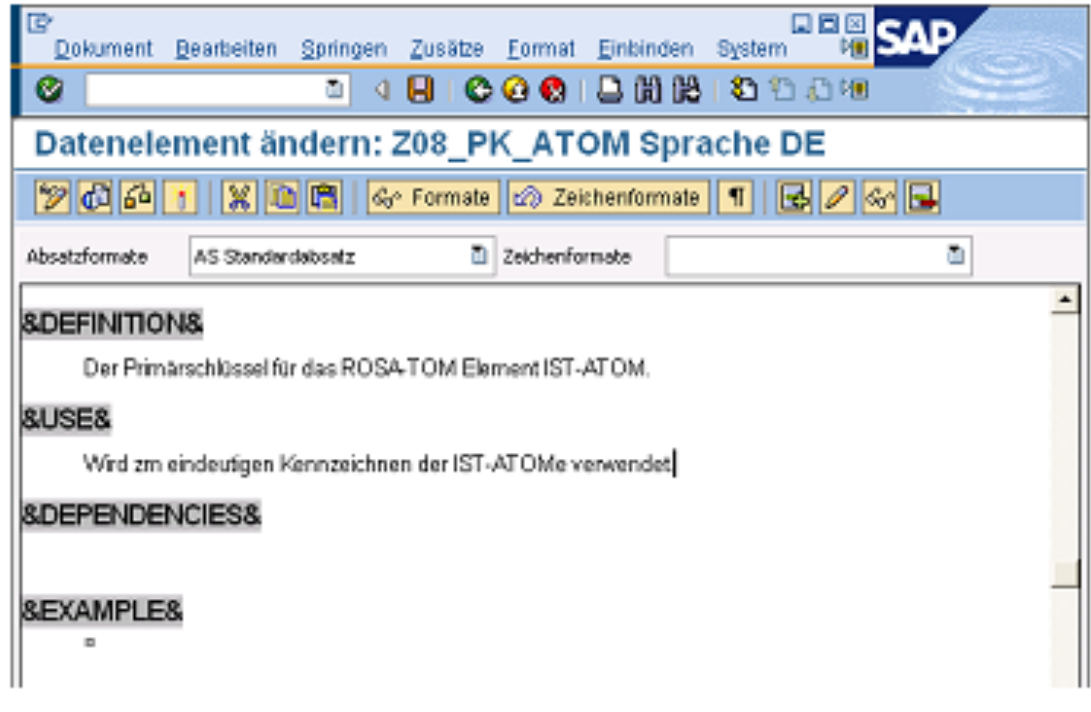

© 2018 Dr. Schwaiger Roland www.rolandschwaiger.at

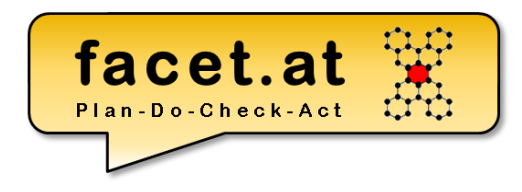

#### ABAP Dictionary: Domäne

- Motivation: Dient zur Definition von globalen technischen Typen mit Festwerten
- Anlegen: TA SE11
- Verwendung: Technischer Typ für Datenelemente

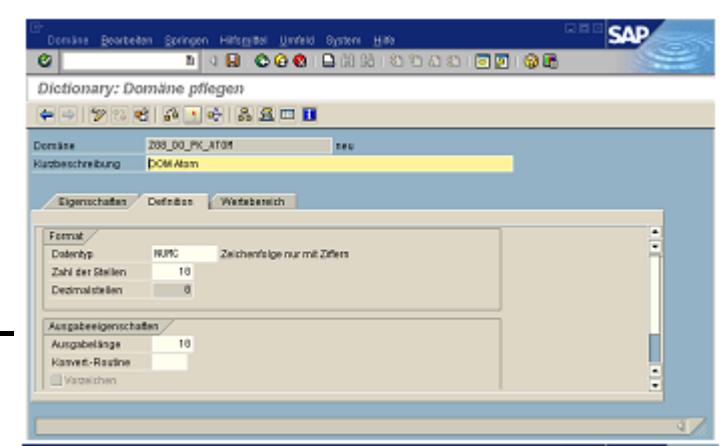

© 2018 Dr. Schwaiger Roland www.rolandschwaiger.at

VP Enterprise Computing WS2017/2018

Bearbeiten Springen Hilfsmittel Umfeld Bystem Hilfe Dictionary: Domäne pflegen 288\_010\_PK\_AT0N Kutzbeschreibung DOM Atom Eigenschaften Definition Wertebereich **XIDIABIO A** Eiszolwarto Festwart Kurzbeschreibung Ξ  $\blacksquare$ Intervelie Untergrenze Obergrenze Kurzbeschreibun о 288 AT18 Wertstabelle C Objektob wurdenin aktiviert

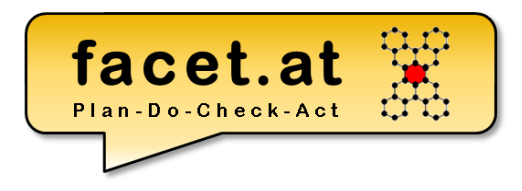

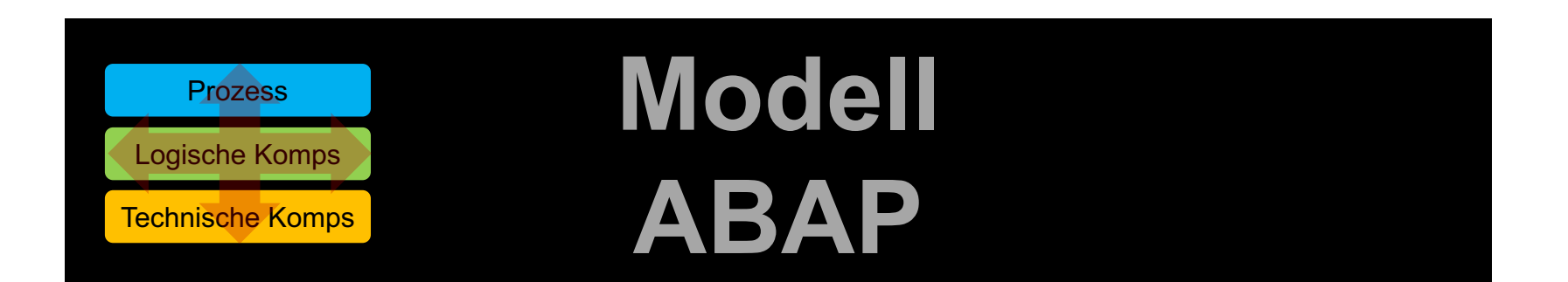

© 2018 Dr. Schwaiger Roland VP Enterprise Computing Castelland Seite 52 www.rolandschwaiger.at

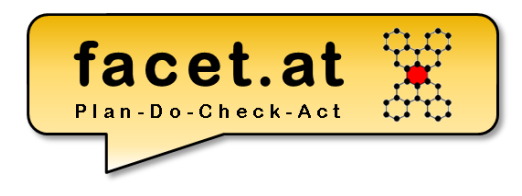

### "Die Sprache"

- ist proprietär,
- ist typisiert,
- ermöglicht mehrsprachige Anwendungen,
- ermöglicht SQL-Zugriffe,
- ist objektorientiert erweitert worden,
- ist plattformunabhängig,
- ist aufwärtskompatibel.

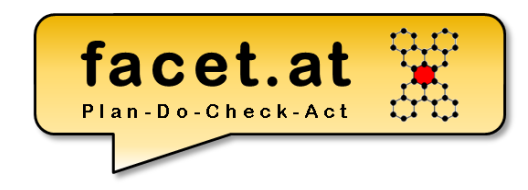

### Modularisierung

#### – Ebene lokal – lokale Wiederverwendung

- Unterprogramme
- SAP GUI Module
- Ereignisblöcke
- Ebene global globale Wiederverwendung
	- Funktionsbausteine (Funktionsgruppen) TA SE37

### • **ABAP Klassen (ABAP Interfaces) – TA SE24**

© 2018 Dr. Schwaiger Roland www.rolandschwaiger.at

**Syntax** 

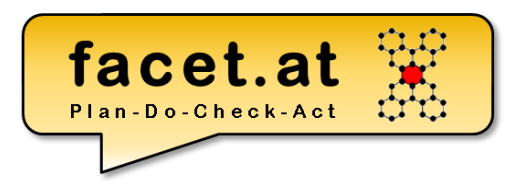

#### Allgemeiner Aufbau einer ABAP-Anweisung

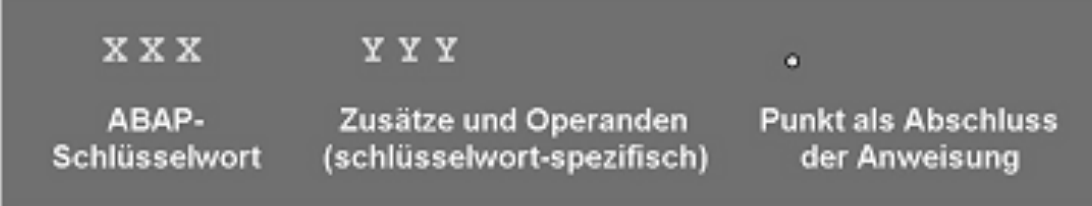

#### Programmbeispiel

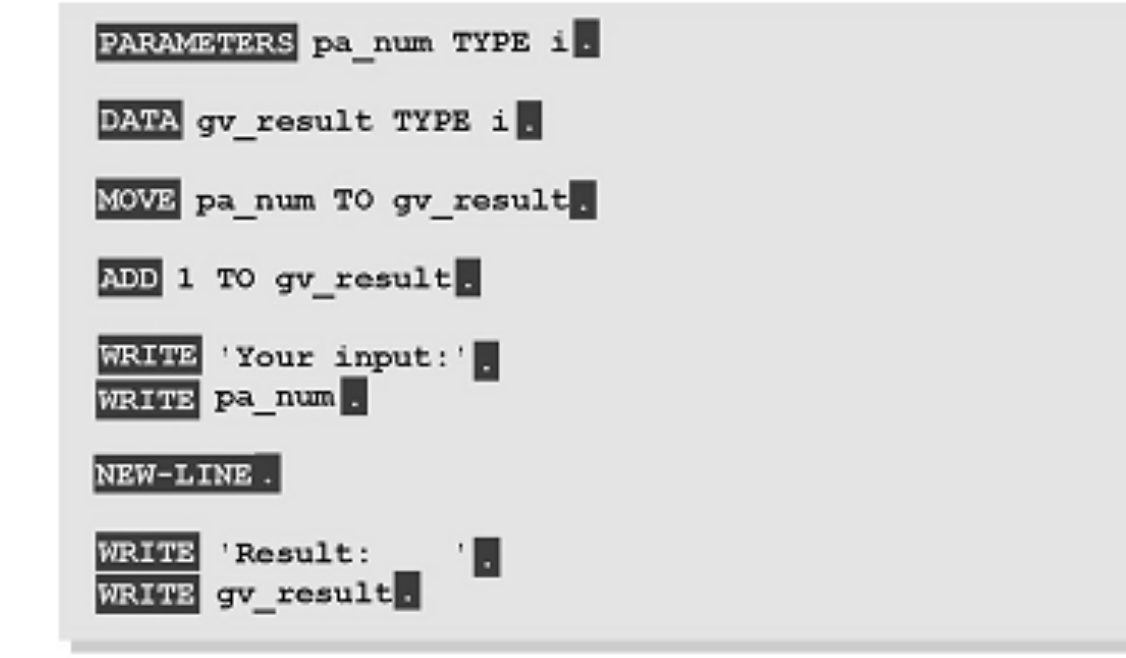

© 2018 Dr. Schwaiger Roland www.rolandschwaiger.at

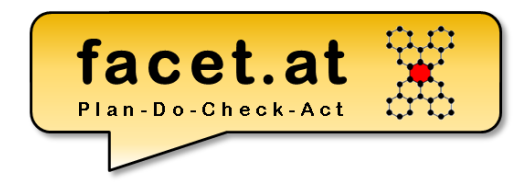

### Einige wichtige Anweisungen:

- DATA
- TYPES
- CONSTANTS
- WRITE

© 2018 Dr. Schwaiger Roland www.rolandschwaiger.at

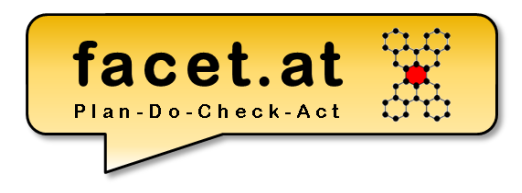

### **Datentypen**

Bei der Typisierung von Variablen können **eingebaute** ABAP Typen **n+** (d, t, i,  $q, p, f$ , string, xstring), **benutzerdefinierte** Typen (TYPES) oder **globale Typen** aus dem **ABAP Dictionary** (Datenelemente, Strukturtypen, Tabellentypen) verwendet werden. 124450 1763

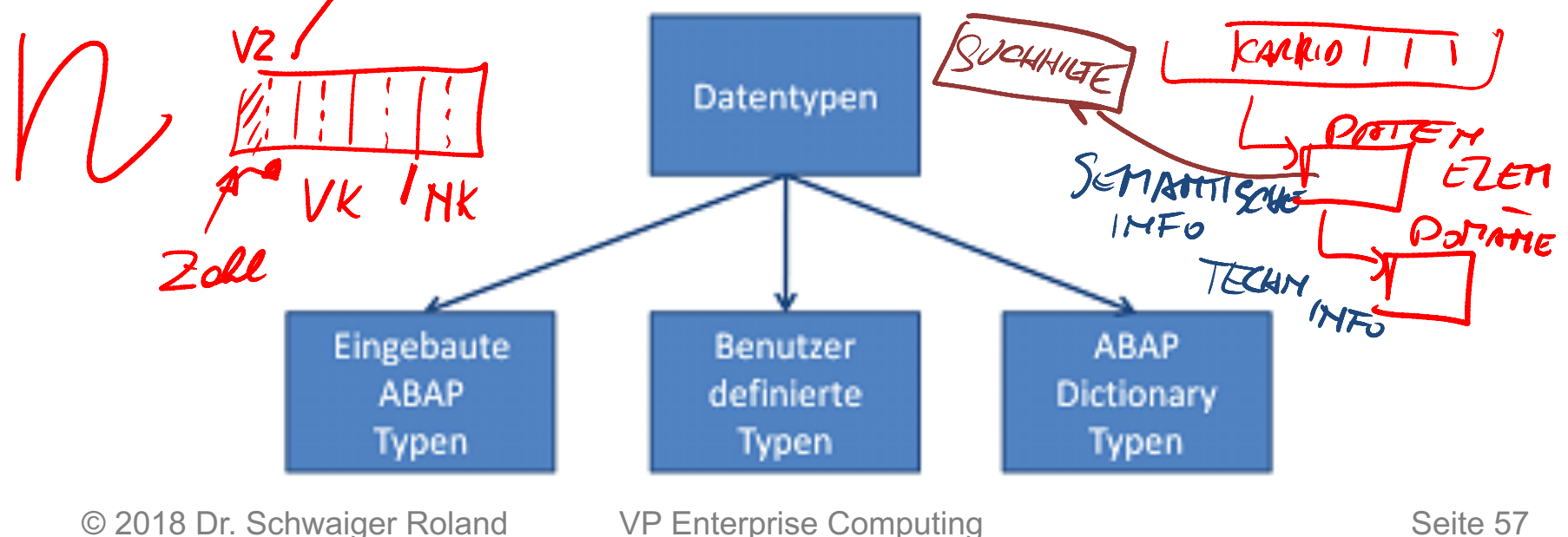

www.rolandschwaiger.at

VP Enterprise Computing WS2017/2018

Seite 57

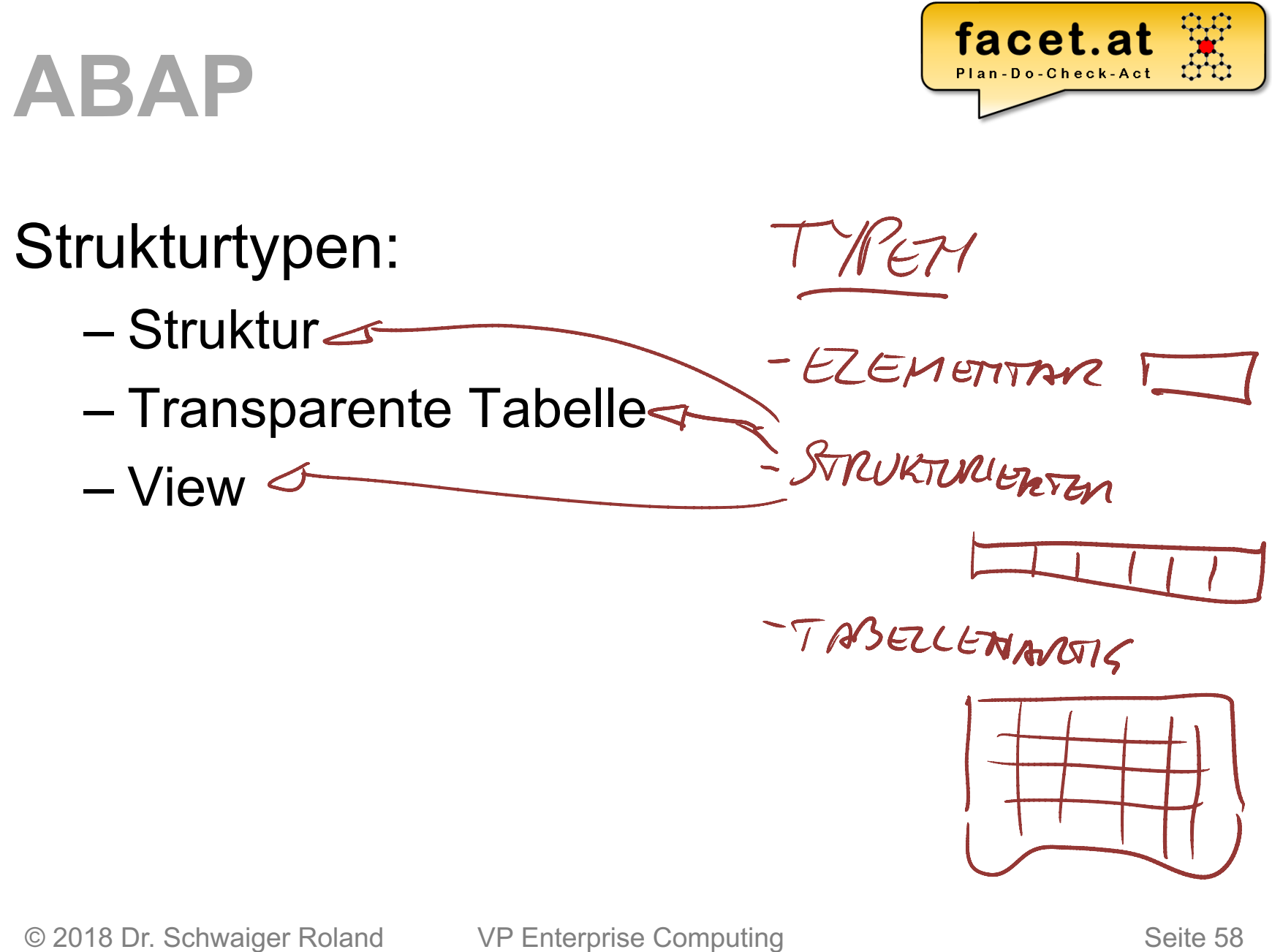

www.rolandschwaiger.at

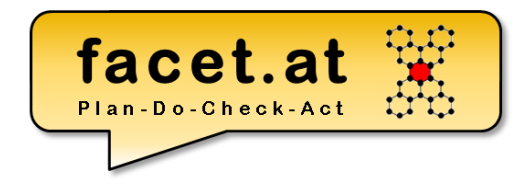

### Literale

#### Fixe Datenobjekte ohne Bezeichner

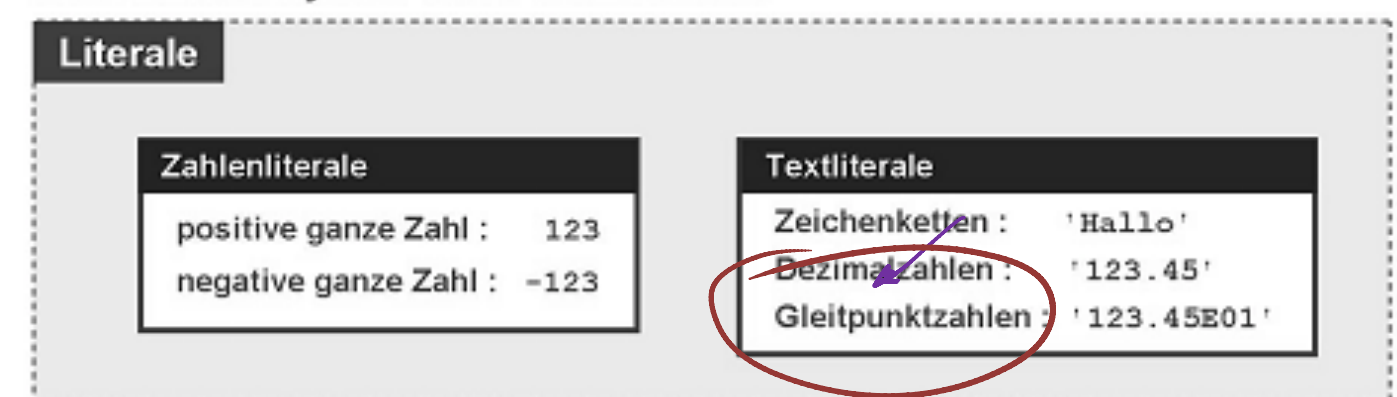

#### Fixe Datenobjekte mit Bezeichner

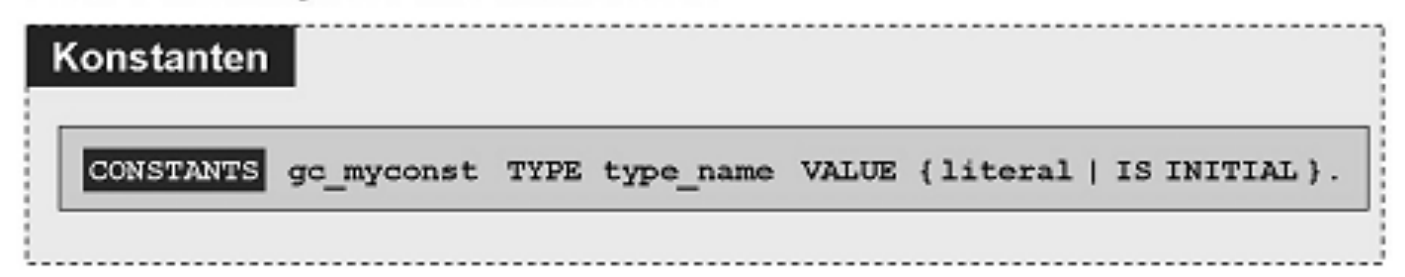

© 2018 Dr. Schwaiger Roland VP Enterprise Computing www.rolandschwaiger.at

WS2017/2018

Seite 59

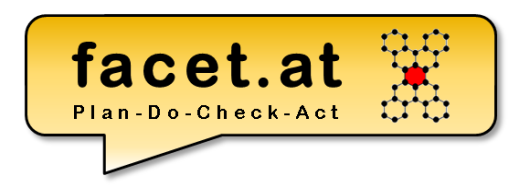

### Beispiele

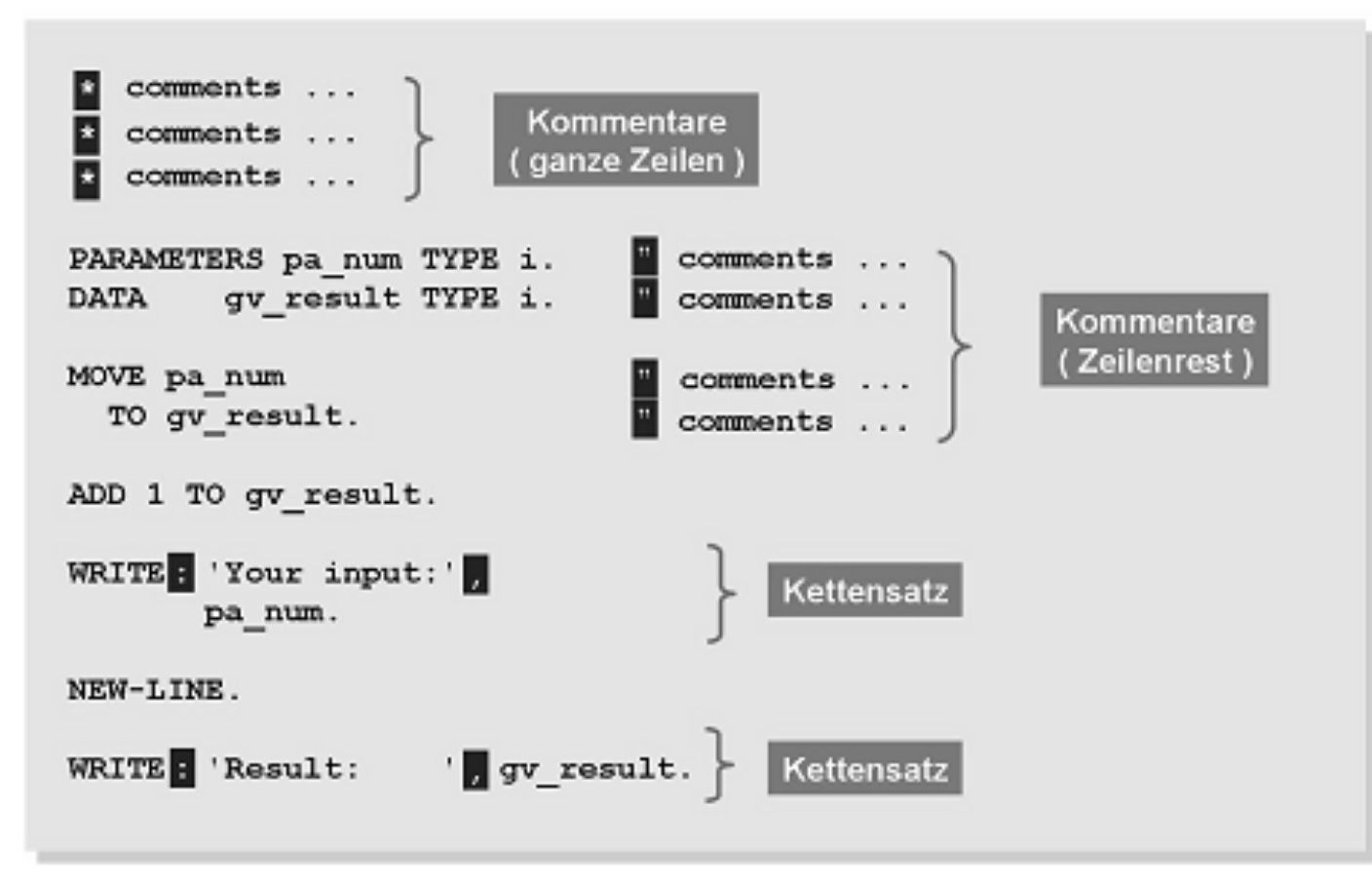

© 2018 Dr. Schwaiger Roland VP Enterprise Computing www.rolandschwaiger.at

WS2017/2018

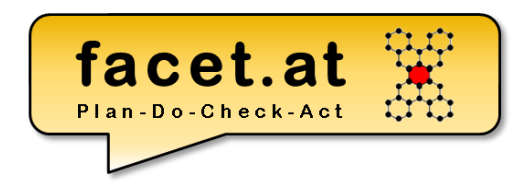

#### ReturnCodes (sy-subrc)

- Wichtige Systemfelder werden in der ABAP Dict Struktur SYST definiert.
- Das wichtigste ist sy-subrc, welches die Aussage über den Ausgang der vorherigen Operation liefert.

```
IF sy-subrc = 0. "Alles ok
```
… ELSE. "Da lief was falsch

#### … ENDIF.

1200 MET LOKALE<br>UBERDERAME

© 2018 Dr. Schwaiger Roland www.rolandschwaiger.at

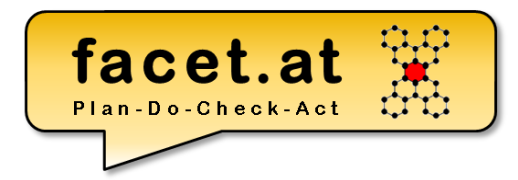

MACHRICHTEMKLASSE

 $TCO:SE91$ 

### Nachrichten (Messages)

MESSAGE Gnnn (message\_class) [ WITH v1 [ v2  $V<sub>4</sub>$ v3

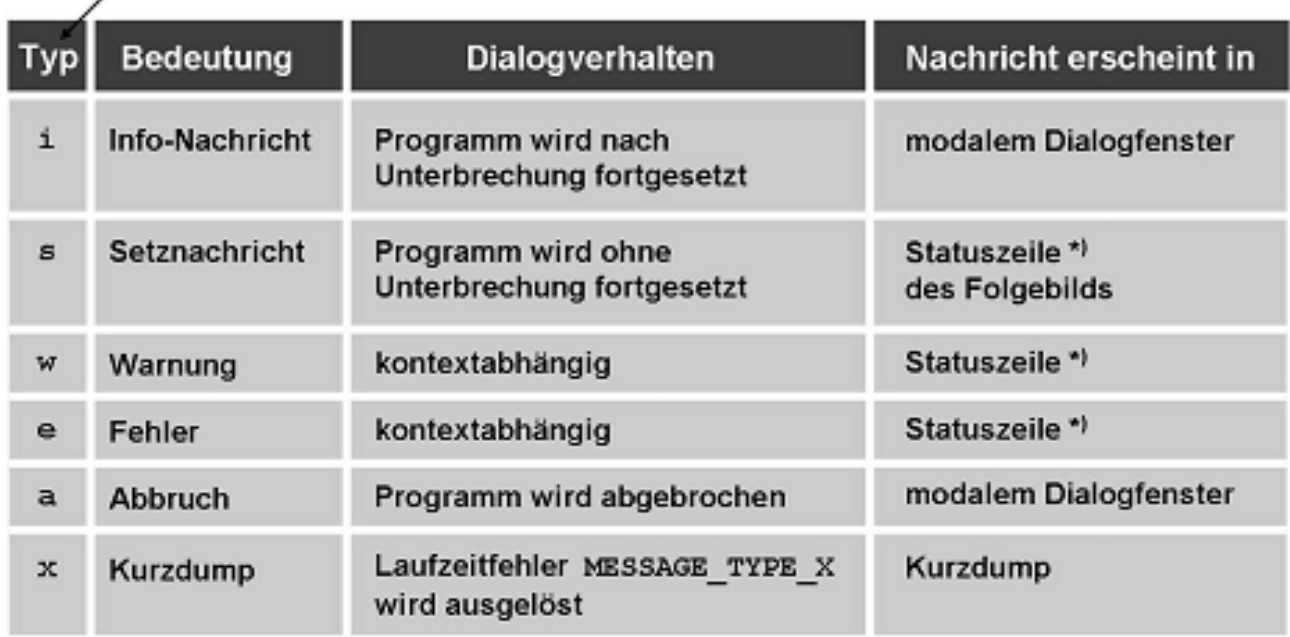

© 2018 Dr. Schwaiger Roland www.rolandschwaiger.at

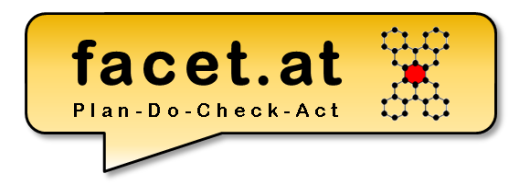

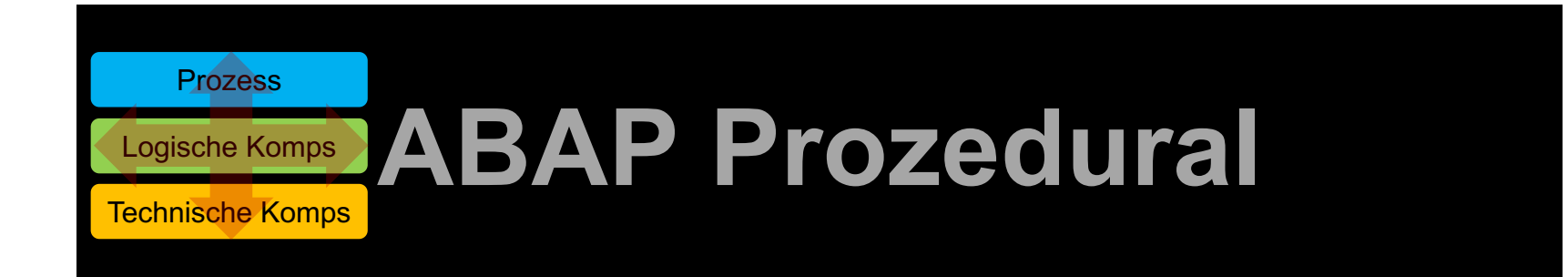

© 2018 Dr. Schwaiger Roland VP Enterprise Computing Castro Communist Communist Communist Communist Communist Communist Communist Communist Communist Communist Communist Communist Communist Communist Communist Communist Com www.rolandschwaiger.at

# **ABAP Prozedural Interne Modularisierung**

 $13<sub>1</sub>$ 

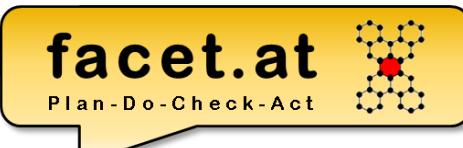

/co test import writf01.

#### Includes

– Objekte können in Includes zusammengefasst werden

INCLUDE /

- Includes werden beim Übersetzungsvorgang eingebunden
- Includes sind wiederverwendbare "Textkonserven"
- Eine Wiederverwendung durch Unterprogramme und Deklarationen in Includes ist zu vermeiden!

#### **ABAP Prozedural** facet.at **Interne Modularisierung**

#### Unterprogramme **Definition**

FORM <name> <schnittstelle>. <deklarationen,anweisungen> ENDFORM.

#### **Schnittstelle (Formalparameter)**

- USING [VALUE(]<parameter>[)] TYPE <typ>
- CHANGING [VALUE(]<parameter>[)] TYPE <typ> 42! \* Ausgabe Erfolg 43 PERFORM write structure

#### **Verwendung (Aktualparameter)**

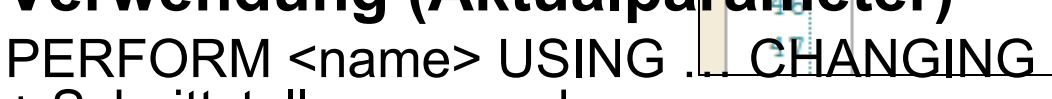

+ Schnittstellenverwendung

© 2018 Dr. Schwaiger Roland www.rolandschwaiger.at

VP Enterprise Computing WS 2017/2018

**USING** 

abap true

ld text.

1s import data

44

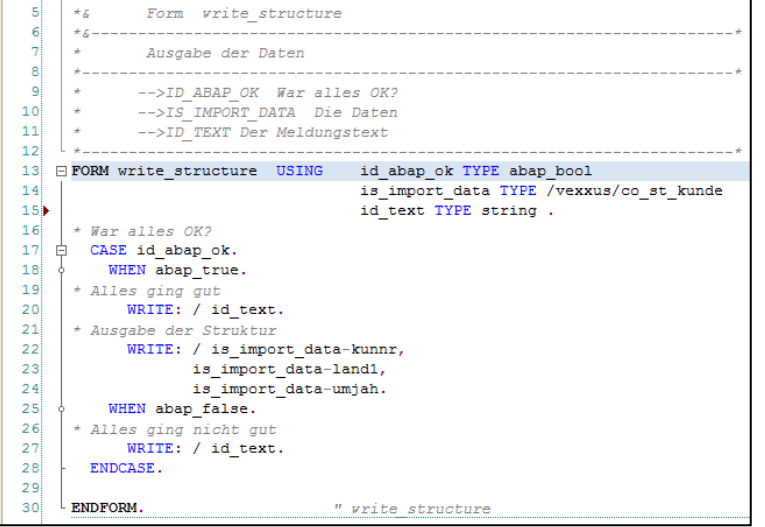

# **ABAP Prozedural Externe Modularisierung**

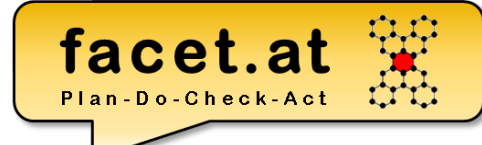

Funktionsgruppen und Funktionsbausteine

- Definition TA SE37 (Function Builder)
	- Schnittstelle
		- IMPORTING
		- EXPORTING
		- CHANGING
		- EXCEPTIONS (prozedural/OO)
- Verwenden (Über Drucktaste Muster in Drucktastenleiste) – CALL FUNCTION `<name>`

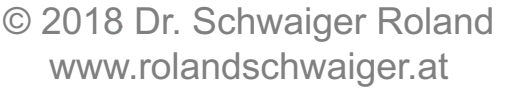

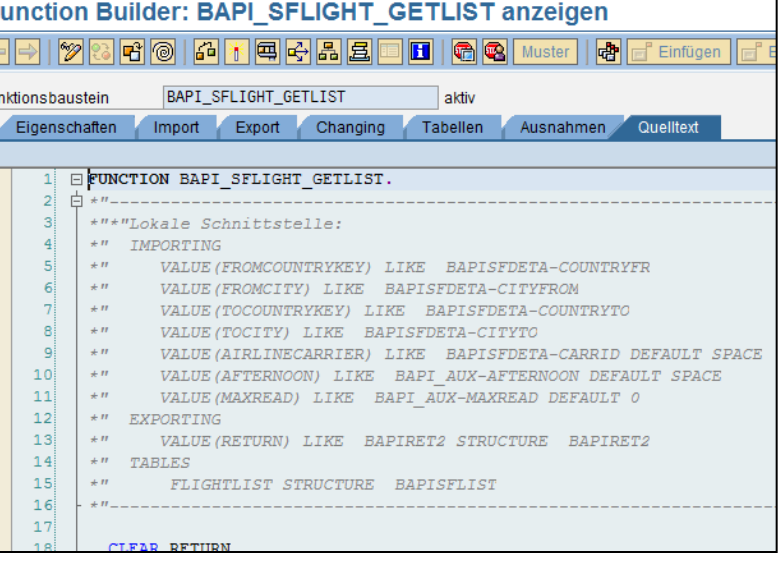

### **ABAP Prozedural Datenhaltung** Interne Tabelle

Arbeitsstruktur (Struktur)

Ist im Hauptspeicher!

**Zeilentyp** 

Art der Tabelle

- Standard
- **Sortierte**
- Hashed

Schlüssel

facet.at Plan-Do-Check-Act

- Feldern
- **Reihenfolge**
- **Eindeutigkeit**

# **ABAP Prozedural Zeilentyp**

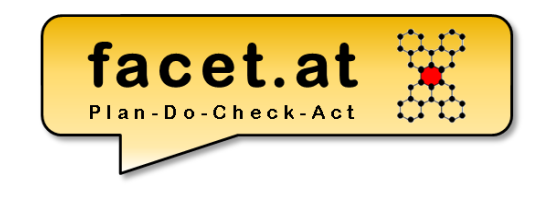

ABAP Dictionary: Struktur

- Motivation: Definition von globalem strukturiertem Typ (vergleichbar: Record)
- Anlegen: TA SE11
- Verwendung: Typisierung von Variablen, Schnittstellen, Tabellentypen, …
- Zugriff auf Komponenten: Bindestrich Semantik
- Kopieren von Inhalten: MOVE- CORRESPONDING

# **ABAP Prozedural**

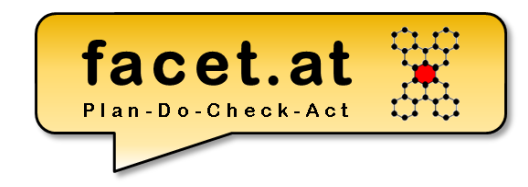

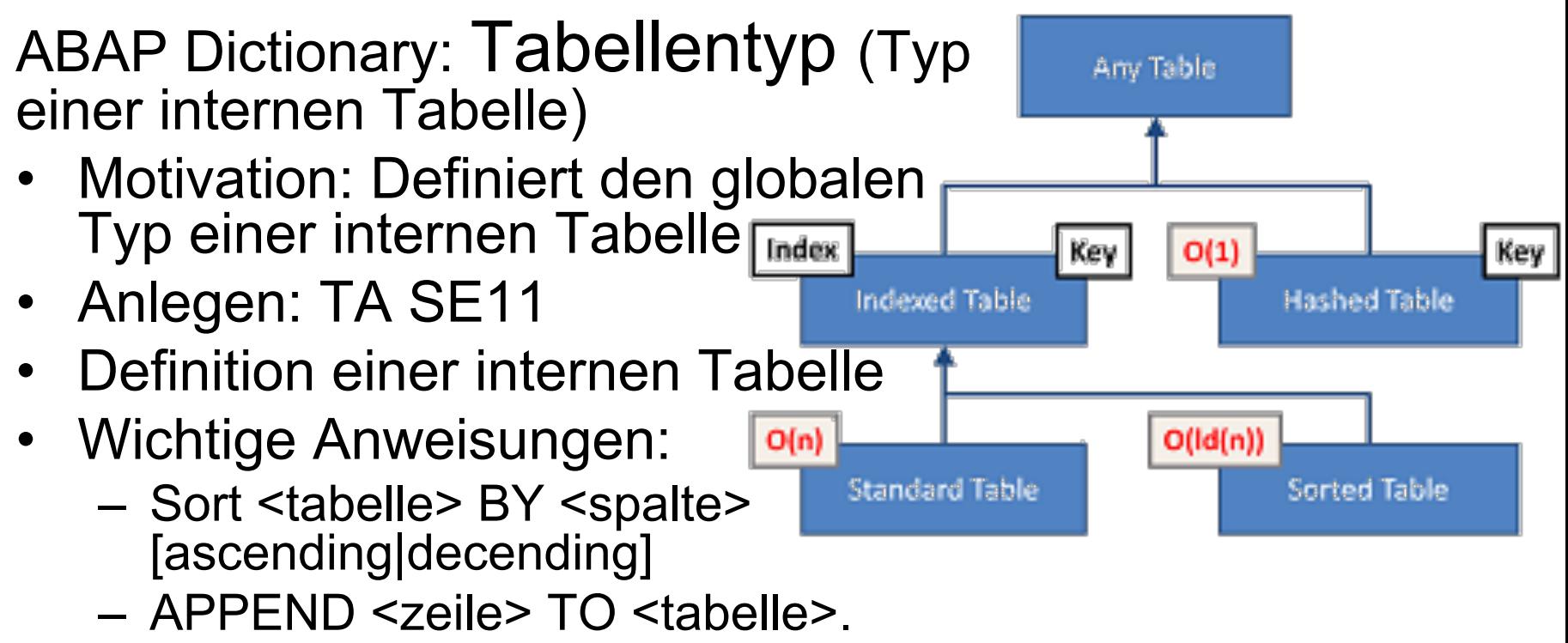

– DELETE <zeile> FROM <tabelle>.

© 2018 Dr. Schwaiger Roland www.rolandschwaiger.at

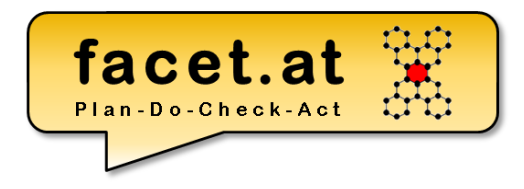

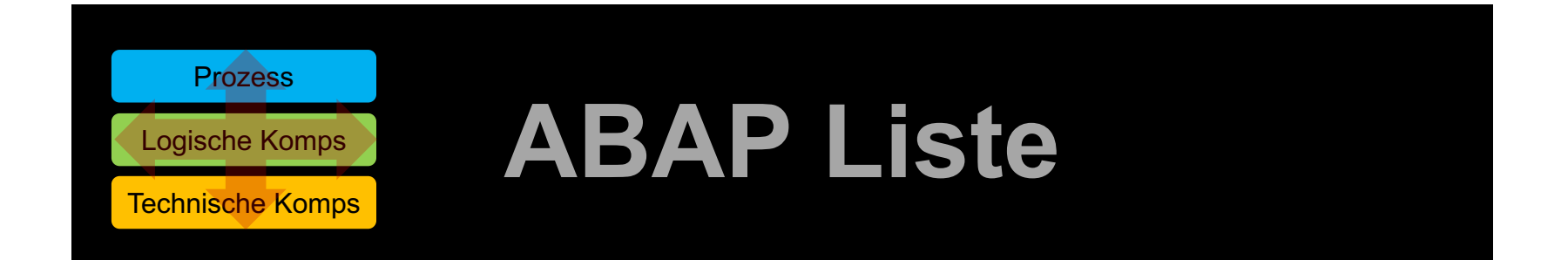

© 2018 Dr. Schwaiger Roland VP Enterprise Computing Castelland Seite 70 www.rolandschwaiger.at

# **ABAP Liste**

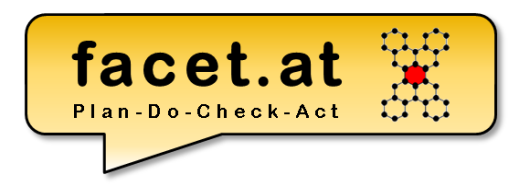

### Standard Funktionen

• Suche

• …

- Blättern
- Exportieren

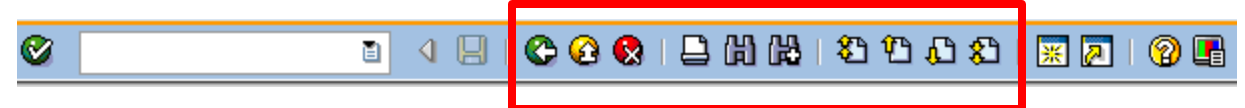

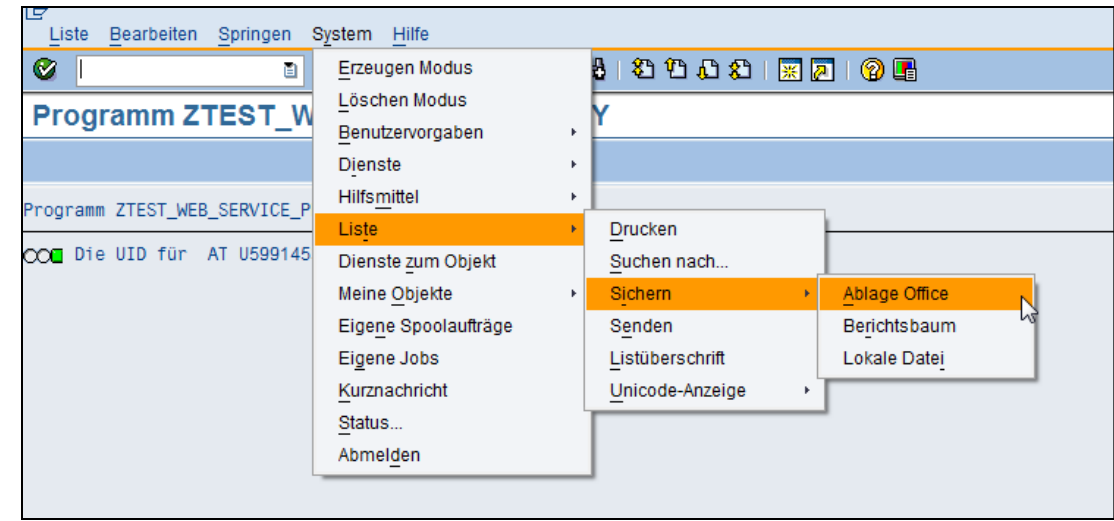

# **ABAP Liste**

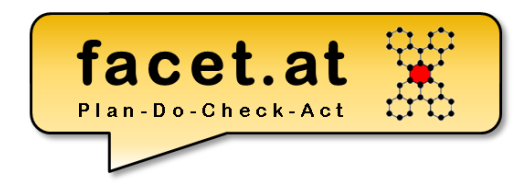

Listen und Spaltenüberschriften

- Direkte Pflege System->Liste- >Listenüberschrift
- Über Springen->Textelemente- >Listenüberschriften

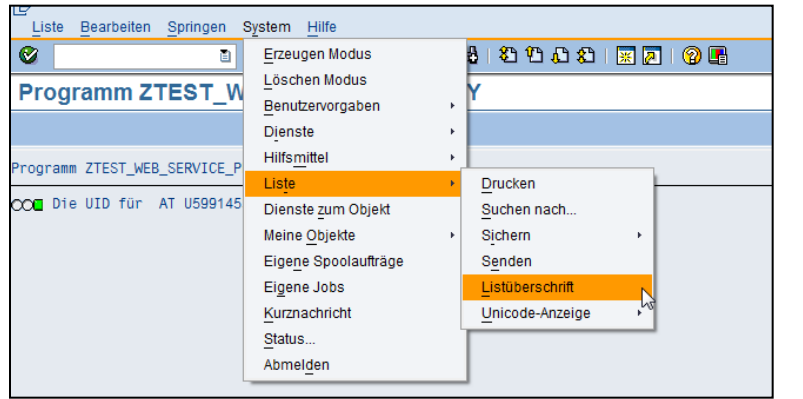

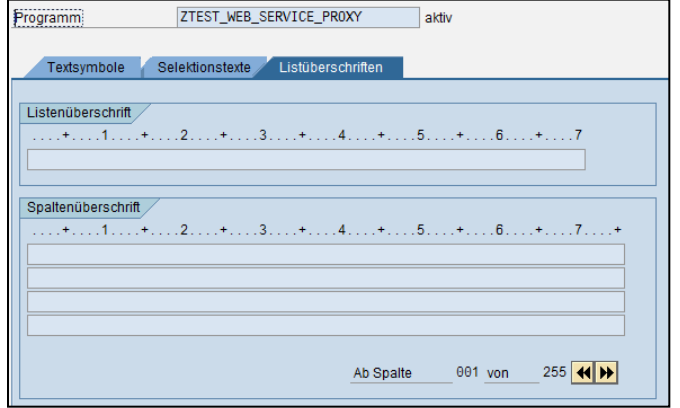

© 2018 Dr. Schwaiger Roland www.rolandschwaiger.at
### **ABAP Liste**

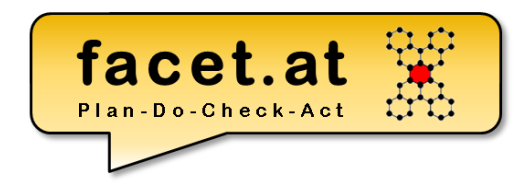

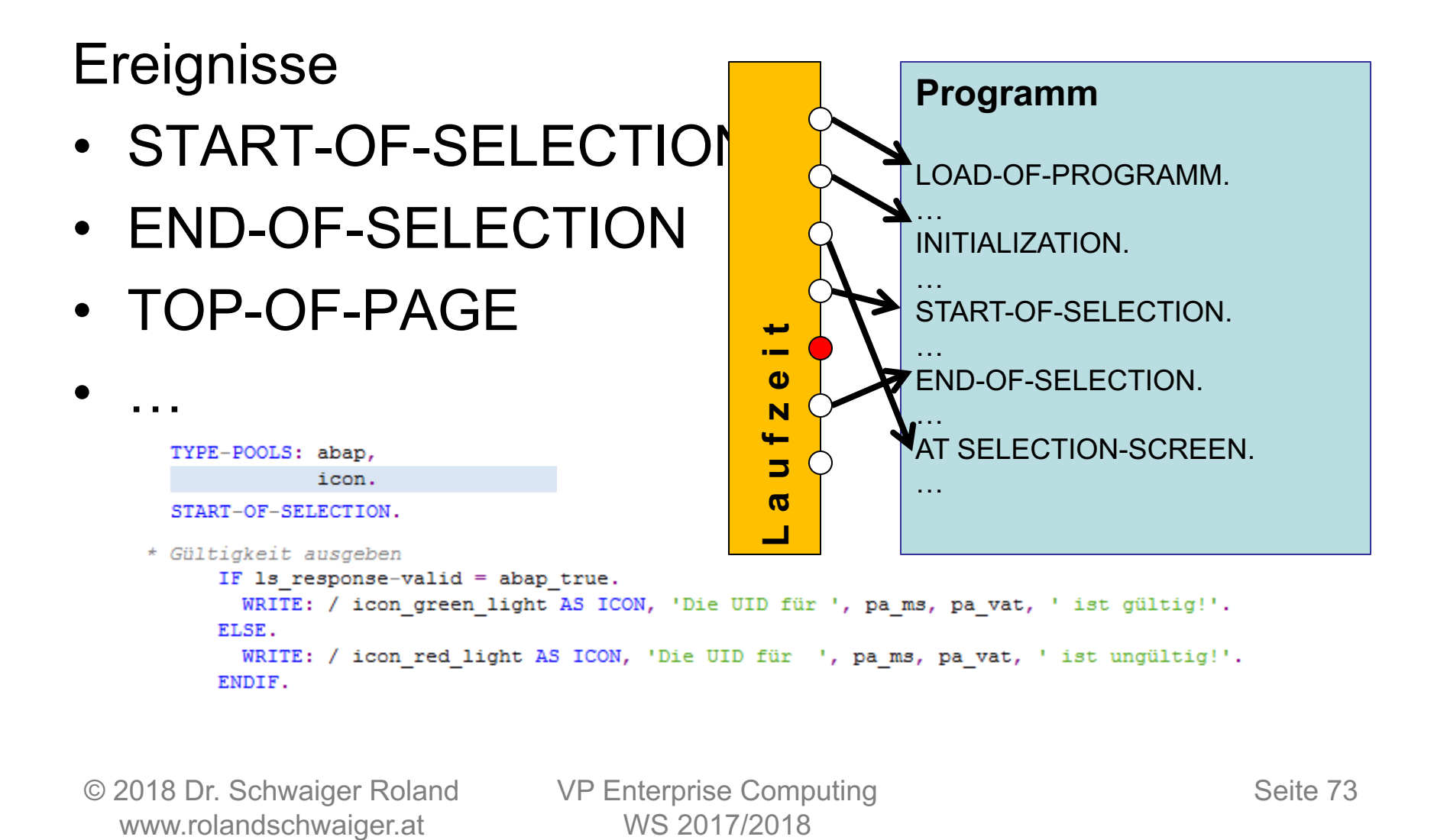

© 2018 Dr. Schwaiger Roland VP Enterprise Computing www.rolandschwaiger.at

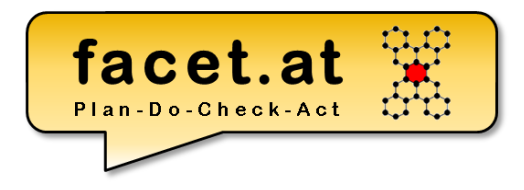

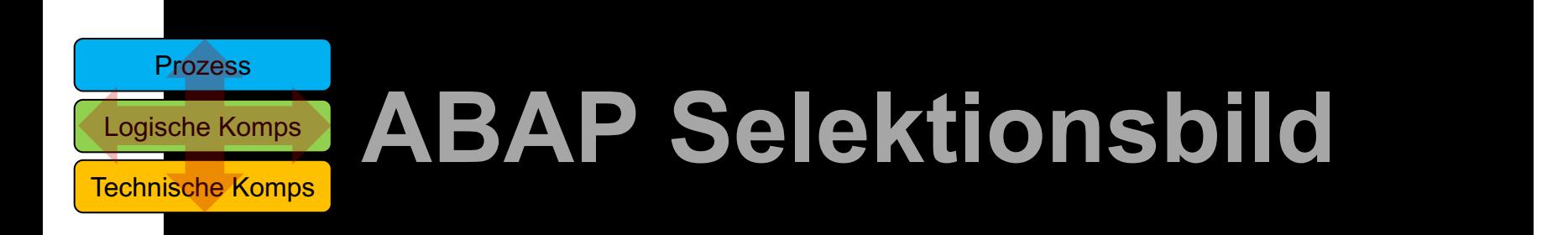

© 2018 Dr. Schwaiger Roland VP Enterprise Computing Seite 74 www.rolandschwaiger.at

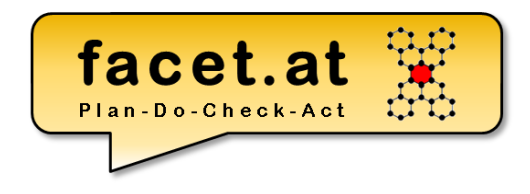

#### **Motivation**

• Verwendung

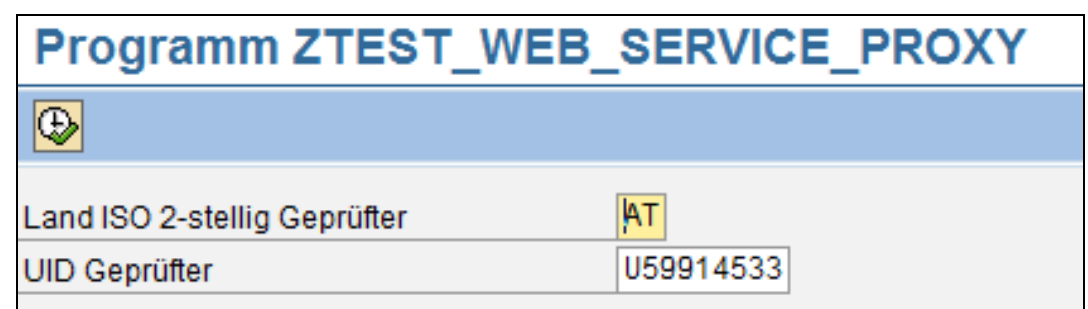

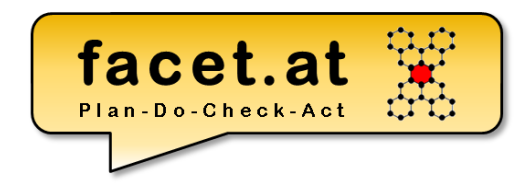

#### **Gestaltung**

- Parameters
	- UI Element
	- Datenfeld

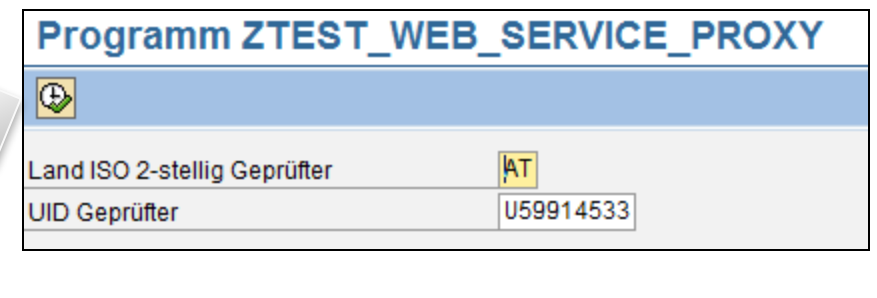

PARAMETERS: pa ms(2) TYPE c DEFAULT 'AT', "ISO Land Prüfende TYPE c DEFAULT 'U59914533'. "VAT Prüfende  $pa$  vat $(9)$ 

© 2018 Dr. Schwaiger Roland www.rolandschwaiger.at

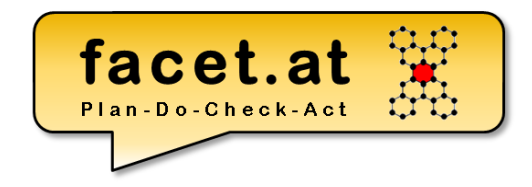

#### **Gestaltung**

- Select-Option
	- UI Element
	- Datenfeld

#### Programm ZTEST WEB SERVICE PROXY

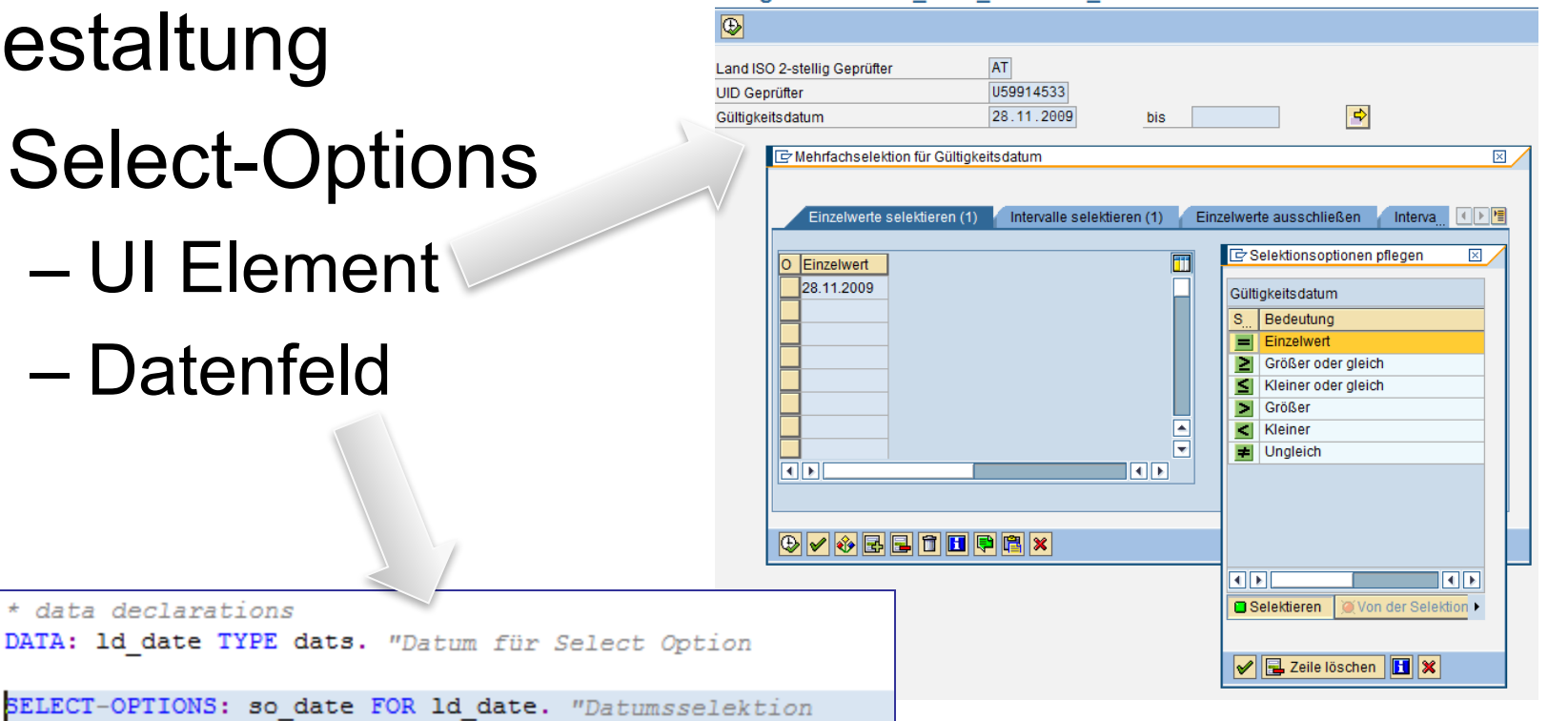

© 2018 Dr. Schwaiger Roland www.rolandschwaiger.at

\* data declarations

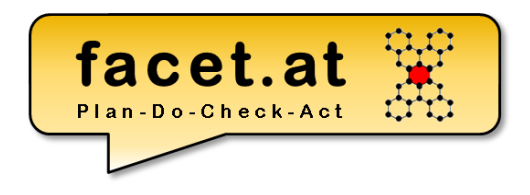

#### **Ereignisse**

#### • AT SELECTION-SCREEN.

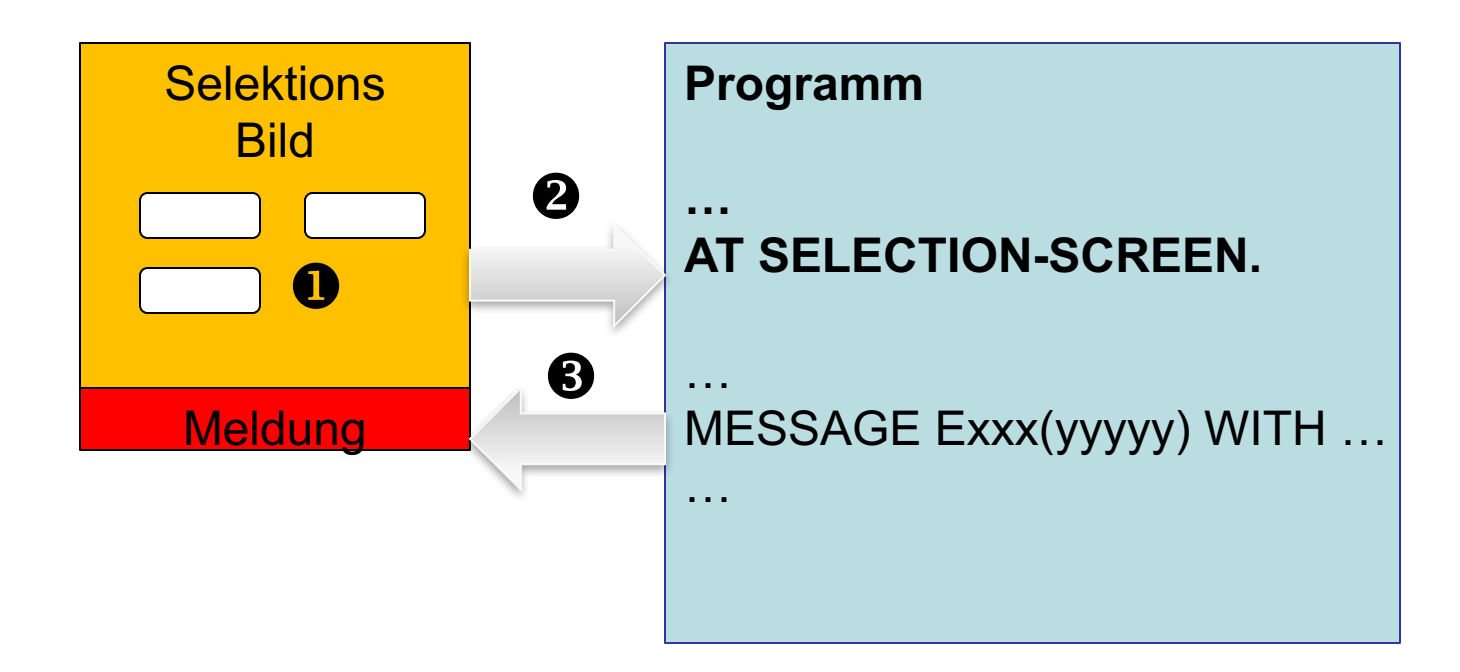

© 2018 Dr. Schwaiger Roland www.rolandschwaiger.at

VP Enterprise Computing WS 2017/2018

Seite 78

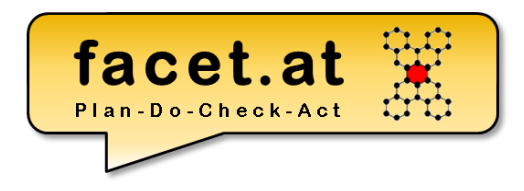

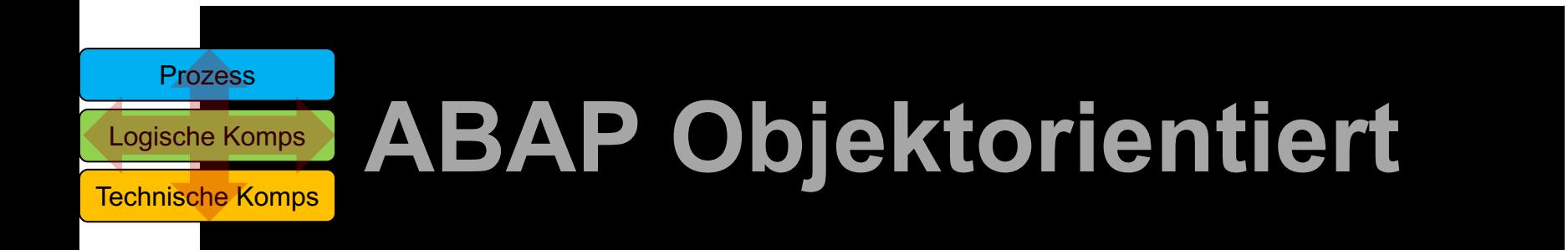

© 2018 Dr. Schwaiger Roland VP Enterprise Computing Seite 79 www.rolandschwaiger.at

## ABAP Objektorientiert

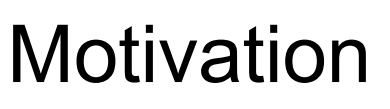

- Wofür?
- Prozedural vs. Objektorientiert
- Eigenschaften der OO
- Abdeckungsgrad in ABAP OO
	- Vererbung
	- Polymorphie
	- Kapselung

#### • Separate Definition und Implementierung

ABAP Objektorientiert

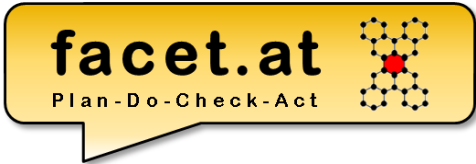

Modellierung mit der Unified Modeling Language (UML), im Speziellen

- Klassendiagramm
	- Klasse
	- Attribut
	- Methode
	- Assoziation
	- Kardinalität
- Sequenzdiagramm

# ABAP Objektorientiert

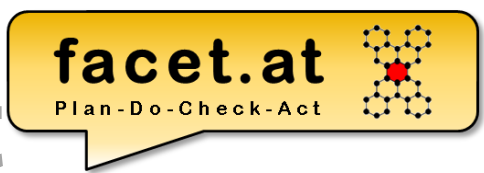

Klasse und Objekt

- Dynamisch vs. Statisch
- Sichtbarkeiten
- Attribut
- Methode
- Ereignis
- Bauplan/Blaupause

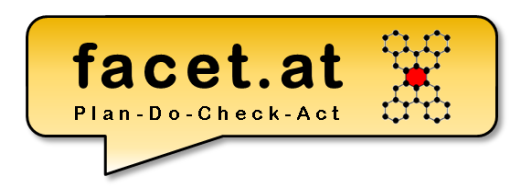

#### Arten von ABAP Klassen

- **Normale Klasse**
- **Ausnahmeklasse**
- Testklasse
- Persistentes Objekt

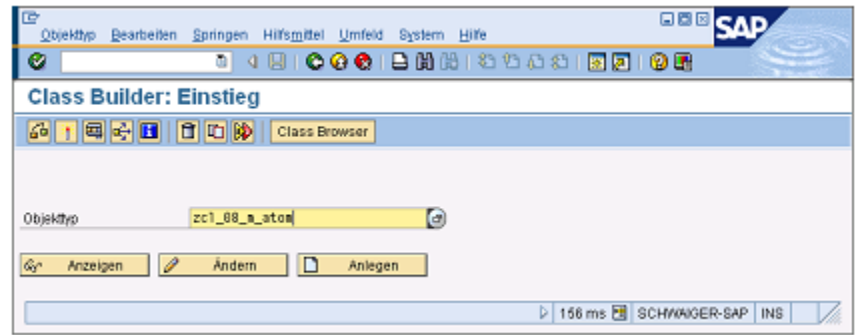

#### Eigenschaften von ABAP Klassen

- Abstrakt
- Final

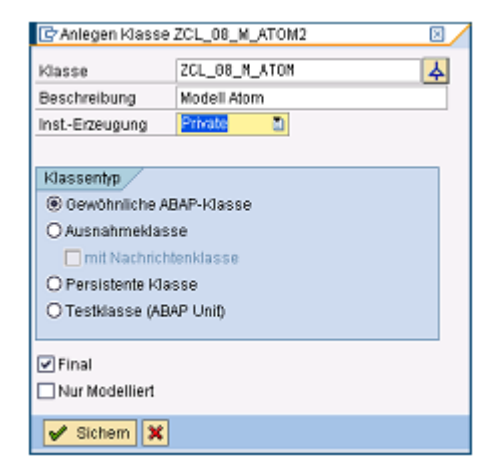

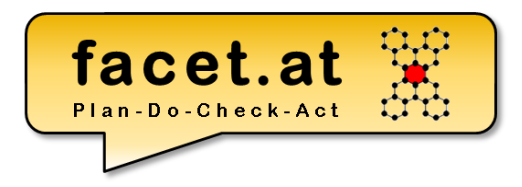

#### **Attribut**

- Statisch
- Instanz
- Sichtbarkeiten

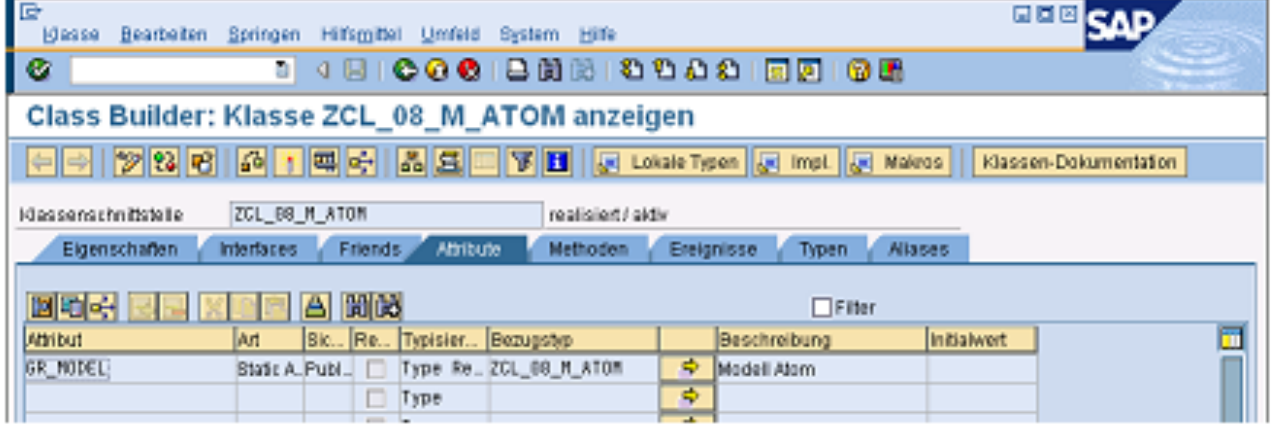

© 2018 Dr. Schwaiger Roland www.rolandschwaiger.at

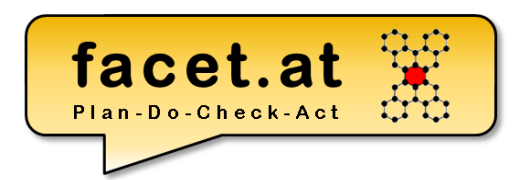

#### Definition Methode

- Statisch
- Instanz
- Sichtbarkeiten

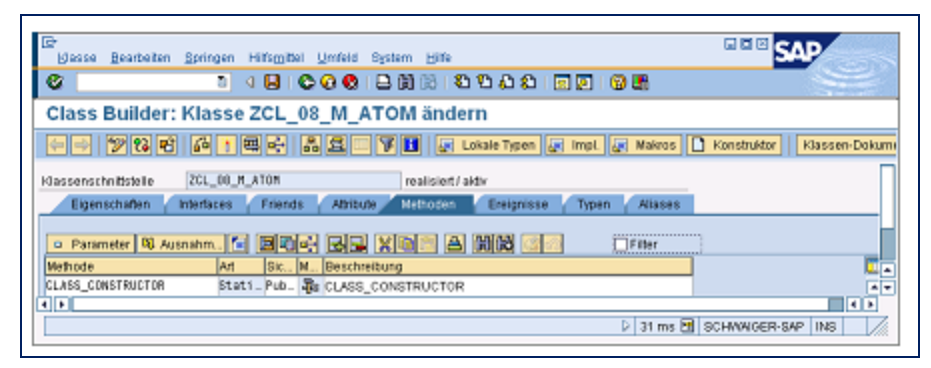

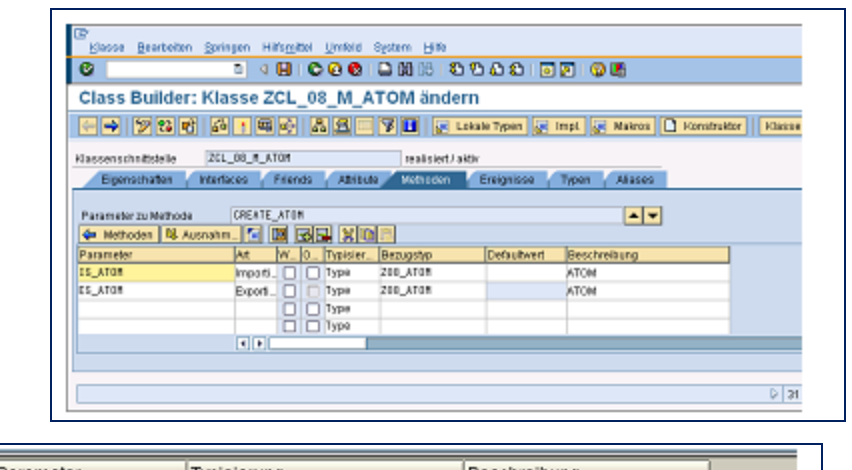

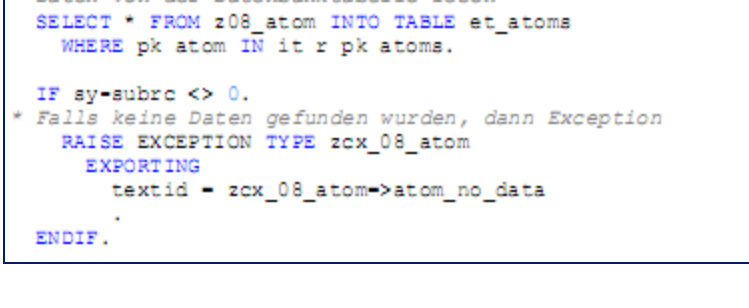

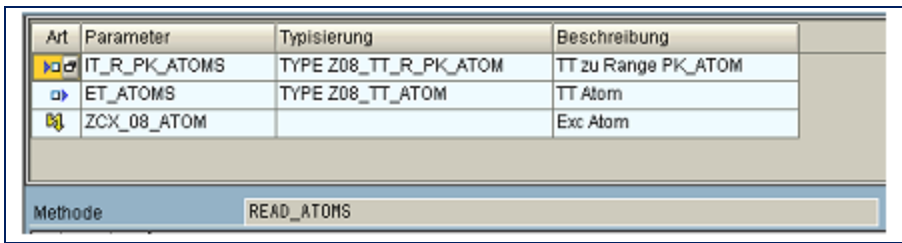

© 2018 Dr. Schwaiger Roland www.rolandschwaiger.at

\* Daten von der Datenbanktabelle lesen

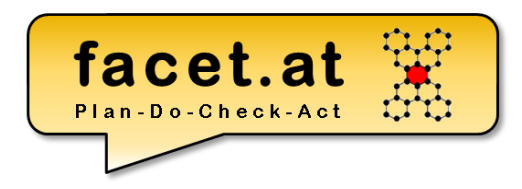

#### Testen von Klassen

- Testrahmen
- Testklassen

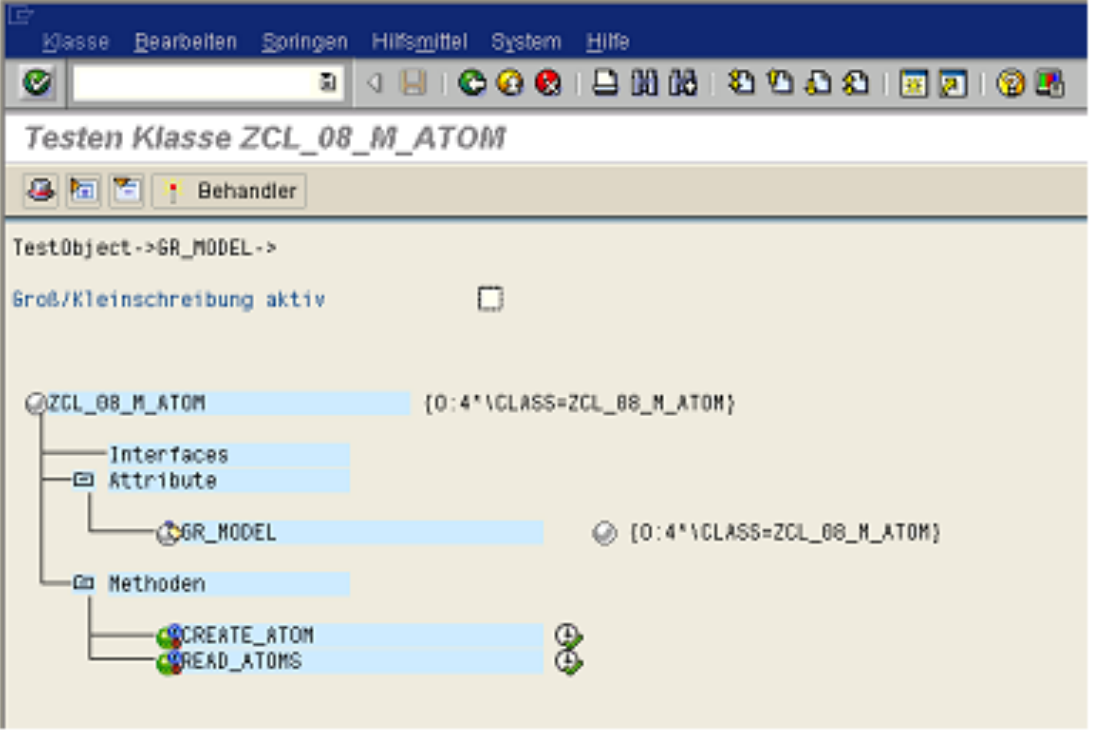

© 2018 Dr. Schwaiger Roland www.rolandschwaiger.at

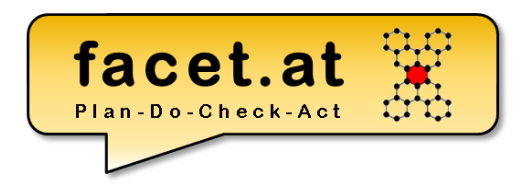

Erbung/Vererbung

- Redefinition
- Casting (Up/Down)

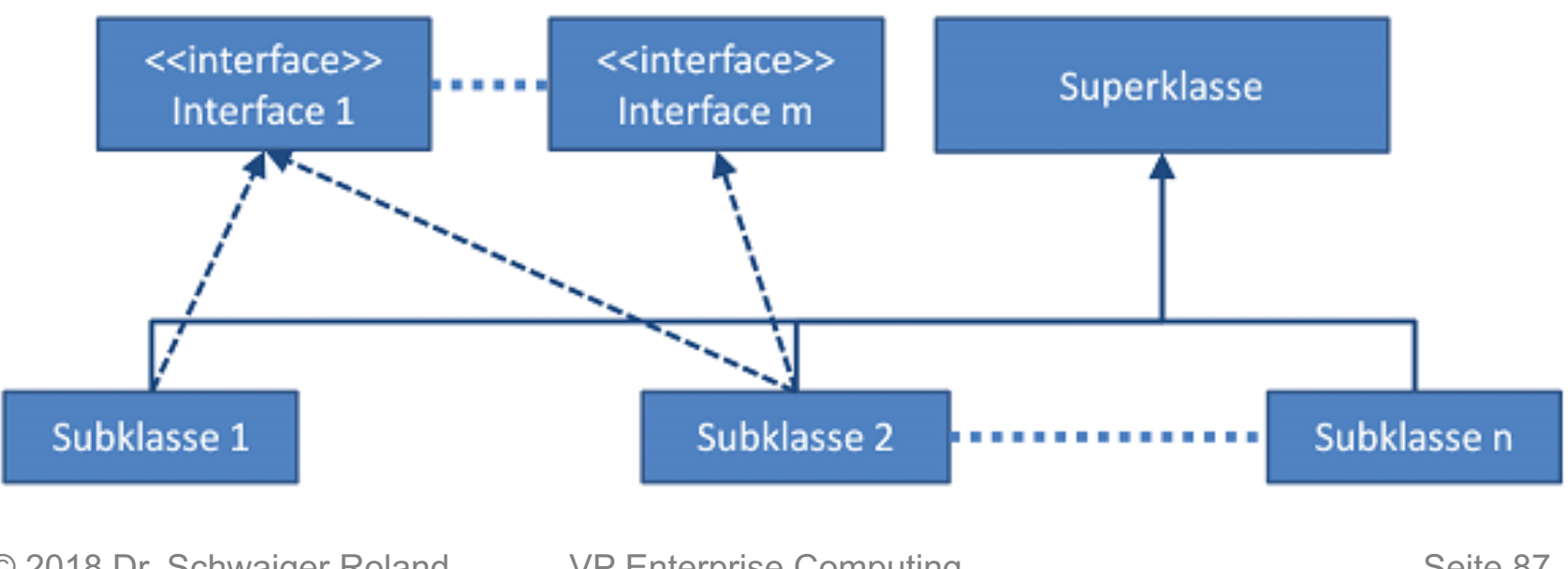

© 2018 Dr. Schwaiger Roland www.rolandschwaiger.at

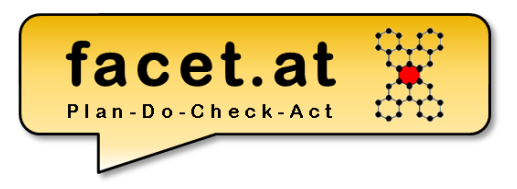

#### **Ereignis**

- Statisch
- Instanz
- Sichtbarkeiten

- Ereignis anlegen
- Ereignis auslösen

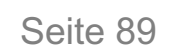

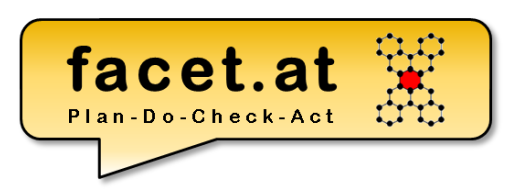

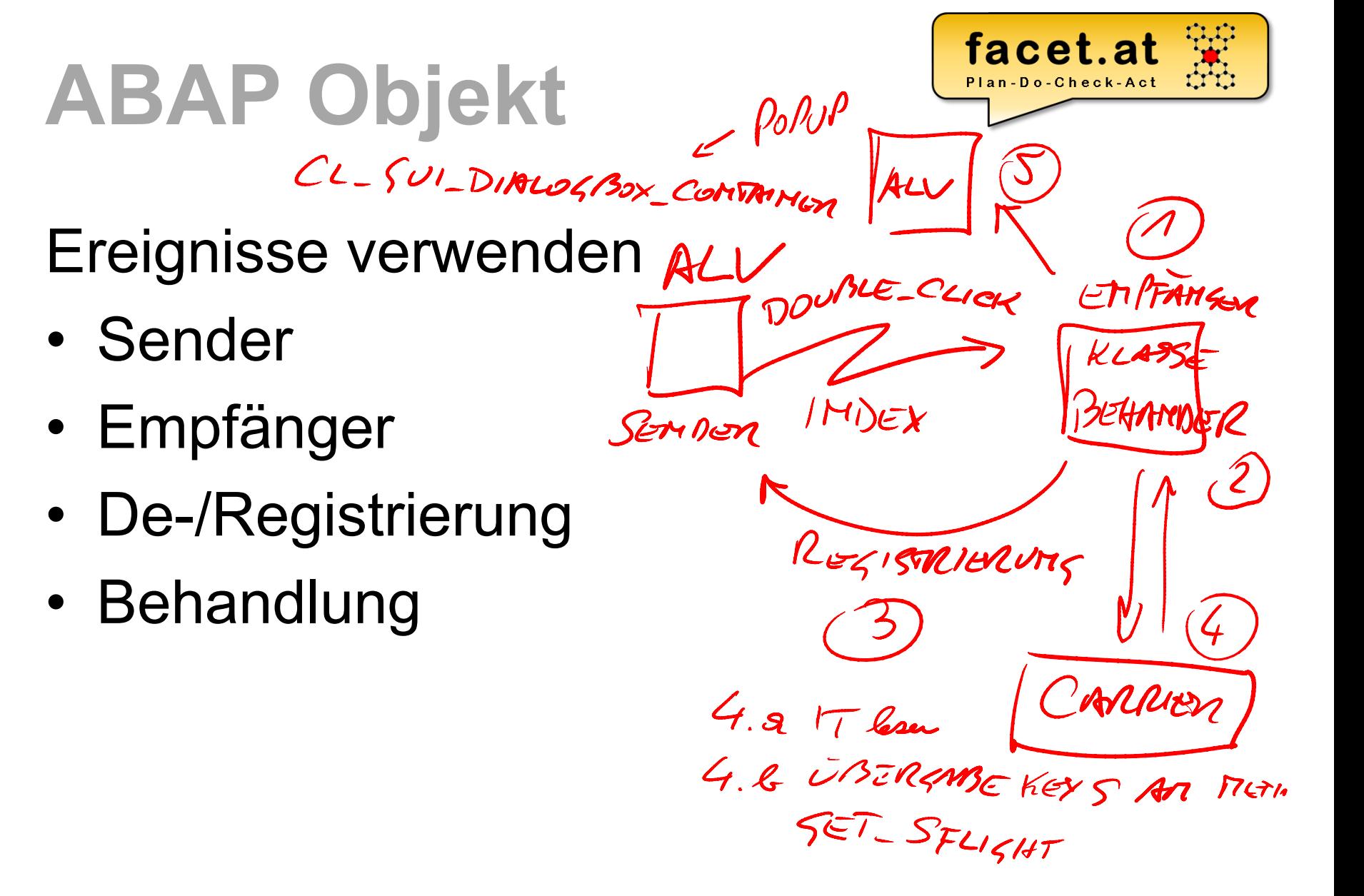

© 2018 Dr. Schwaiger Roland www.rolandschwaiger.at

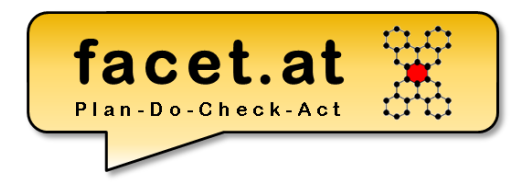

#### **ABAP Objekt**

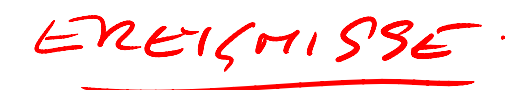

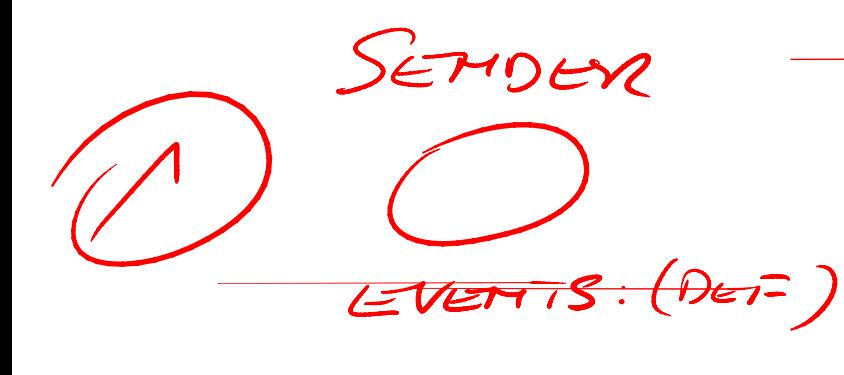

RAISE EVENT (NUFRUF) EXPORTIME < PARATIETER) <WENT)

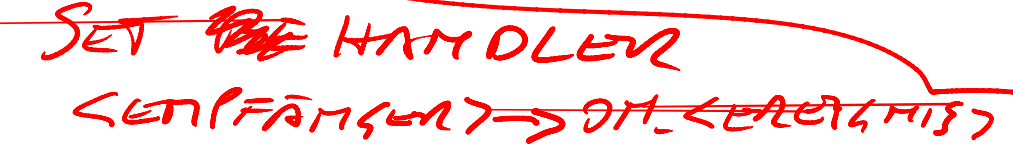

 $F2R < S2T10$ 

© 2018 Dr. Schwaiger Roland VP Enterprise Computing Cases Constanting Seite 91 www.rolandschwaiger.at

VP Enterprise Computing WS2017/2018

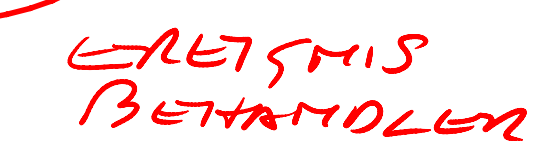

FAHLER

METHODE

METHODS: ON-CEREISMOS FOR EVENT <EREIGNIST

OF <SEMDER7

 $IPPOATM<sub>S</sub>$ 

CPARAMETERY

### **ABAP Objekt**

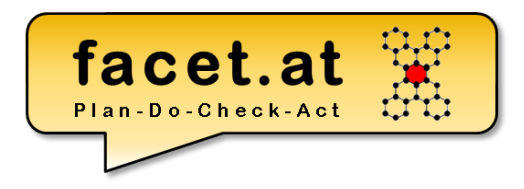

Zustände von Objekten

- Erzeugen (Constructor)
- Terminieren (Grabage Collector)

### **ABAP Objekt**

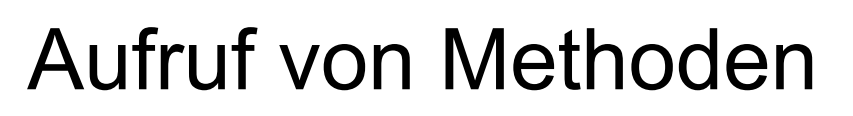

- Statisch
- Instanz
- Funktional

#### Verwendung von Attributen

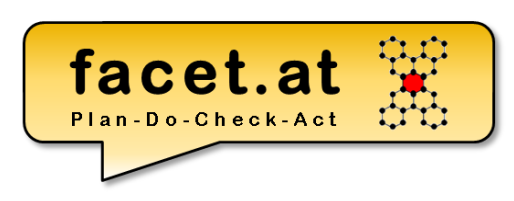

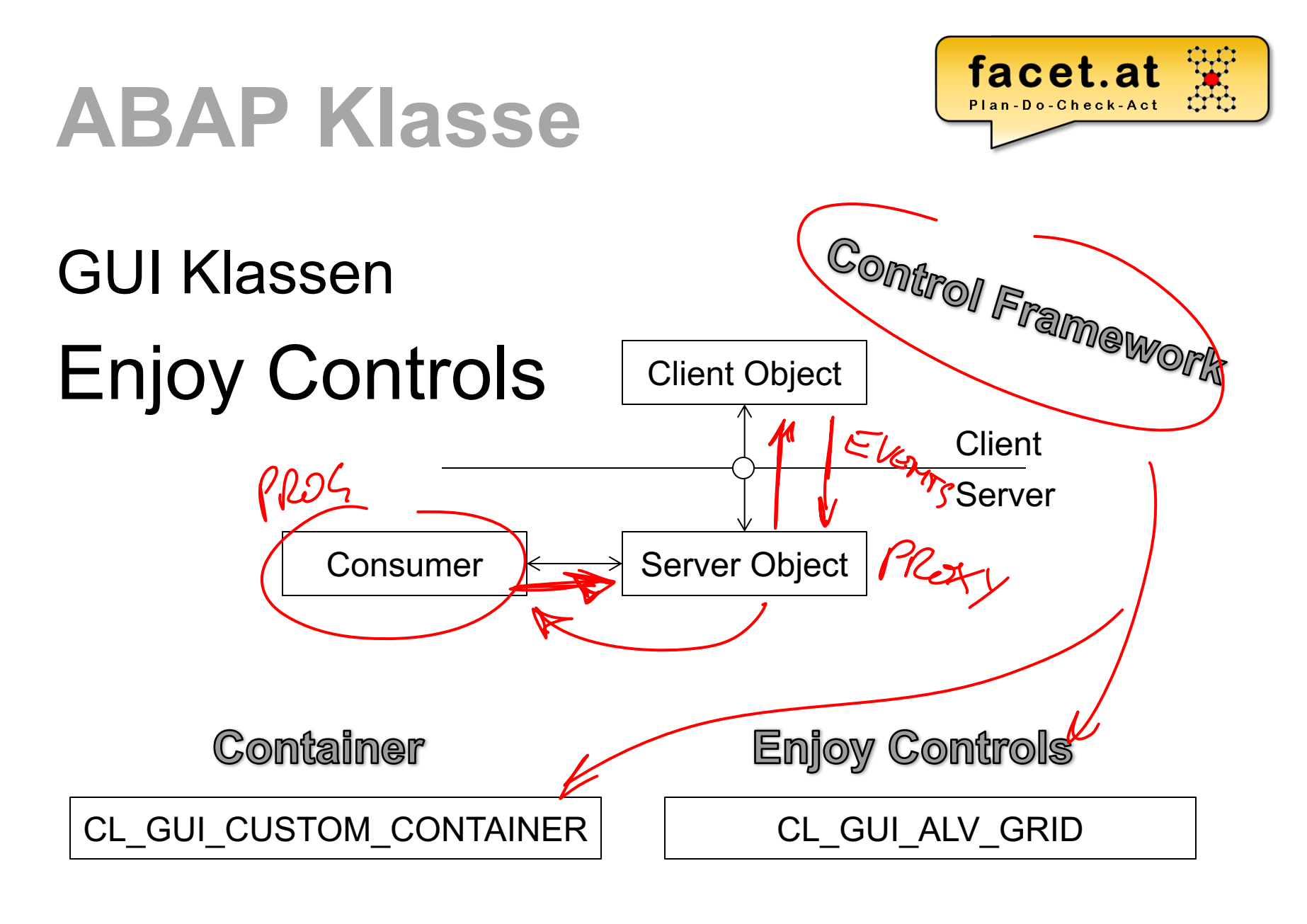

© 2015 Dr. Schwaiger Roland www.facet.at

VP SW-Technologien SS 2015

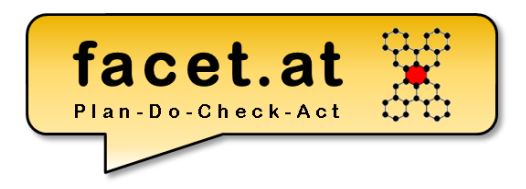

- GUI Klassen Lebenszyklus
- 1.Deklaration Objektreferenzen für Container und Enjoy Control
- 2.Instanziierung Container und Enjoy Control
- 3.Verwendung
- 4.Abbau der Client und Server Objekte

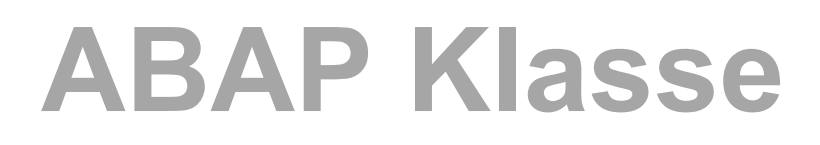

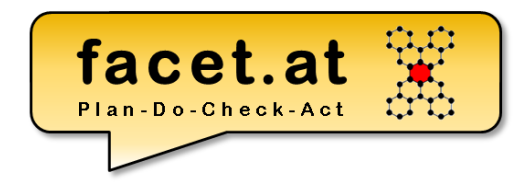

#### GUI Klassen - Lebenszyklus

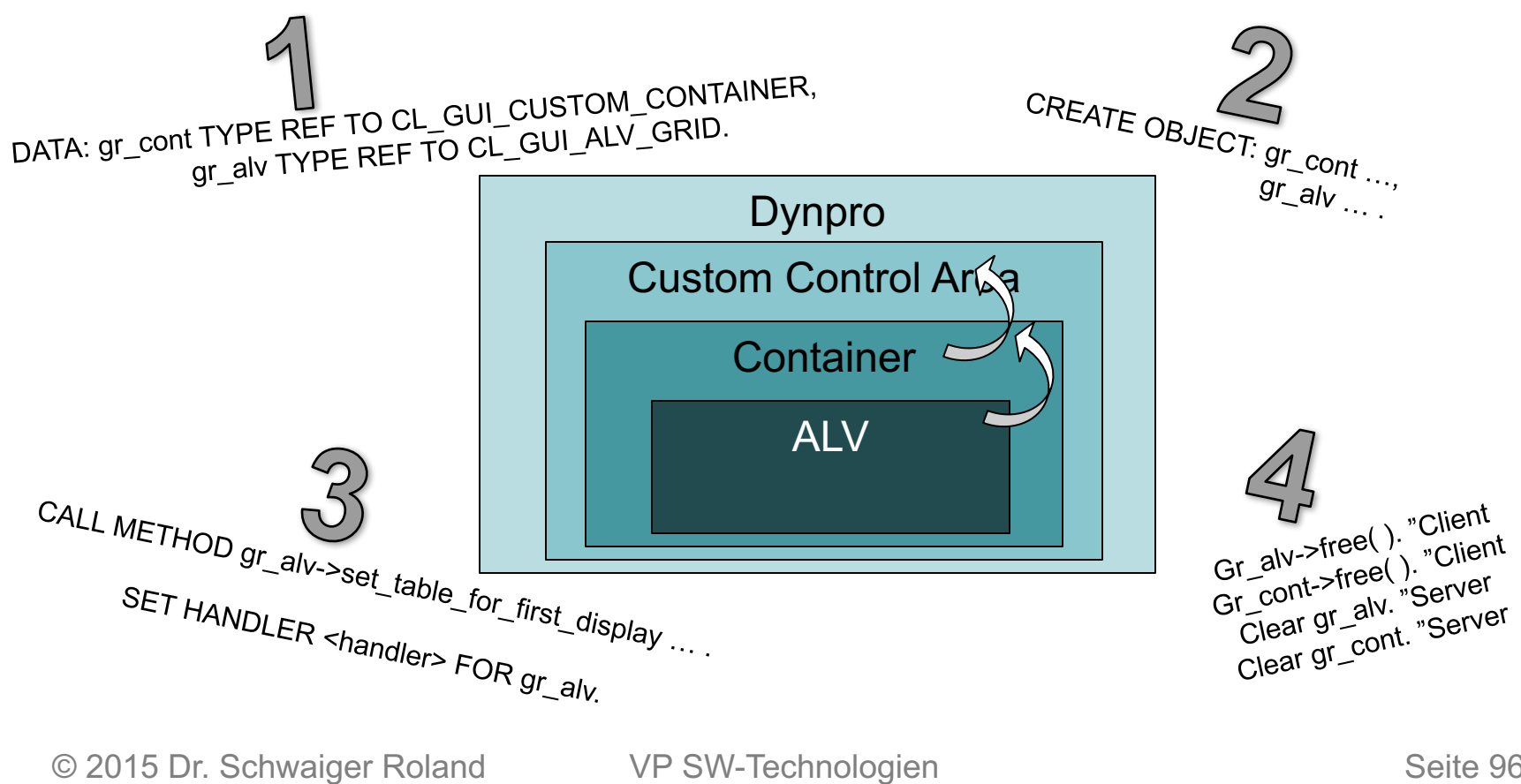

www.facet.at

SS 2015

Seite 96

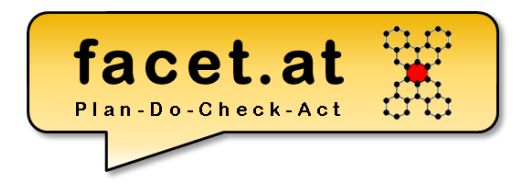

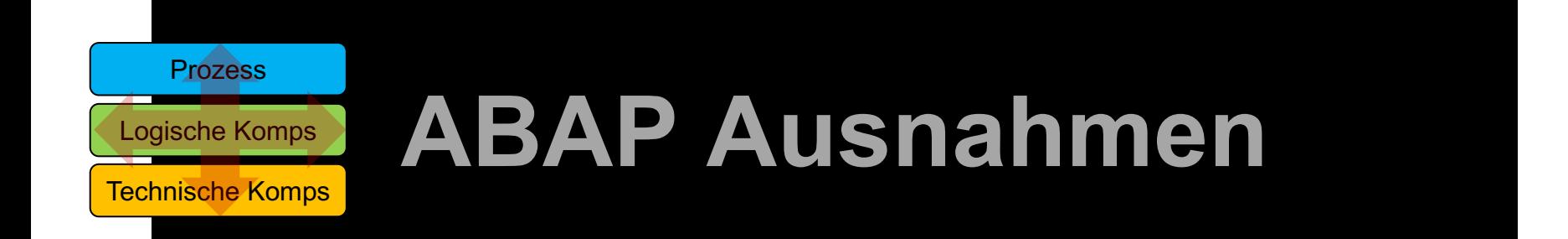

© 2018 Dr. Schwaiger Roland VP Enterprise Computing Seite 97 www.rolandschwaiger.at

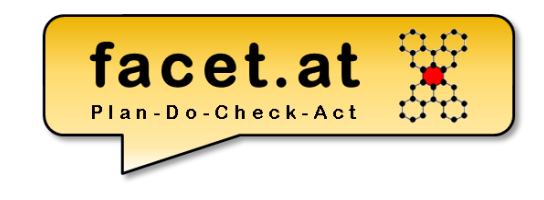

Existierende Ausnahmemechanismen

- Auswertung sy-subrc
- CATCH SYSTEM-EXCEPTION … .ENDCATCH. + sy-subrc Auswertung
- TRY. CATCH. ENDTRY.

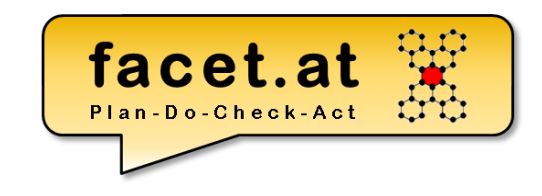

#### Vererbungshierarchie für Exceptions CX\_ROOT

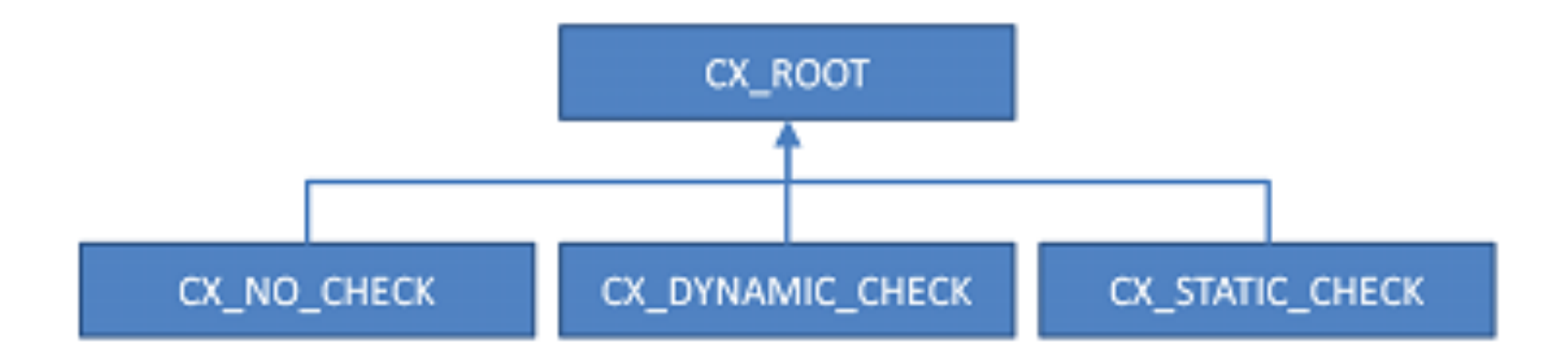

© 2018 Dr. Schwaiger Roland www.rolandschwaiger.at

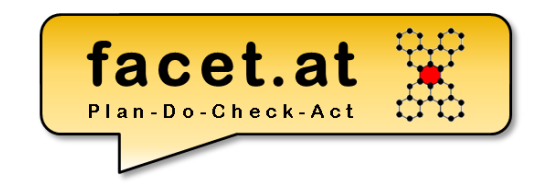

#### Exception anlegen

#### Text zur Ausnahme

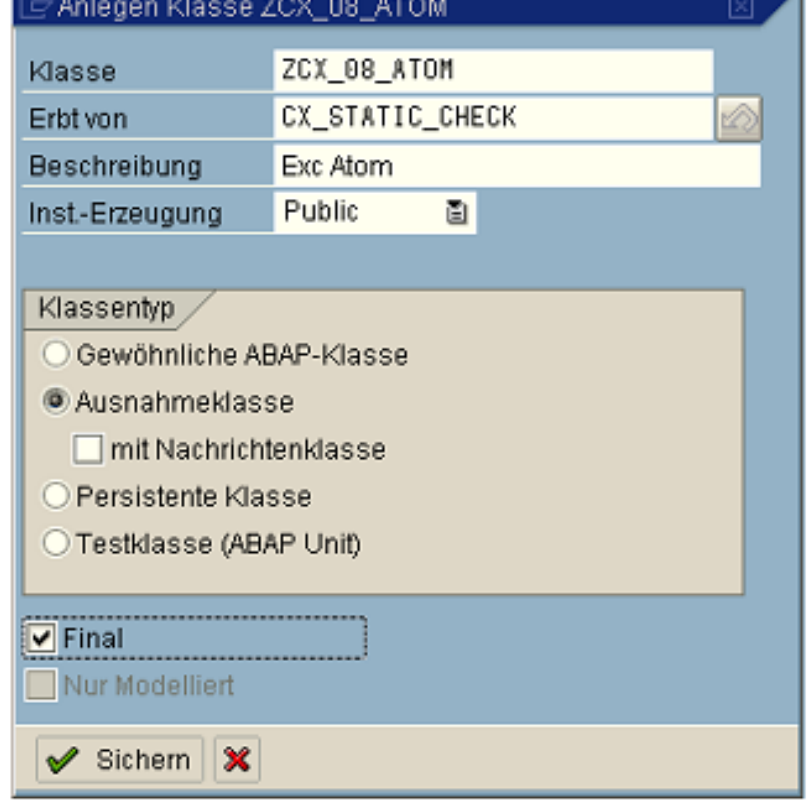

© 2018 Dr. Schwaiger Roland www.rolandschwaiger.at

VP Enterprise Computing WS2017/2018

Seite 100

#### Exception auslösen RAISE EXCEPTION

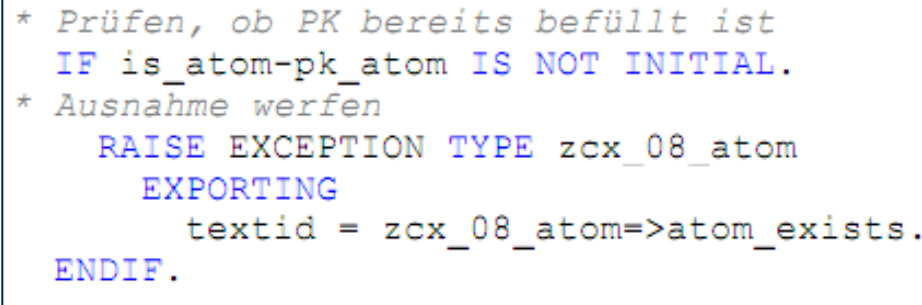

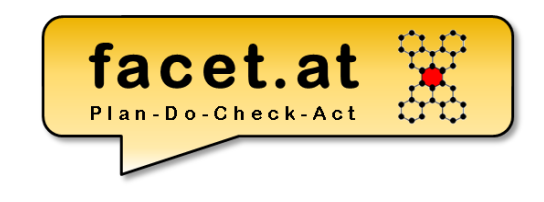

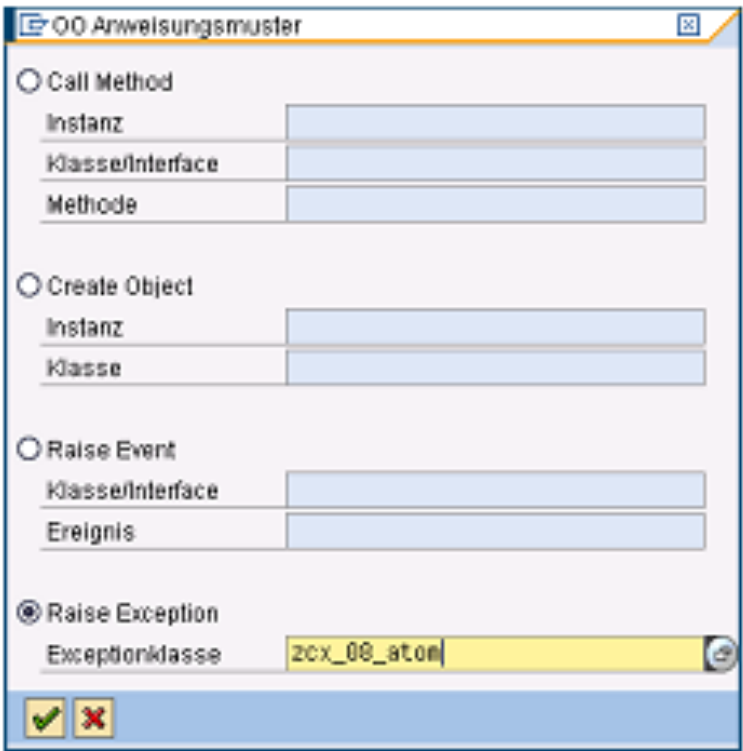

© 2018 Dr. Schwaiger Roland www.rolandschwaiger.at

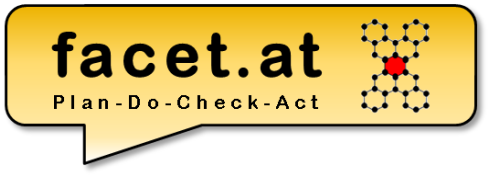

Exception behandeln

- Weiterleiten
- Abfangen
- Verketten

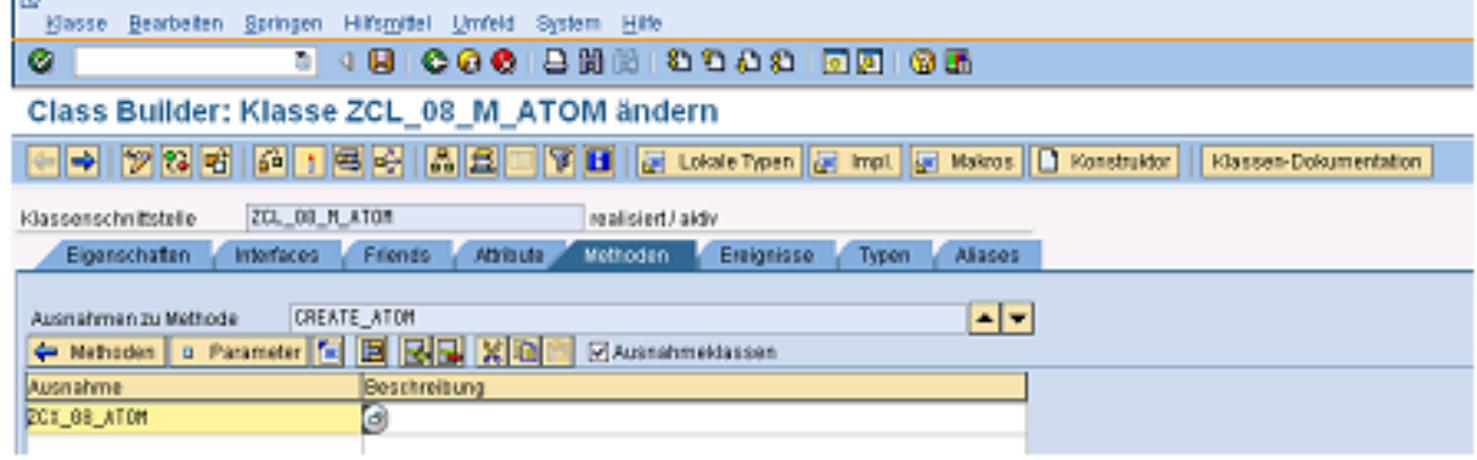

© 2018 Dr. Schwaiger Roland www.rolandschwaiger.at

VP Enterprise Computing WS2017/2018

Seite 102

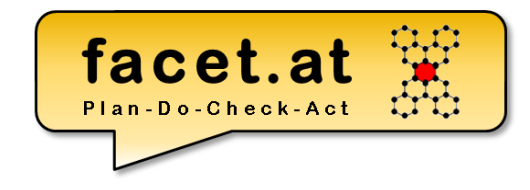

#### Ausnahmetexte

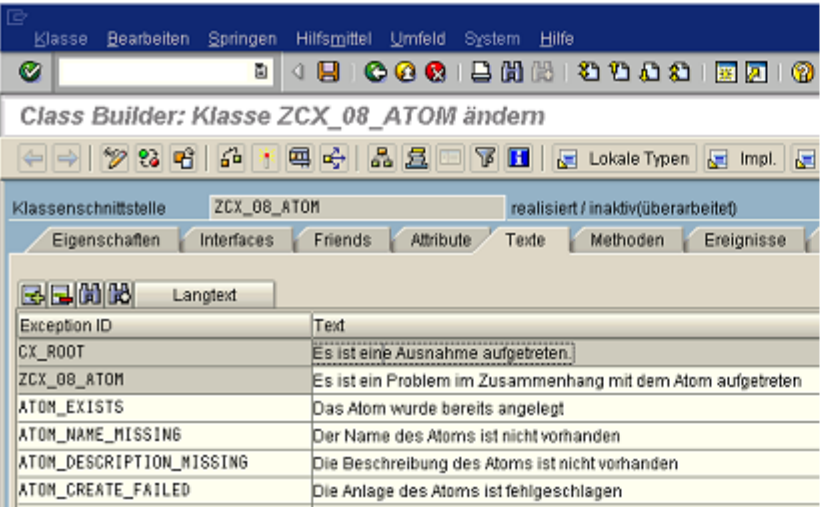

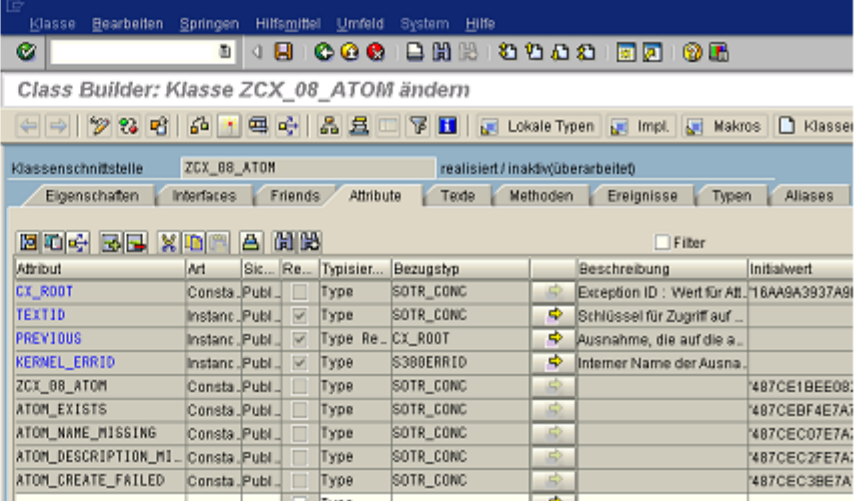

© 2018 Dr. Schwaiger Roland www.rolandschwaiger.at

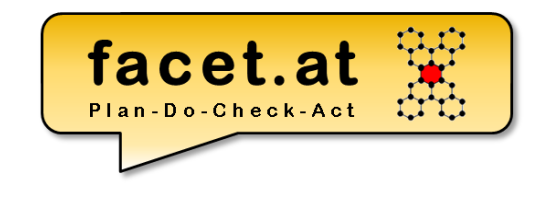

• Ausnahmeklasse erstellen

© 2018 Dr. Schwaiger Roland www.rolandschwaiger.at

VP Enterprise Computing WS2017/2018

Seite 104

• Ausnahme auslösen

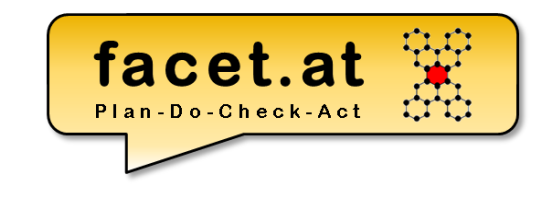

© 2018 Dr. Schwaiger Roland www.rolandschwaiger.at

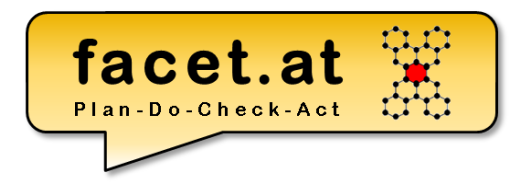

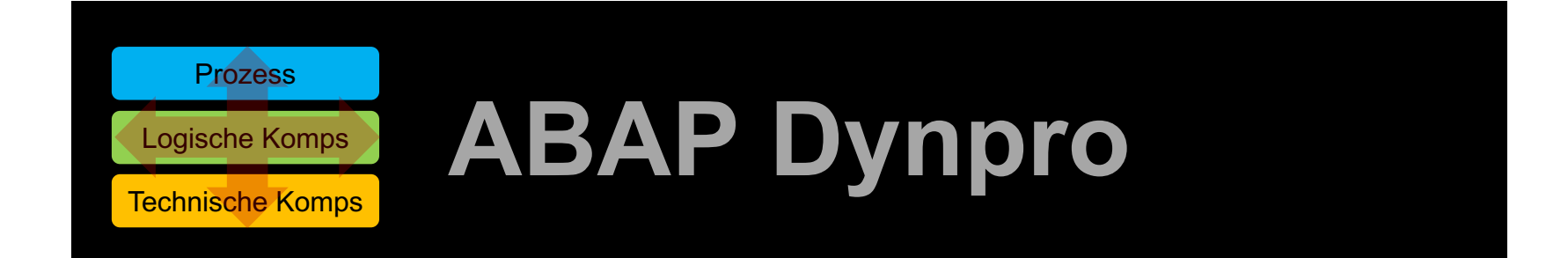

© 2018 Dr. Schwaiger Roland VP Enterprise Computing Seite 106 www.rolandschwaiger.at

### **ABAP Dynpro**

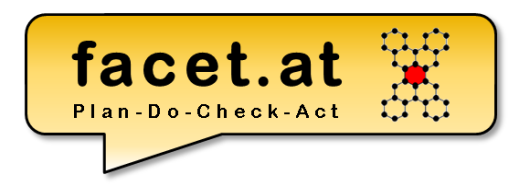

**Motivation** 

- Ablauf PBO, PAI, Layout
- Weitere Elemente eines Dynpros
- Vergleich mit MVC

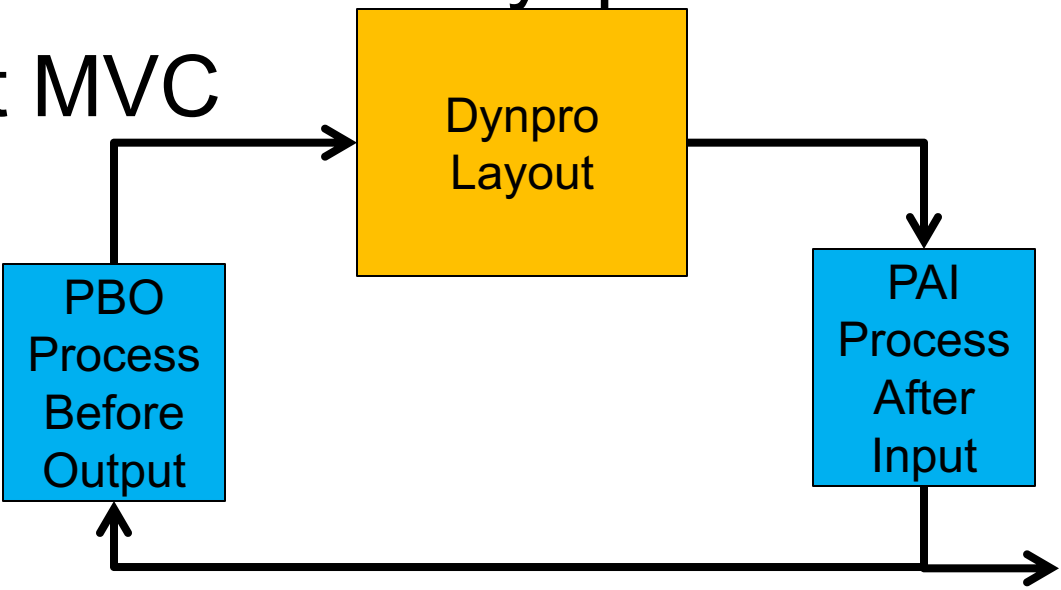

© 2018 Dr. Schwaiger Roland www.rolandschwaiger.at

VP Enterprise Computing WS 2017/2018

Seite 107

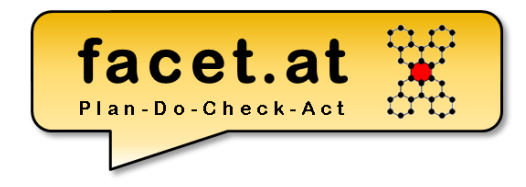

### **ABAP Dynpro**

#### Grafischen Layout Editor

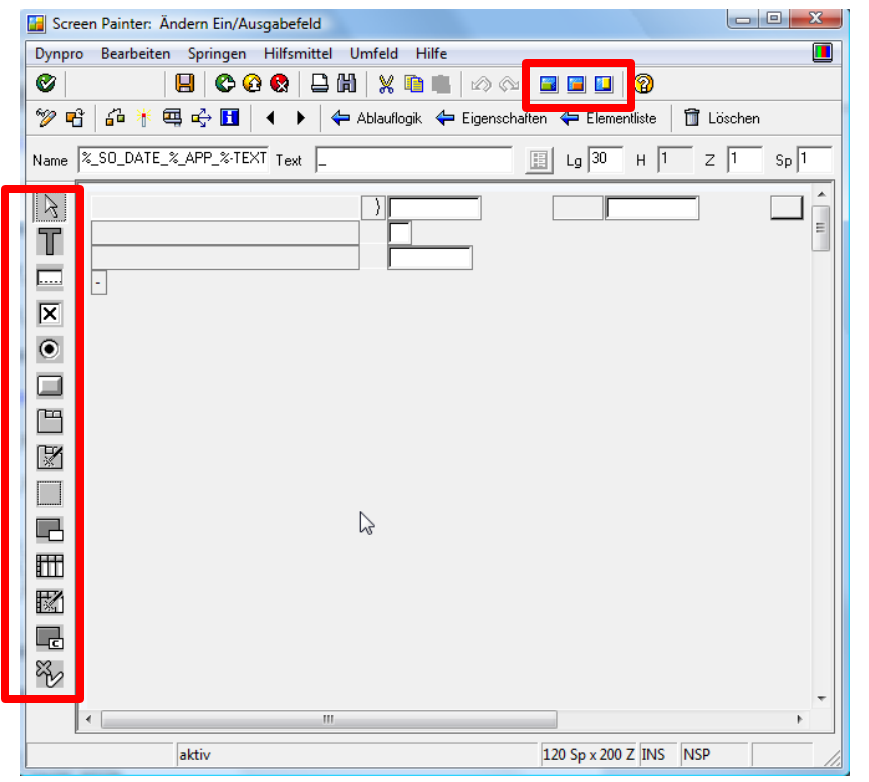

© 2018 Dr. Schwaiger Roland www.rolandschwaiger.at

VP Enterprise Computing WS 2017/2018

Seite 108
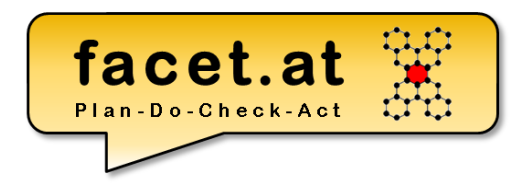

Dynpro erstellen

• Dynpro anlegen

facet.at

Dynpro erstellen

- Drucktaste definieren
- OK Feld definieren (ok code)

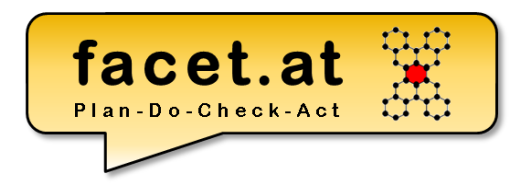

Dynpro erstellen

- PAI Modul zur Behandlung der Drucktaste
- Datenfeld DATA: ok\_code TYPE sy-ucomm. definieren

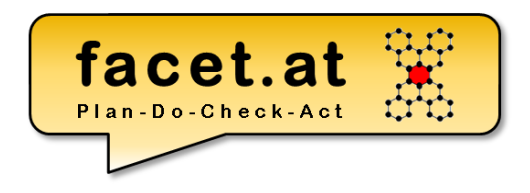

Dynpro erstellen

- Kommunikationsstruktur im ABAP Dictionary definieren
- Layout Elemente basierend auf ABAP Dictionary Struktur im Screen Painter definieren
- Datenstruktur TABLES: <ABAP Dict Struktur>. Im Programm definieren

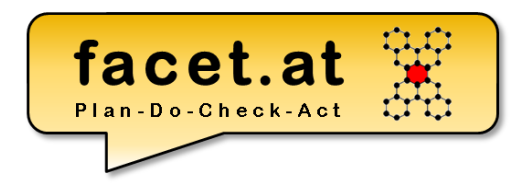

Dynpro erstellen

- Weitere diverse PBO/PAI Module
	- Logik
	- Initialisierung
	- Prüfung Benutzereingaben

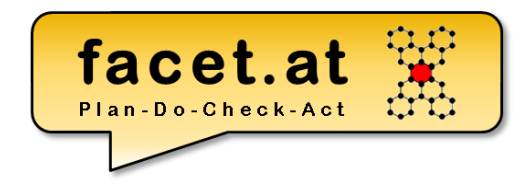

#### Menu Painter

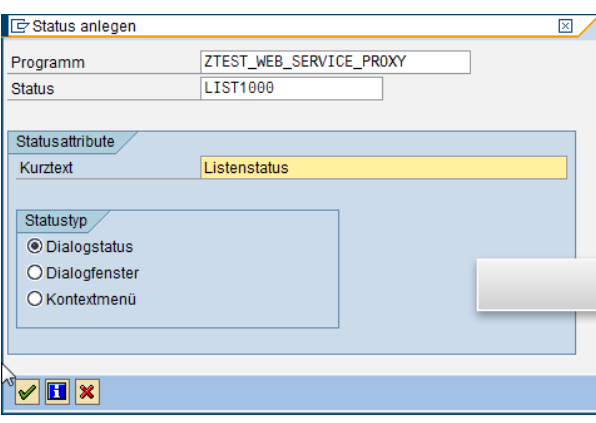

Oberfläche ZTEST\_WEB\_SERVICE\_PROXY aktiv(überarbeitet) 面 ᆒ Menüleiste Н Zeilenauswahlliste (+) Normen einmischen Liste Bearbeiten Springen Code Text PRI Drucken Sichern/Senden b. %EX Beenden **SAVE** Sichern MYFUNCTION Meine Funktion  $\mathbf{H}$ 畾 Drucktastenleiste 陌  $\Box$ 》sc<br>圖 Positionen 1 - 7 PICK %PRI %SC+ **RW** 阍  $\circledcirc$ ∣⊟ × Positionen 8 - 14 MYFUNCTION 龠 **面面面晶** Zeilenauswahlliste Funktionstasten Symbolleiste  $\begin{array}{c} \n\text{SPRI} \\
\Box\n\end{array}$  $\frac{8SC}{CH}$ **BACK RM**<br>**Q** 》<br>假  $P$ p.  $P+$ SAVE %EX ËÏ lõ, Õ Ł 'n E. Ø Empfohlene Funktionstastenbelegungen F<sub>2</sub> 图片面 PICK Auswählen F9  $\langle \cdot \rangle$ . Markieren Umsch-F2 Löschen  $\langle \cdot \rangle$  ,  $>$ Umsch-F4  $\langle \cdot \rangle$ Sich.o.Prüfen 喑 Umsch-F5 Anderes <0bjekt>  $\epsilon$  is Frei belegbare Funktionstasten- $F<sub>5</sub>$ 螽 MYFUNCTION Meine Funktion Seite 114

© 2018 Dr. Schwaiger Roland www.rolandschwaiger.at

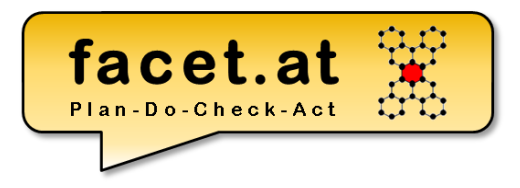

© 2018 Dr. Schwaiger Roland VP Enterprise Computing Computer Seite 115 www.rolandschwaiger.at

## **Done!**

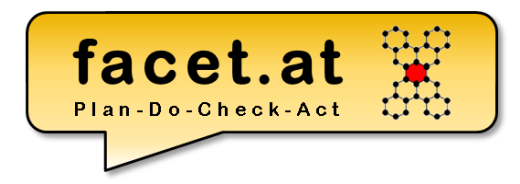

# **Done!**

© 2018 Dr. Schwaiger Roland www.rolandschwaiger.at

VP Enterprise Computing WS2017/2018

Seite 116

## **Transaktionscodes**

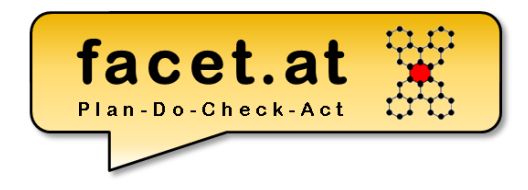

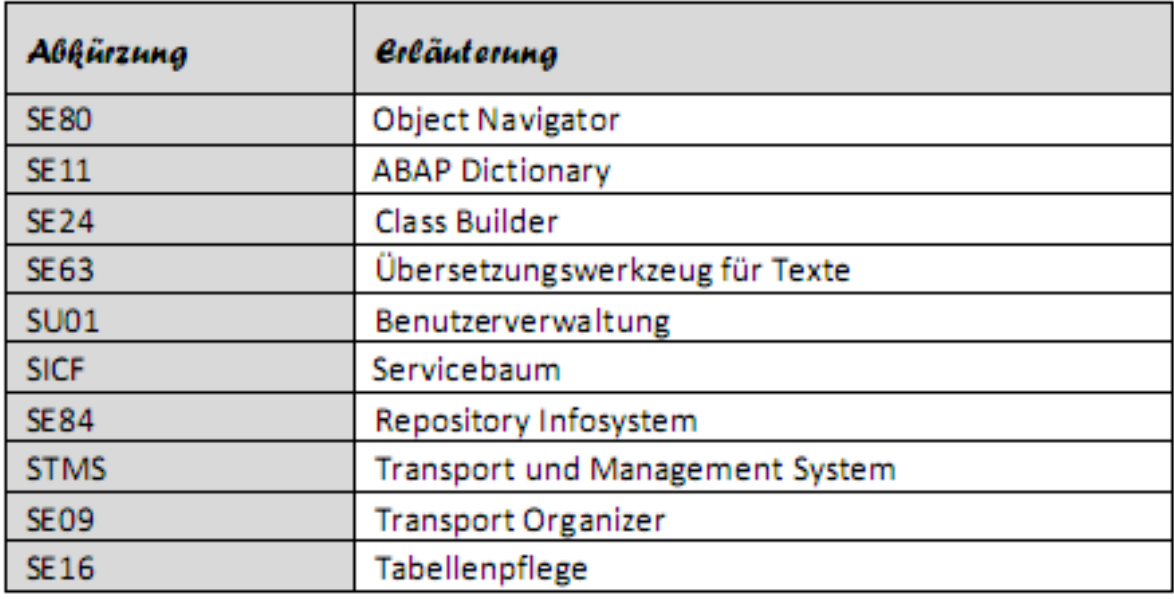

© 2018 Dr. Schwaiger Roland VP Enterprise Computing Seite 117 www.rolandschwaiger.at

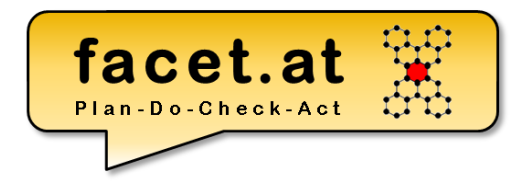

## **Konventionen**

- *l\* Lokal*
- *g\* Global*
- *i\* Input*
- *r\* Returning*
- *c\* Changing*
- *+d\_\* elementares Datenobjekt (DO)*
- *+s\_\* strukturiertes DO*
- *+t\_\* tabellenartiges DO*
- *pa\_\* Parameter*
- *READ\_\* Lese Op auf DB OUTPUT\_\* Ausgabe Op auf Liste*

© 2018 Dr. Schwaiger Roland VP Enterprise Computing Seite 118 www.rolandschwaiger.at

## **Literaturliste**

- www.wikipedia.org
- sdn.sap.com
- help.sap.com
- www.rolandschwaiger.at

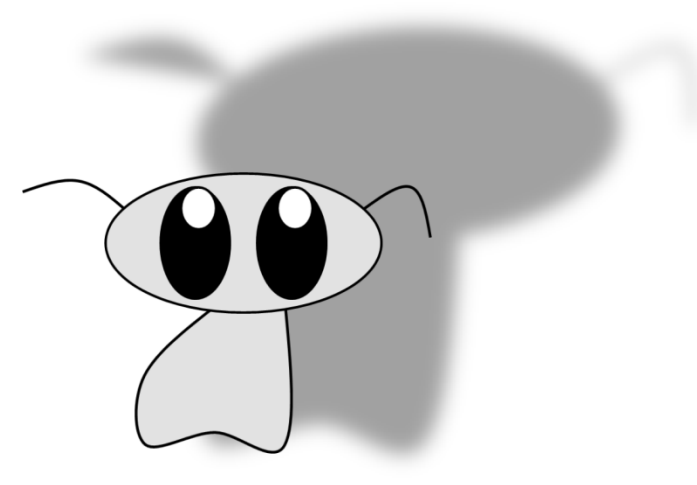

- (2016) Dominik Ofenloch und Roland Schwaiger (2016). "**Getting Started with Web Dynpro ABAP**" SAP PRESS, End of 11/2016, ISBN(13) 978-1- 5922-9311-7
- (2016) Dominik Ofenloch und Roland Schwaiger (2016). "**Einstieg in Web Dynpro ABAP**" SAP PRESS, Ende 04/2016, ISBN(13) 978-3-8362-1315-8
- (2008) Roland Schwaiger (2008). "**Sprachen und Standards für IST- und SOLL-Prozessbeschreibungen im betrieblichen Umfeld**", Books on Demand, 2008, ISBN(13) 978-3-8370-6322-6
- (2016) Roland Schwaiger und Martin Schwaiger (2016). "**Agile Prozesserfassung**", Books on Demand, 09.2016, ISBN(13) 978-3-8391- 6919-3

VP Enterprise Computing VP Enterprise Computing WS2017/2018 WS2017/2018

### **Möge der ABAP mit dir sein!**

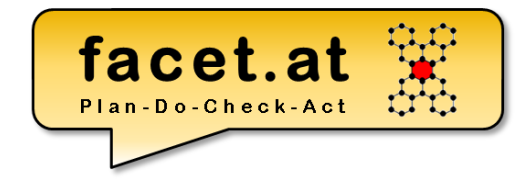

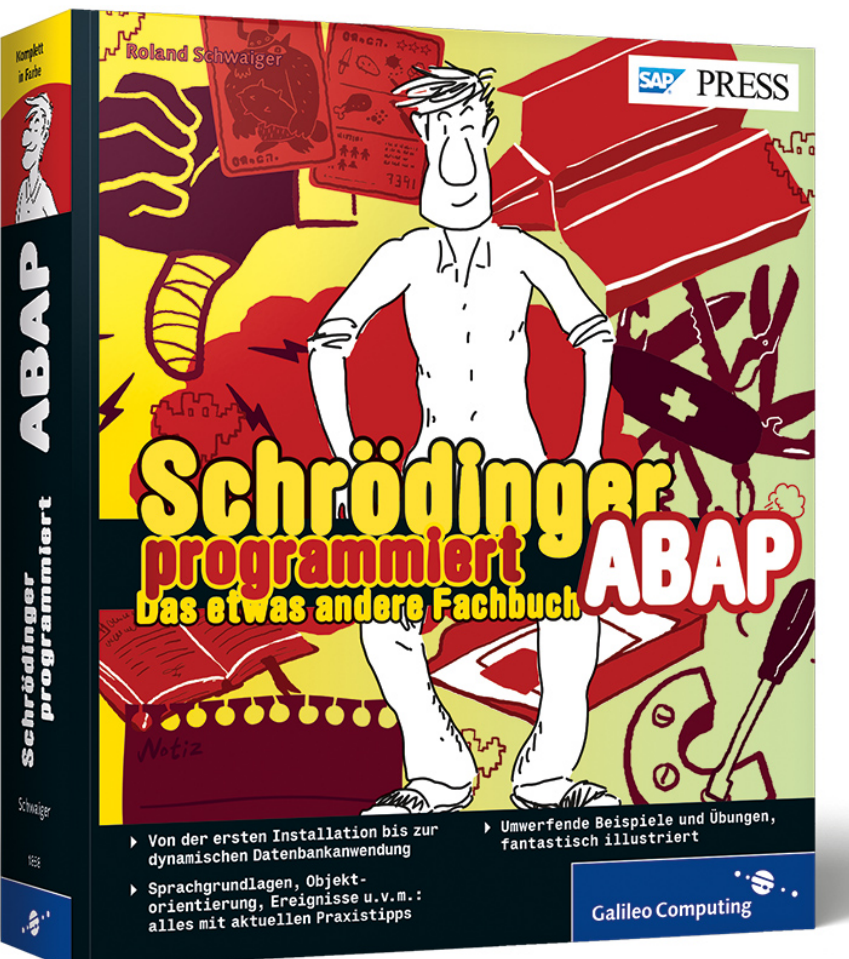

© 2018 Dr. Schwaiger Roland www.rolandschwaiger.at

VP Enterprise Computing WS2017/2018

Seite 120

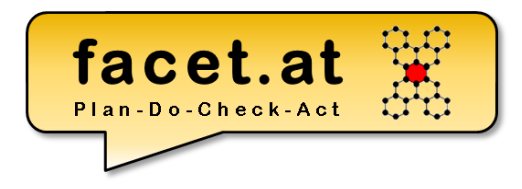

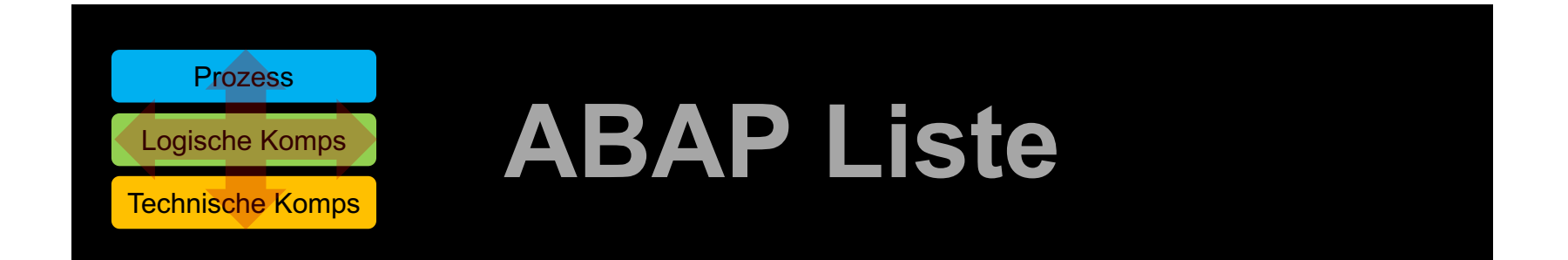

© 2018 Dr. Schwaiger Roland VP Enterprise Computing Seite 121 www.rolandschwaiger.at

## **ABAP Liste**

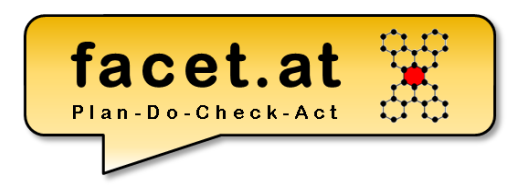

#### Standard Funktionen

• Suche

• …

- Blättern
- Exportieren

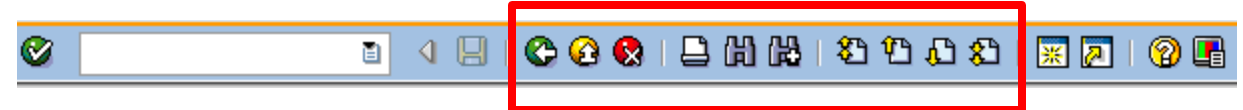

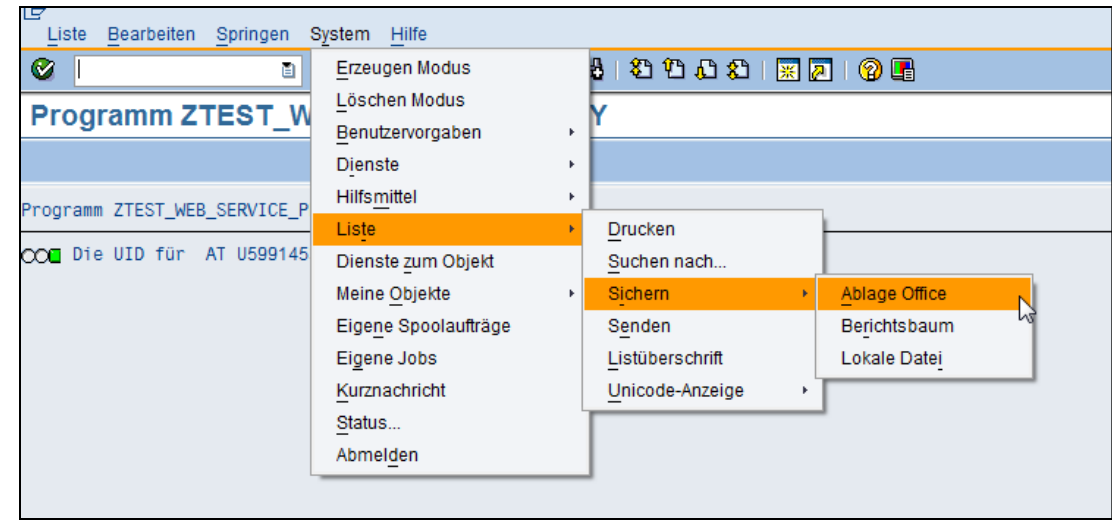

© 2018 Dr. Schwaiger Roland www.rolandschwaiger.at

## **ABAP Liste**

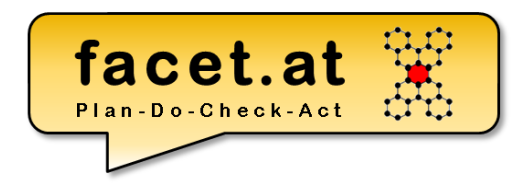

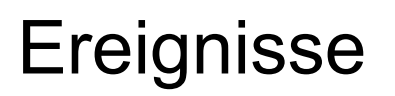

• …

- START-OF-SELECTION
- END-OF-SELECTION
- TOP-OF-PAGE

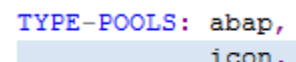

START-OF-SELECTION.

\* Gültigkeit ausgeben

IF 1s response-valid = abap true.

ELSE.

ENDIF.

© 2018 Dr. Schwaiger Roland VP Enterprise Computing www.rolandschwaiger.at

WERD THE UP FOR THE UP FOR THE UP FOR THE UP FOR THE UP FOR THE UP FOR THE UP FOR THE UP FOR THE UP FOR THE UP FOR THE UP FOR THE UP FOR THE UP FOR THE UP FOR THE UP FOR THE UP FOR THE UP FOR THE UP FOR THE UP FOR THE UP F

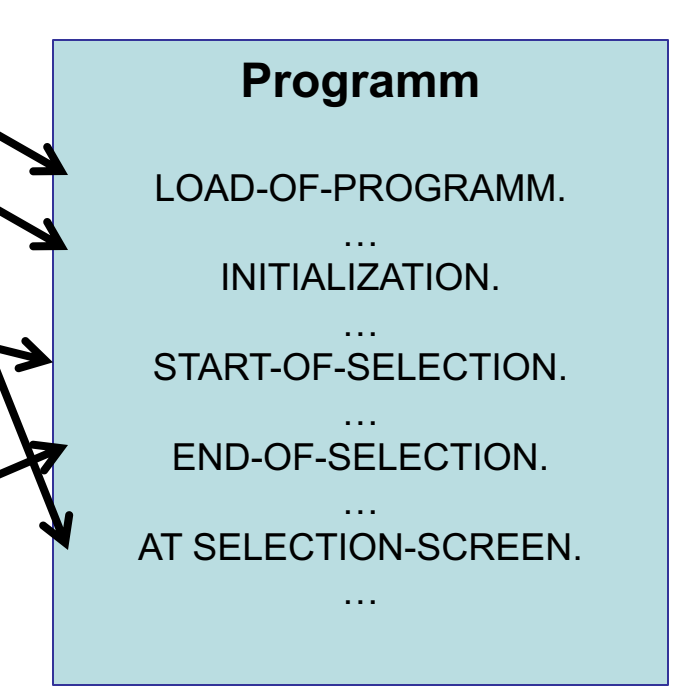

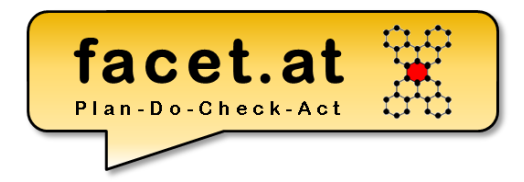

UI: SAPSUI

 $SAVUSCHTHLS + JG-CS)$ 

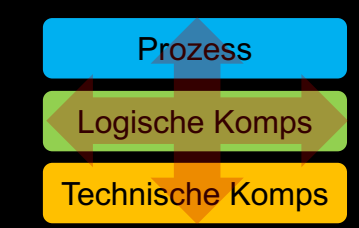

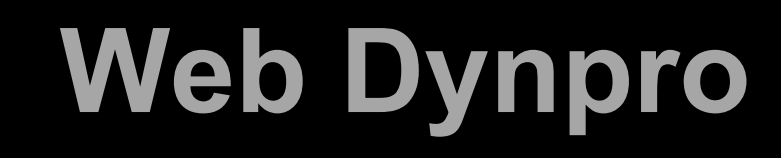

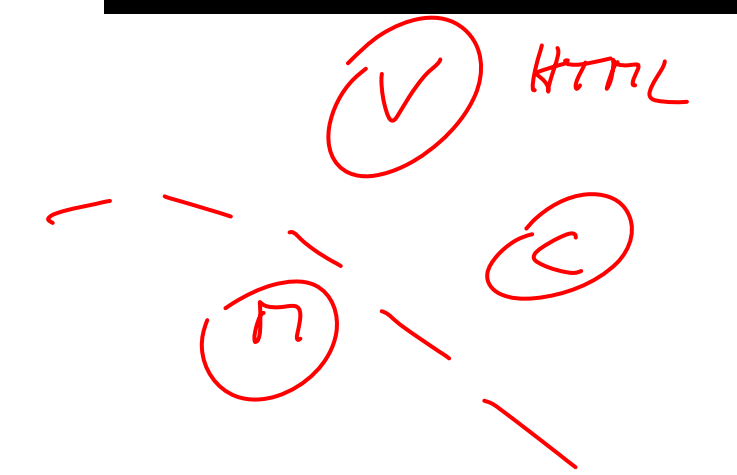

© 2018 Dr. Schwaiger Roland VP Enterprise Computing Seite 124 www.rolandschwaiger.at

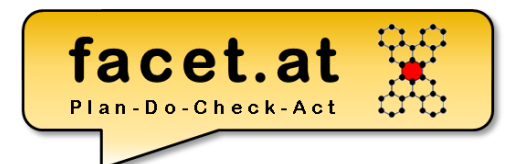

#### Course Calculator

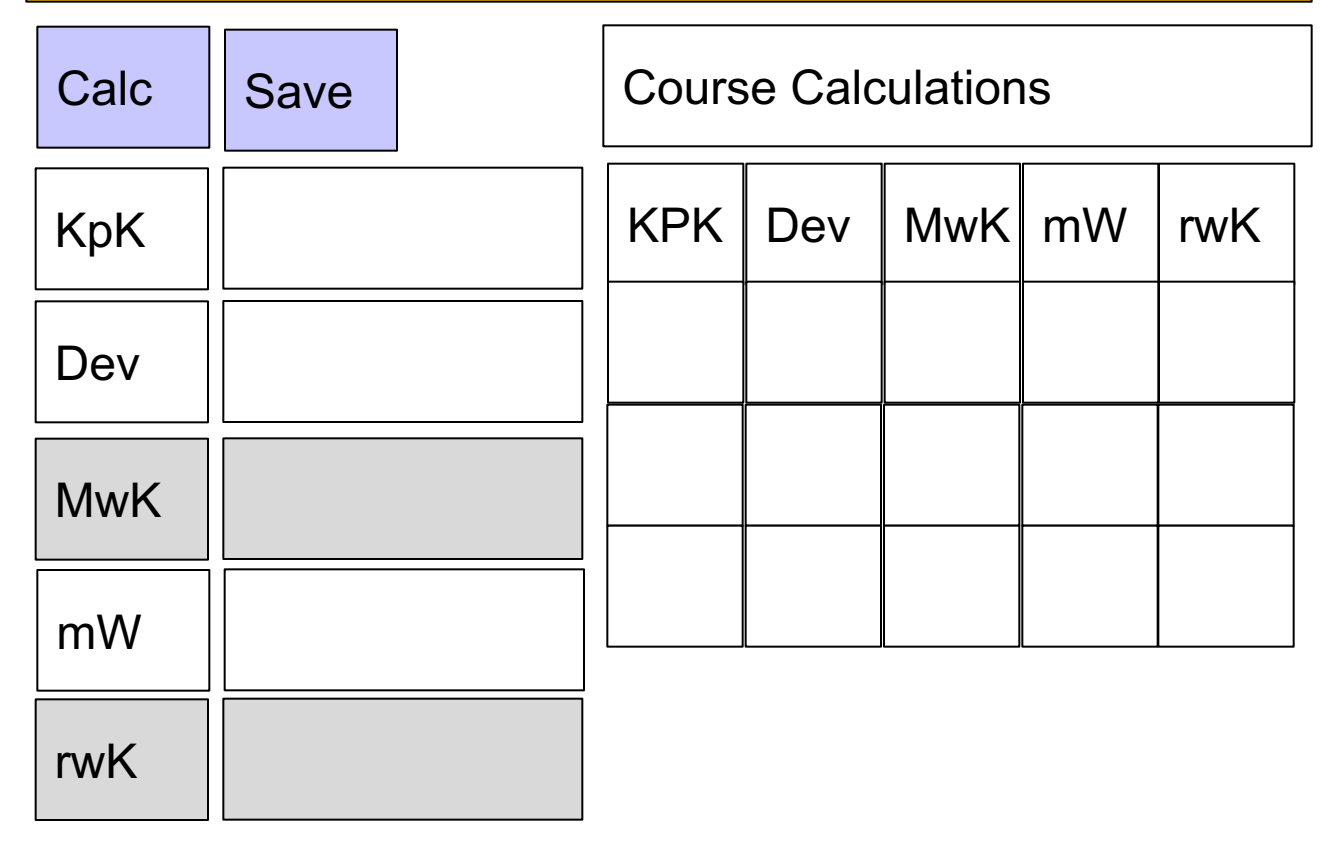

© 2018 Dr. Schwaiger Roland VP Enterprise Computing www.rolandschwaiger.at

WS2017/2018

# **Motivation Web Dynpro (WD)**

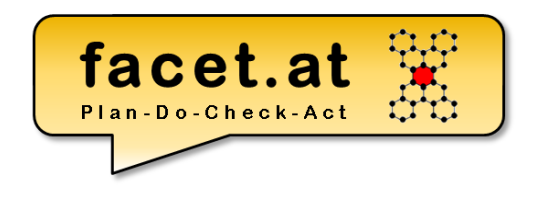

Was ist Web Dynpro für ABAP?

- Ein Programmiermodell für Webapplikationen
- Eine Infrastruktur
- Ein MDA/MDD Werkzeug
- Ein Architekturmodell: WebDynpro Architektur und Elemente (MVC)
- Eine Laufzeitumgebung
- Eine Sammlung von Entwicklungswerkzeugen

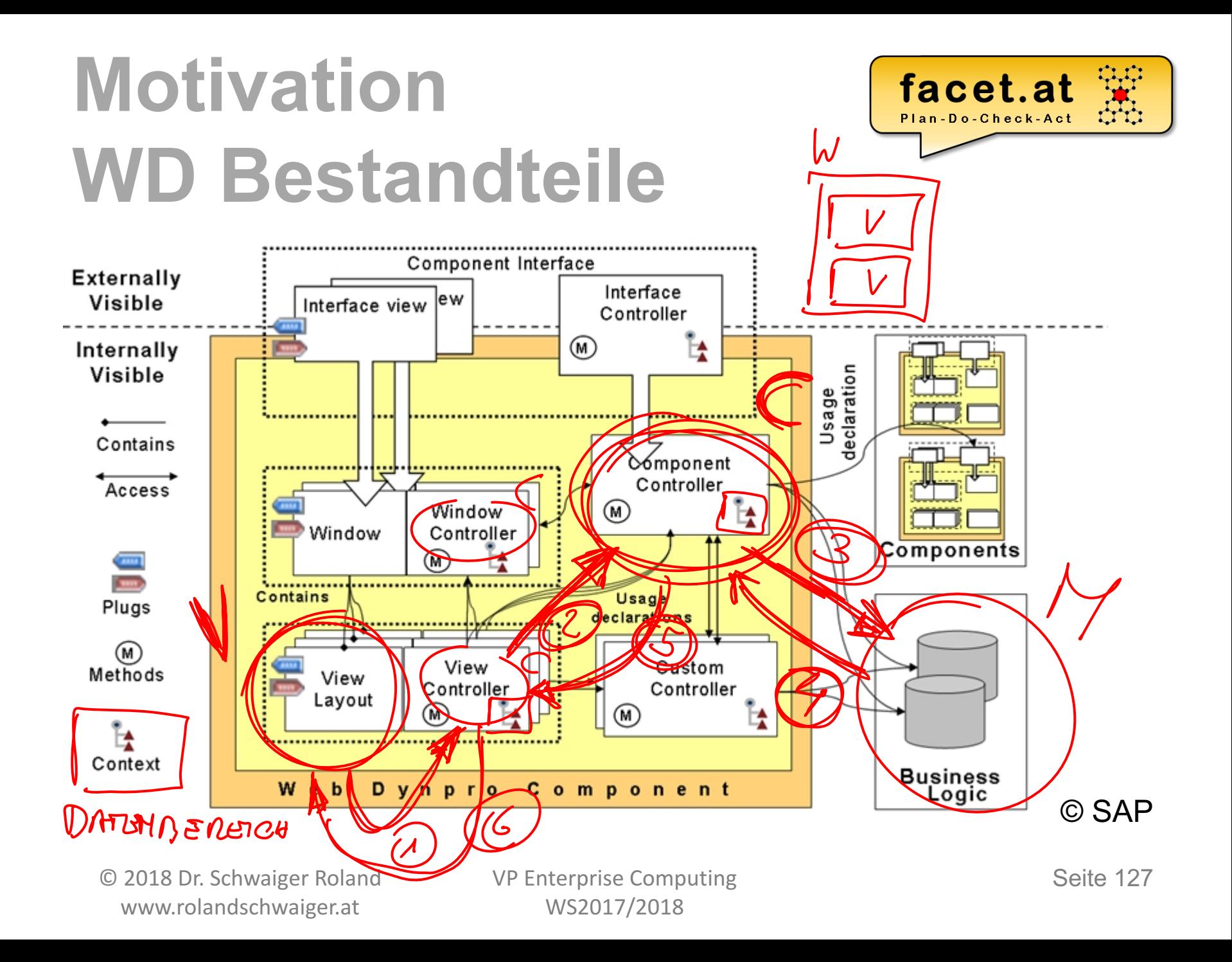

• Transaktion SE80 (Object Navigator)

zwdc 003 klassen browser

zwdc 003 klassen browser app

- WD-Component anlegen  $rac{c}{c}$
- ZWDC\_<Matnr> ws15\_FLIGHT
- View: V\_MAIN

Anwendung

Beschreibung

- Window: W\_MAIN
- WD Anwendung ZWDA <Matnr> ws15 FLIGHT

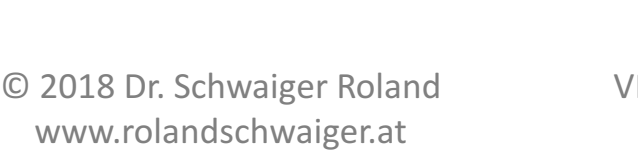

[cv] Web-Dynpro-Anwendung anlegen

P Enterprise Computing WS2017/2018

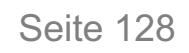

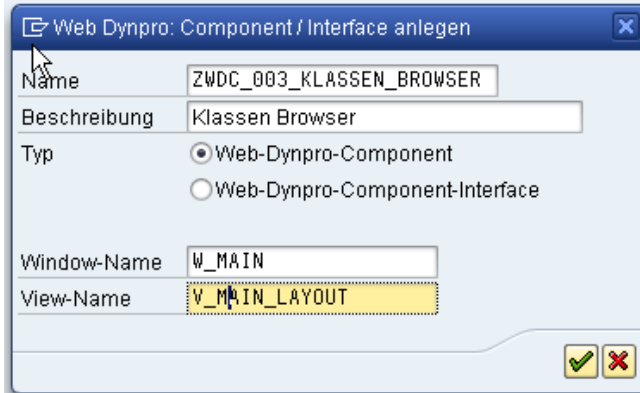

 $\overline{\mathbf{x}}$ 

 $|\mathcal{S}||\mathbf{x}|$ 

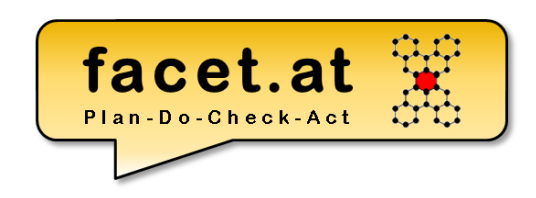

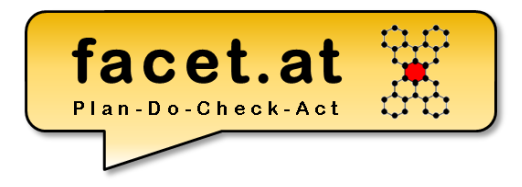

#### • Ergebnis

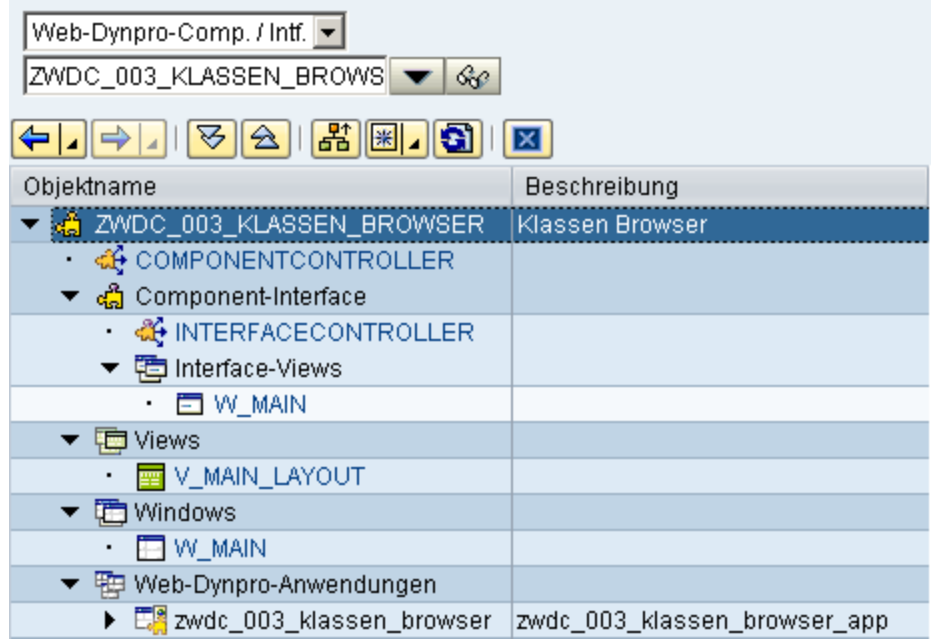

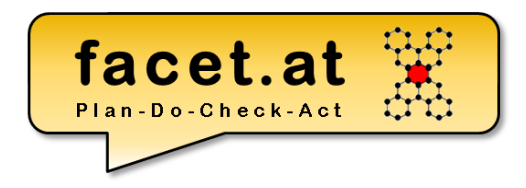

• Context-Knoten CALC NEW für den Strukturtyp Z<Matrnr>ws15calc anlegen

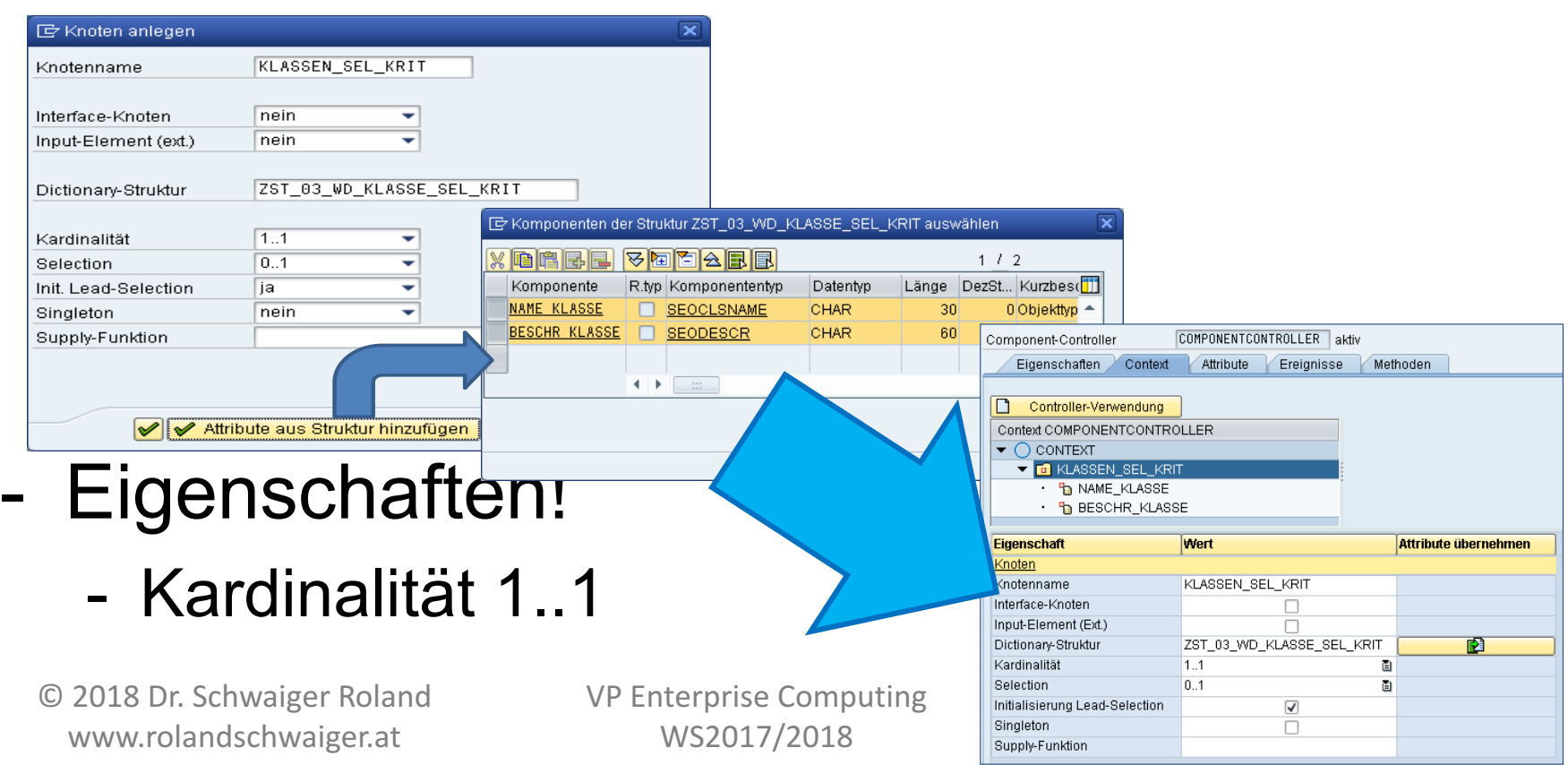

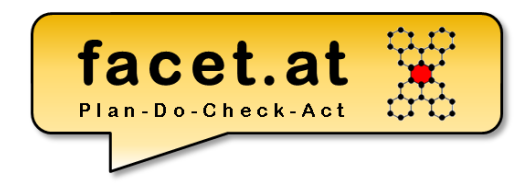

- Legen Sie den Context-Knoten CALC für den Strukturtyp Z<Matrnr>ws15calc an!
- Kardinalität 0..n

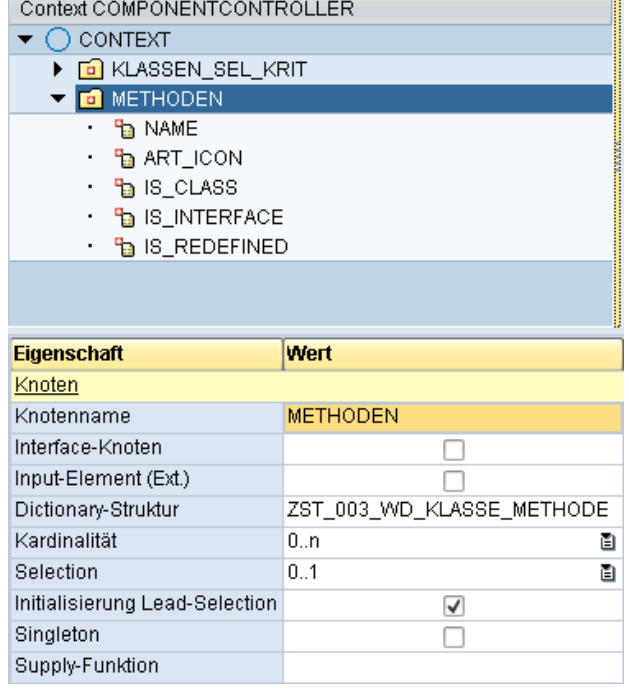

- Methode anlegen zum Auslesen des Knotens: Require Returning getctx\_calc\_new( )
- Returning-Parameter rs calc vom Typ Z<Matrnr>ws15calc

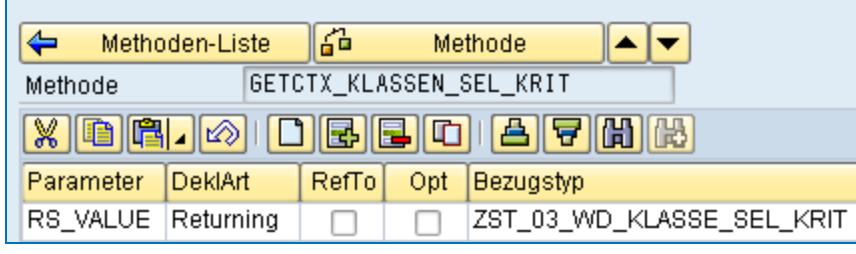

facet.at

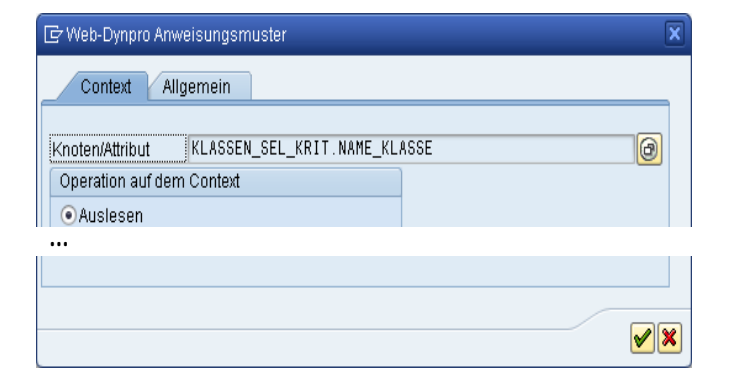

© 2018 Dr. Schwaiger Roland www.rolandschwaiger.at

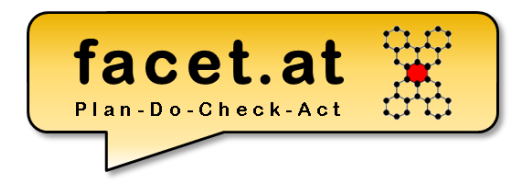

- Methode anlegen zum Setzen des Knotens: setctx calc new( )
- Importing-Parameter is calc vom Typ Z<Matrnr>ws15calc

- Implementierung von setctx calc( )
- Importing-Parameter it calc vom Typ Z<Matrnr>\_ws15\_tt\_calc

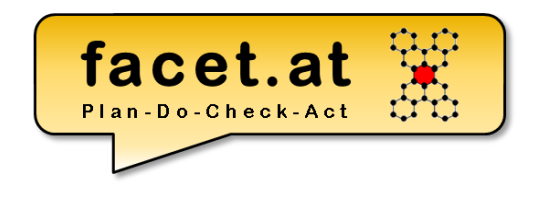

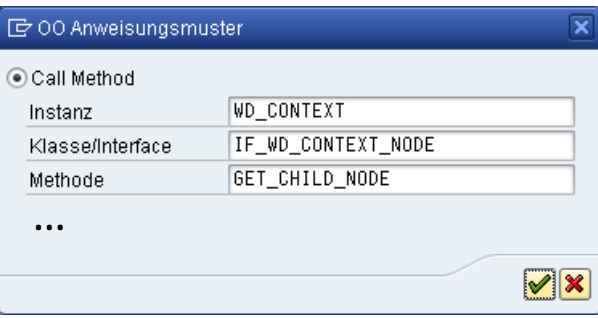

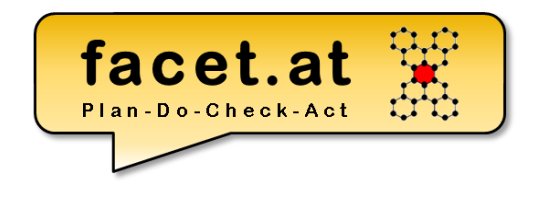

• View- und UI-Elemente

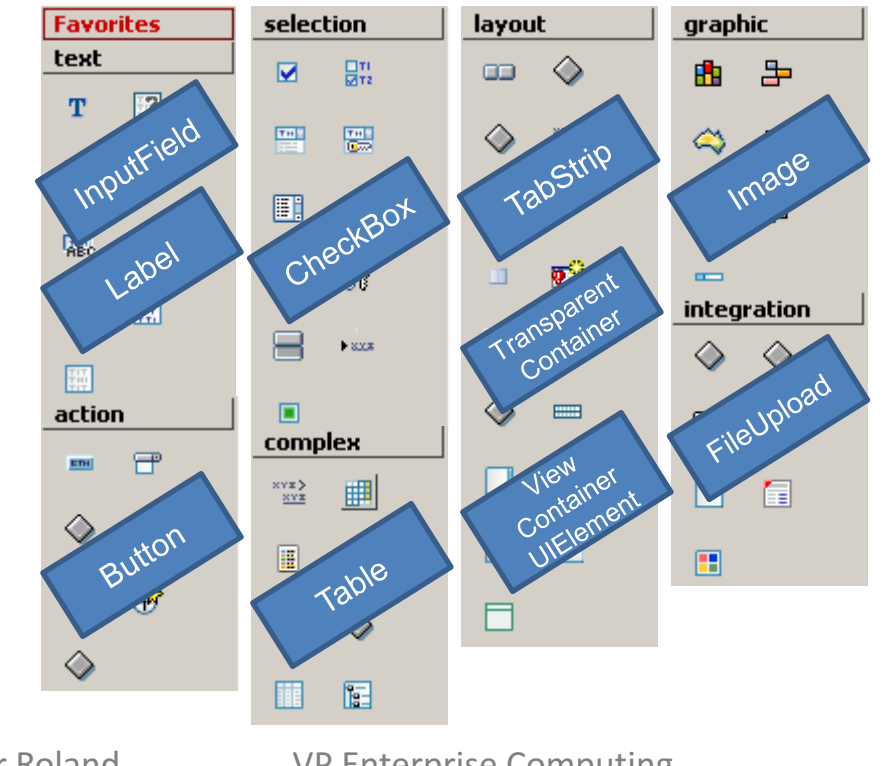

© 2018 Dr. Schwaiger Roland www.rolandschwaiger.at

VP Enterprise Computing WS2017/2018

Seite 135

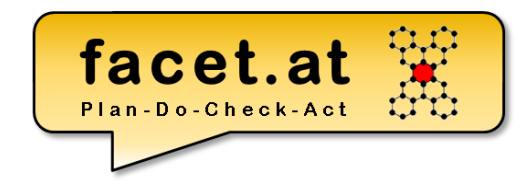

• Das wollen wir

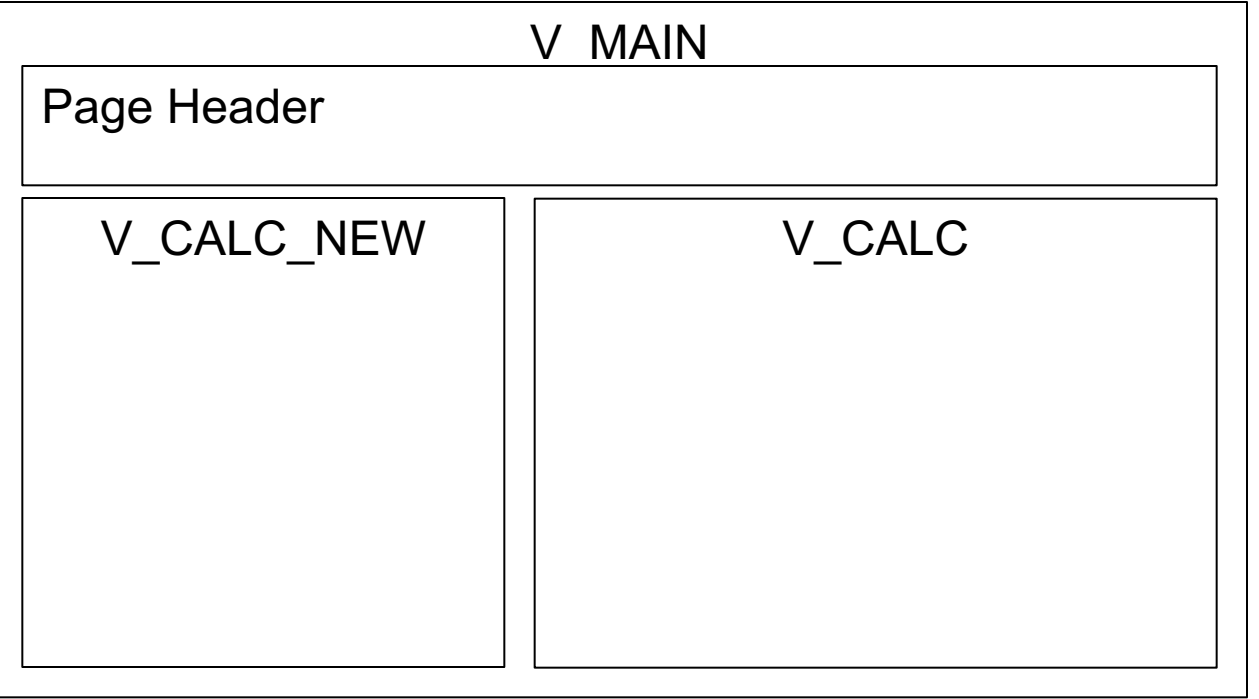

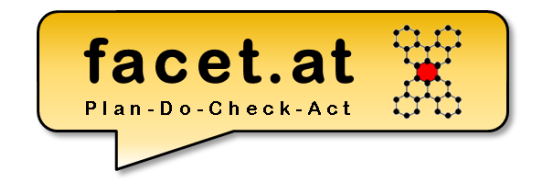

• ViewContainer anlegen im V MAIN

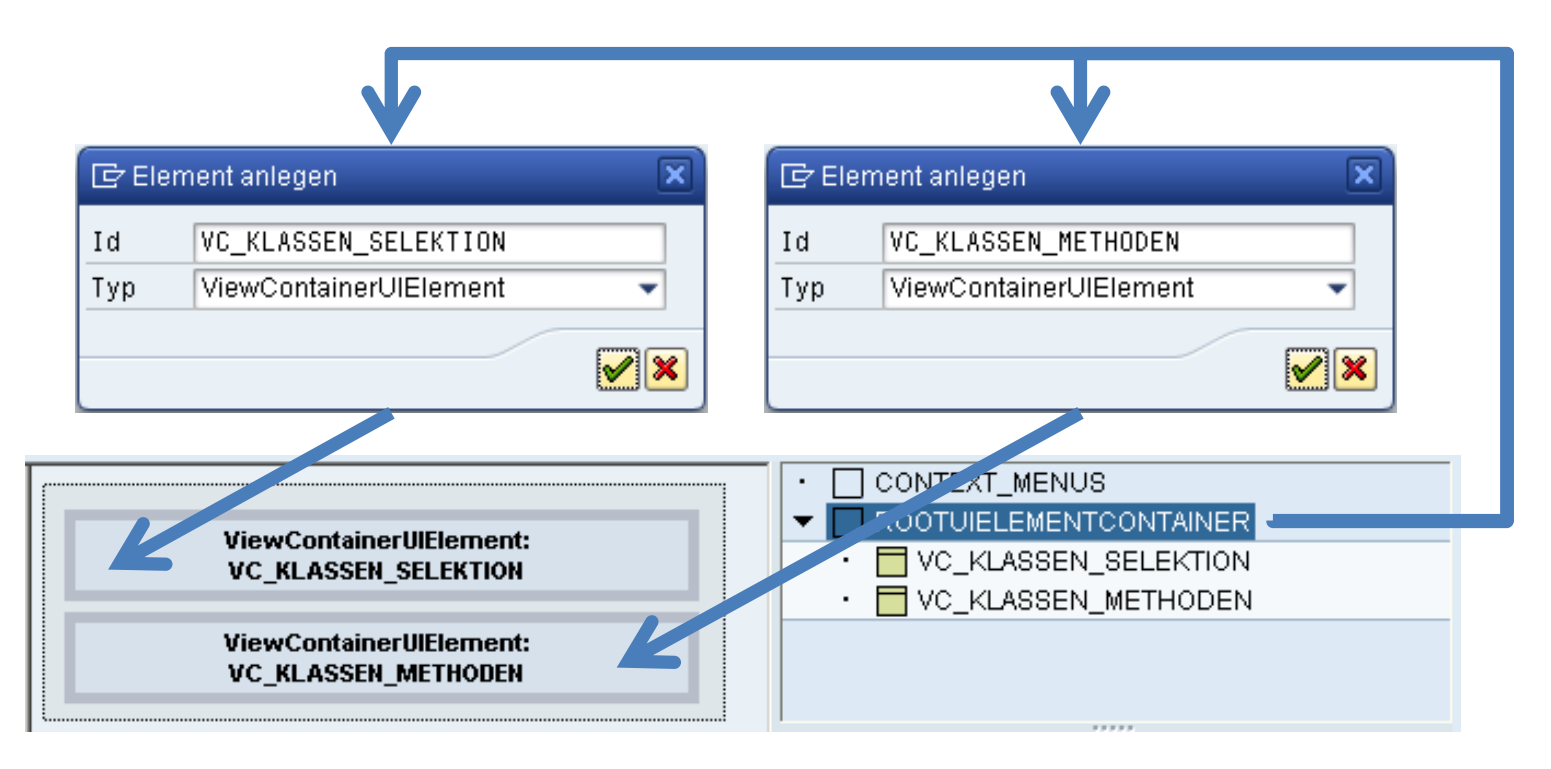

© 2018 Dr. Schwaiger Roland www.rolandschwaiger.at

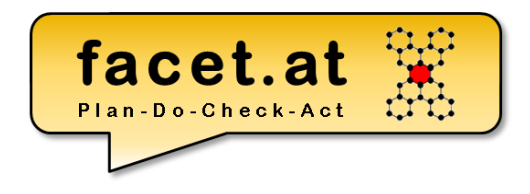

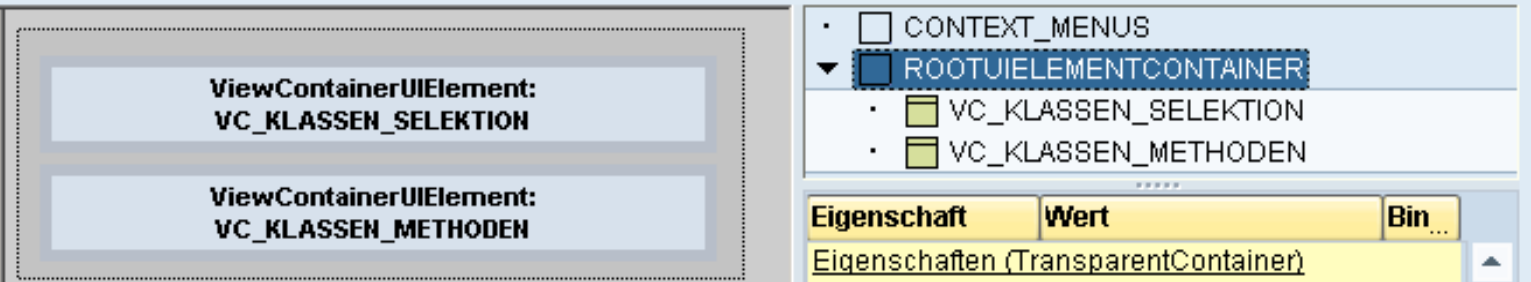

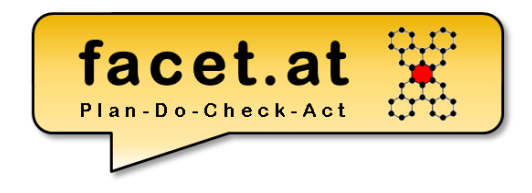

• View für Eingabe und Ausgabe anlegen

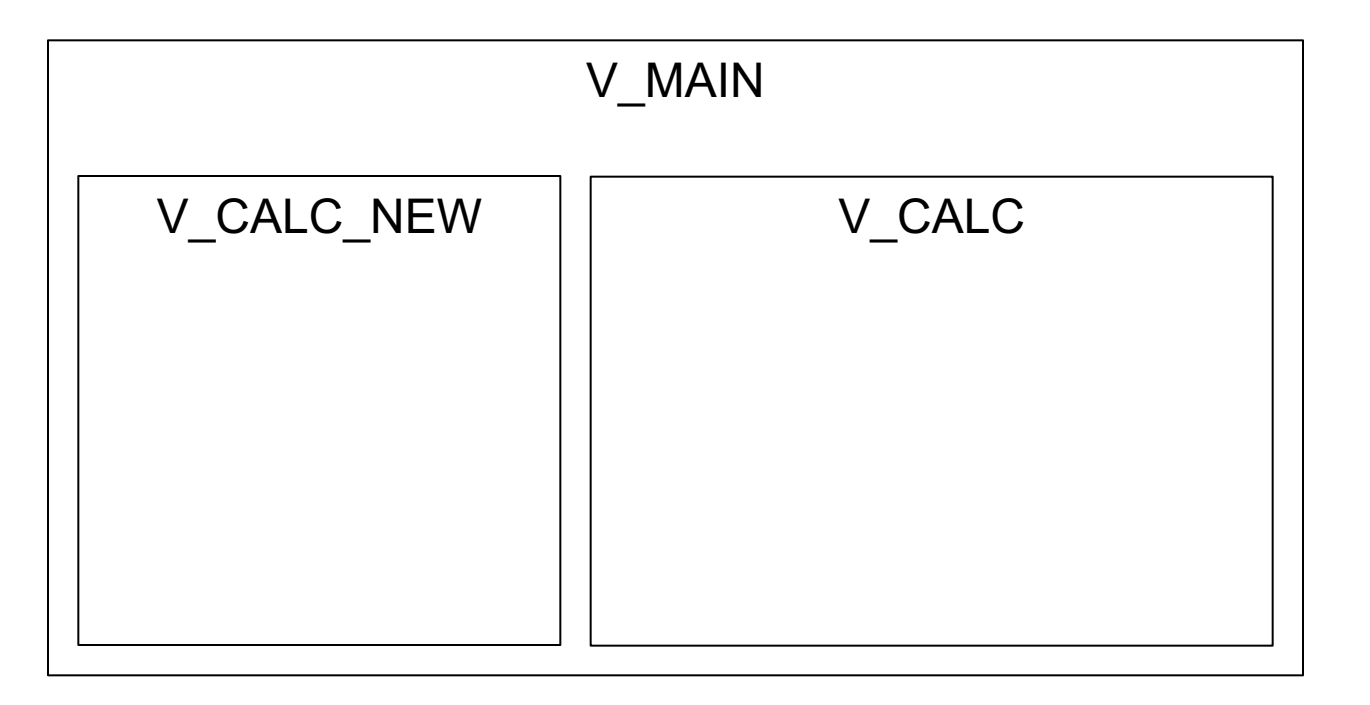

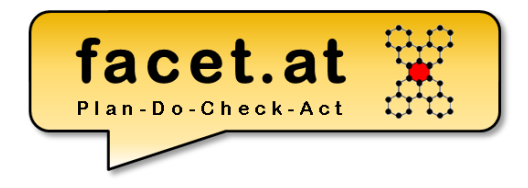

• Context Mapping von COMPONENTCONTROLLER zu Views

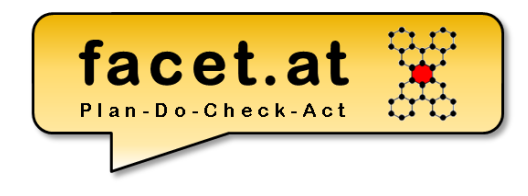

#### • View Einbettung in Window

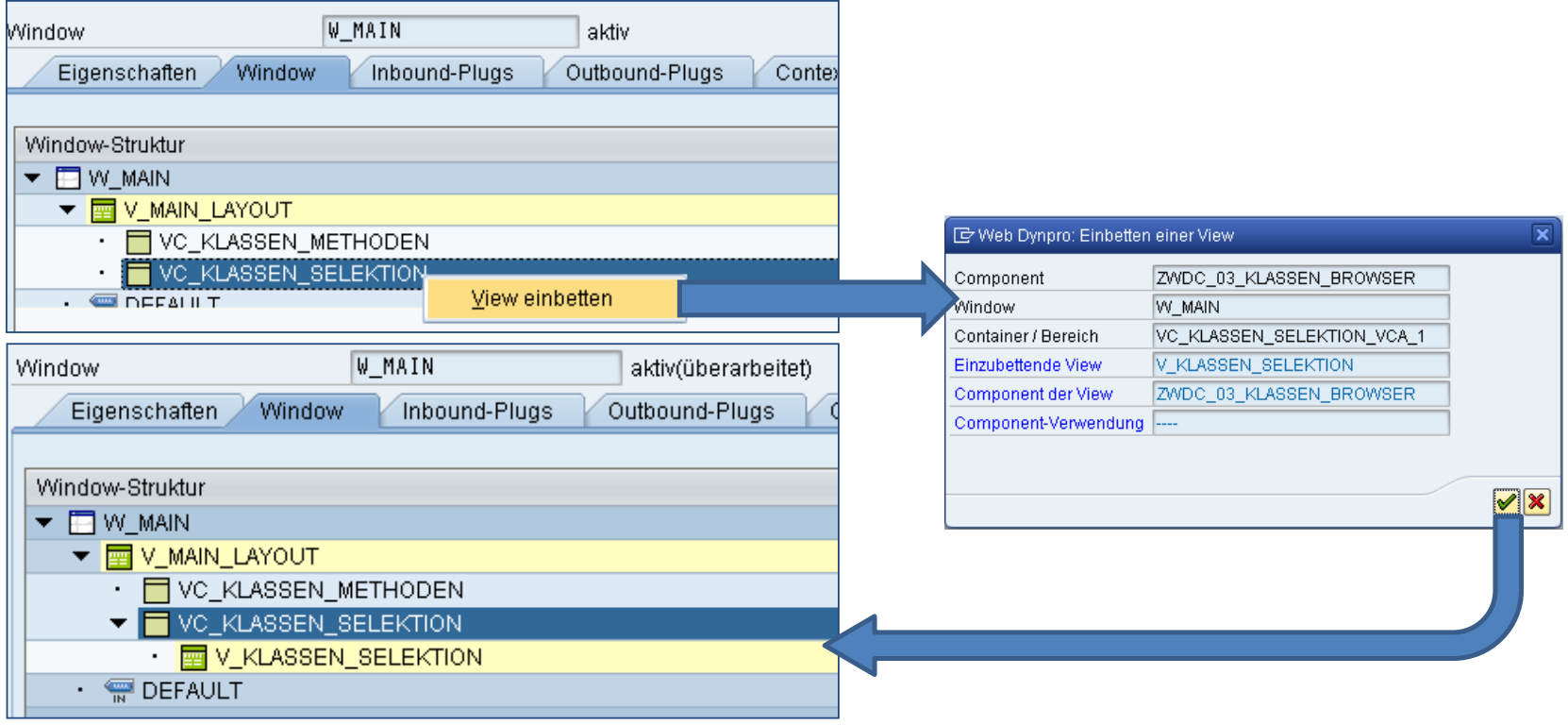

© 2018 Dr. Schwaiger Roland www.rolandschwaiger.at

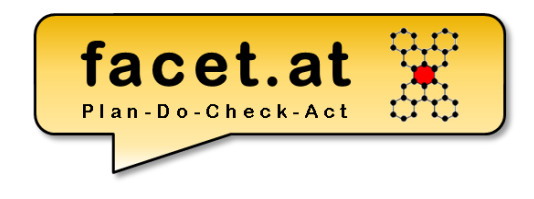

#### • Testen

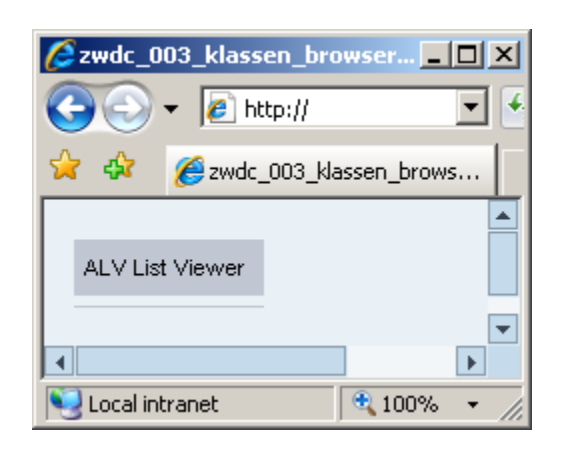

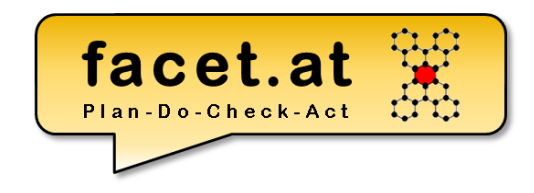

• InputElement und Label anlegen

#### • Textermittlung für Label

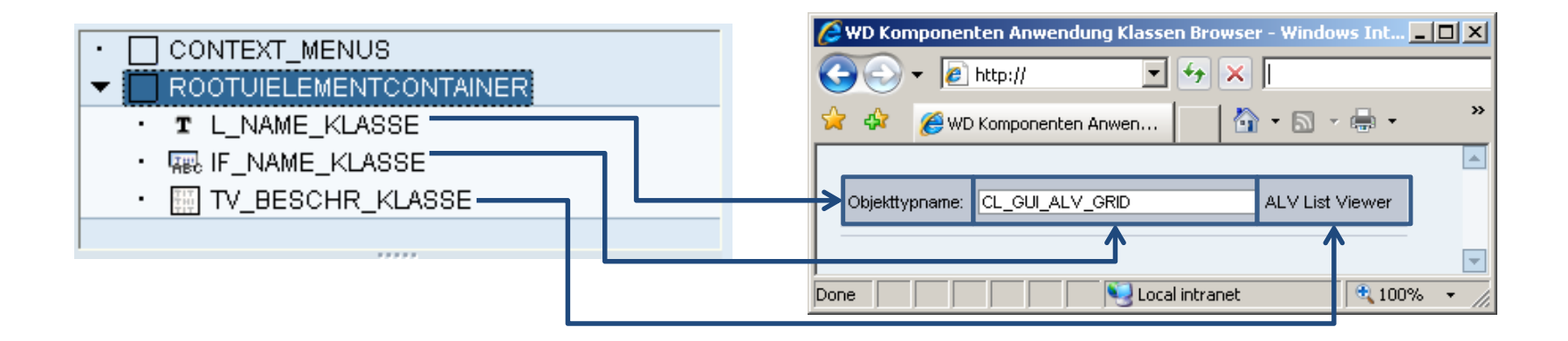

© 2018 Dr. Schwaiger Roland www.rolandschwaiger.at

**D** 

 $\bigoplus$  100%

© 2018 Dr. Schwaiger Roland www.rolandschwaiger.at

cellDesian

colSpan

height

hAlign

vAlign

vGutter

width

VP Enterprise Computing WS2017/2018

Ò

Ò

baseline

none

100px

 $e$  http://

**门Boolean:** 

Boolean: X

WD Komponenten Anwendung Klassen Browse

**门Boolean:** 

#### **Web Dynpro Layout & Container** .<br>WD Komponenten Anwendung Klassen Browser - Windows Internet Explorer

- Layout
- FlowLayout
- RowLayout
- MatrixLayout
- GridLayout

Local intranet Done  $\frac{1}{2}$  100%  $\sim$ WD Komponenten Anwendung Klass er - Win... **| ... | 11 | X** assen Browser - Windows Inter... **A D X** e WD Komponenten Anwendu  $\bigodot$   $\bigodot$   $\cdot$   $\bigodot$  http://  $\overline{\mathbf{E}}$   $\overline{\mathbf{E}}$   $\overline{\mathbf{F}}$   $\overline{\mathbf{E}}$  $\left( -\right)$  $\blacktriangleright$   $\theta$  http://  $\overline{\mathbf{v}}$   $\mathbf{v}$   $\mathbf{v}$  $\hat{a}$  ·  $\Box$  · ਕ ਕ WD Komponenten Anwen...  $\bigcap_{i=1}^n \overline{a_i}$ WD Komponenten Anwen. Boolean: FiBoolean: 回回 Boolean Boolean: Boolean: X FiBoolean: **P**Boolean: 门Boolean: Boolean: 'n b. ы Local intranet  $\frac{1}{2}100\%$   $\star$ Done Local intranet  $\frac{1}{2}$  100% wrapping = ABAP\_TRUE wrapping = ABAP\_FALSE Lavoutdaten (MatrixHeadData) WD Komponenten Anwendung Klassen Browser - Windows Internet Explorer  $\Box$ D $\times$  $\mathbf{A}$  $\epsilon$  http://  $\overline{\mathbf{y}}$   $\mathbf{y}$   $\mathbf{y}$   $\mathbf{y}$ - ا هر cellBackgroundDesigborder 55 rPad 圁 ☆ - 同 - 曲 - 2 Page - ◆ डे की WD Komponenten Anwen... 1. MatrixHend Ca 1: | X MatrixData 1.1: **D**  $10ex$ beginOfLine ū

nxHeadData 2:

Done

**P**Boolean:

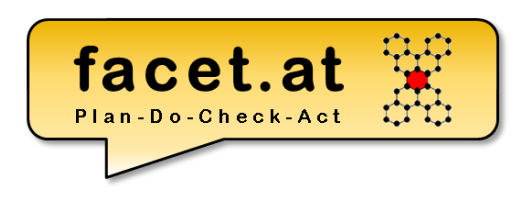

个 · 同 · 曲 · 砂 Bage · ◆ ⊙ Tools ·

MatrixData 2.2:

Local intranet

 $\overline{H}$  +  $\overline{X}$ 

**PBoolean:** 

MatrixData 2.1:

 $-10x$ 

 $\overline{\mathbf{Q}}$
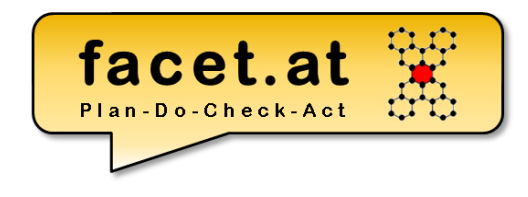

- Button anlegen
	- Calc
	- Save
- Aktion anlegen
	- Calc
	- Save

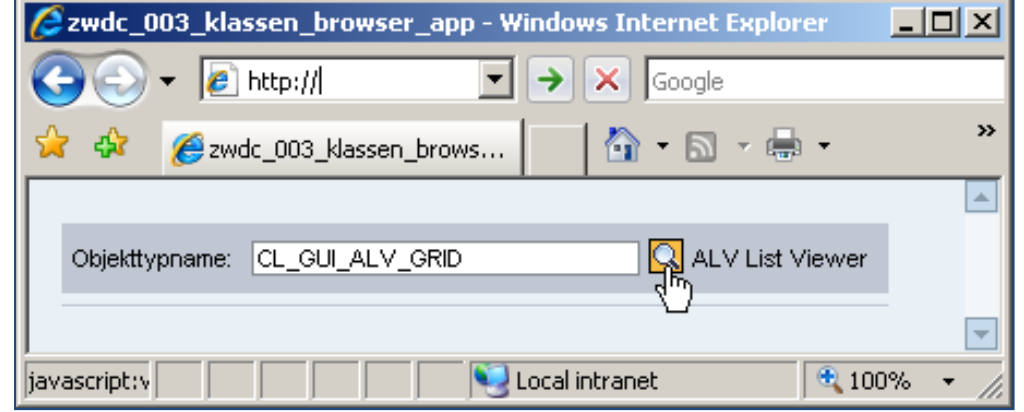

- Aktionsbehandler implementieren (Componentcontroller)
	- Eingabe ermitteln
	- Berechnung
	- Ergebnis setzen

## **Web Dynpro Implementierung**

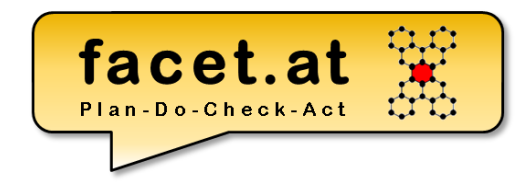

© 2018 Dr. Schwaiger Roland www.rolandschwaiger.at

## **Web Dynpro Nachrichten & I18N**

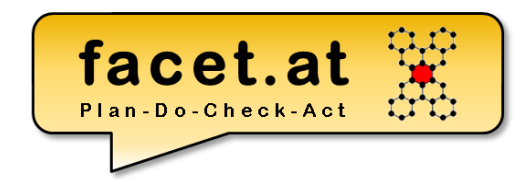

#### • Message Manager

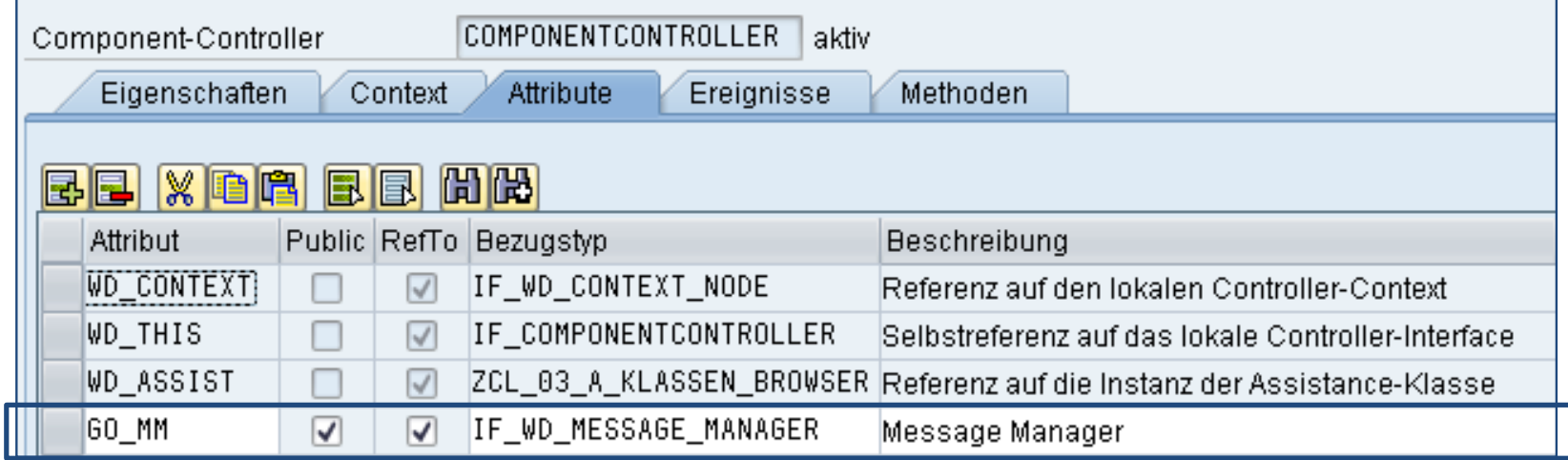

## **Web Dynpro Nachrichten & I18N**

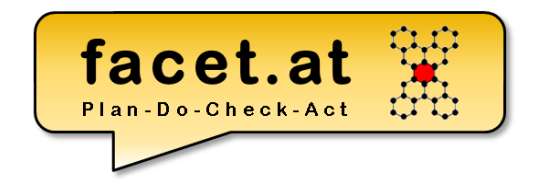

• Nachrichten ausgeben

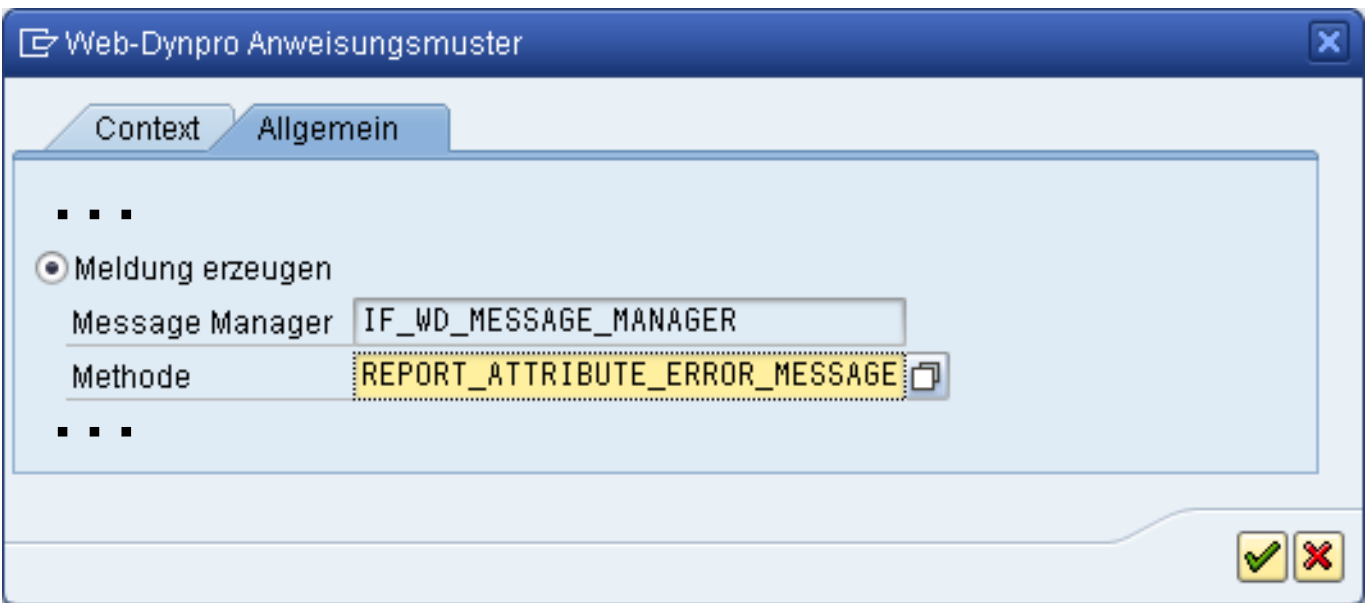

## **Web Dynpro Implementierung**

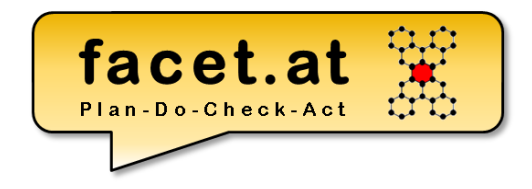

© 2018 Dr. Schwaiger Roland www.rolandschwaiger.at

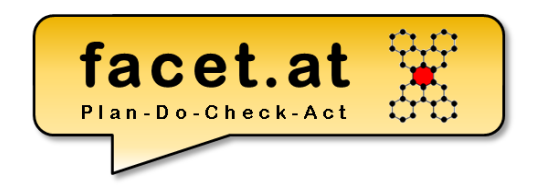

• Tabellen

www.rolandschwaiger.at

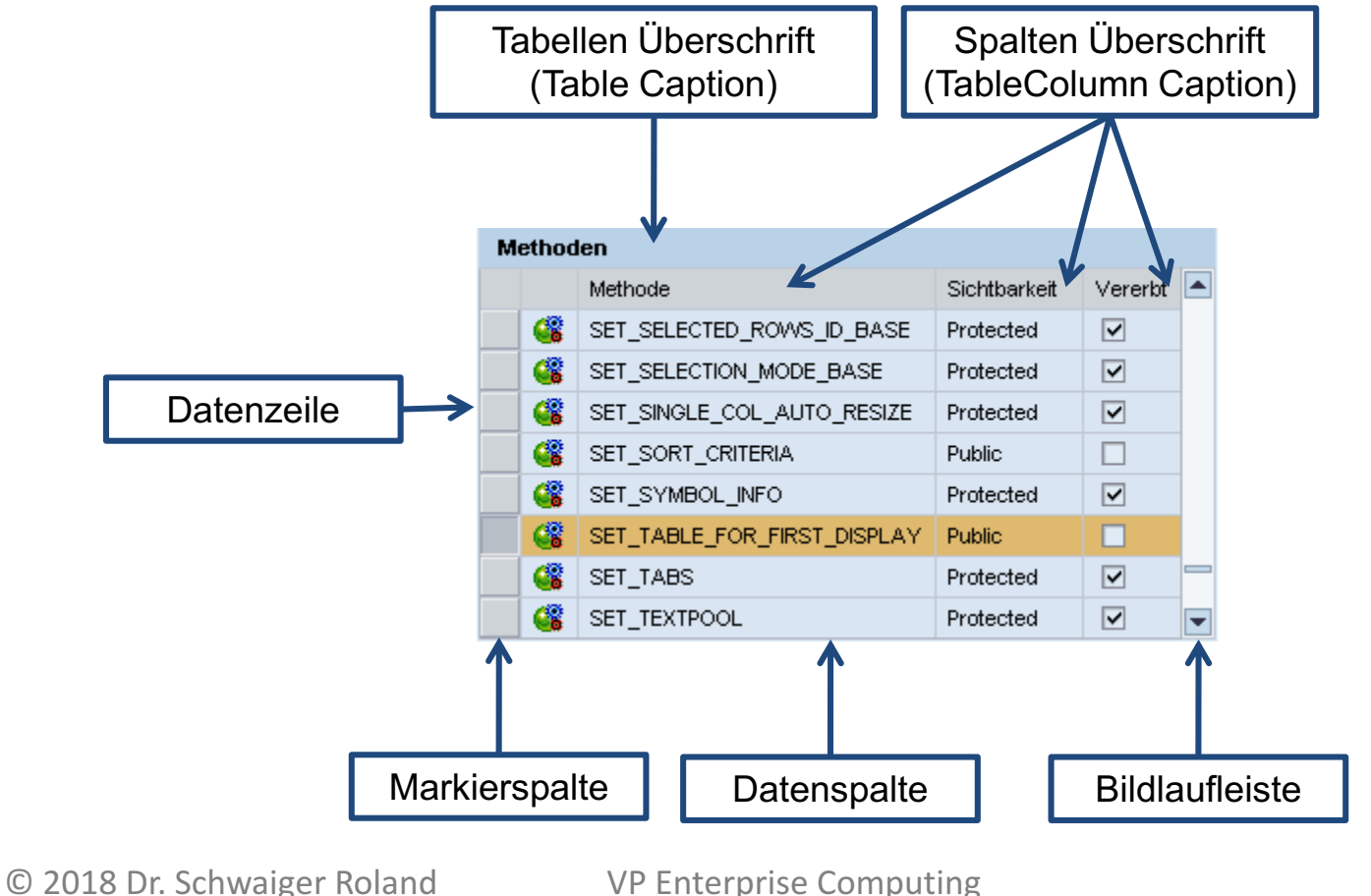

WS2017/2018

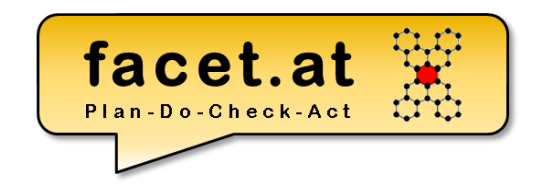

#### • Table UI-Element

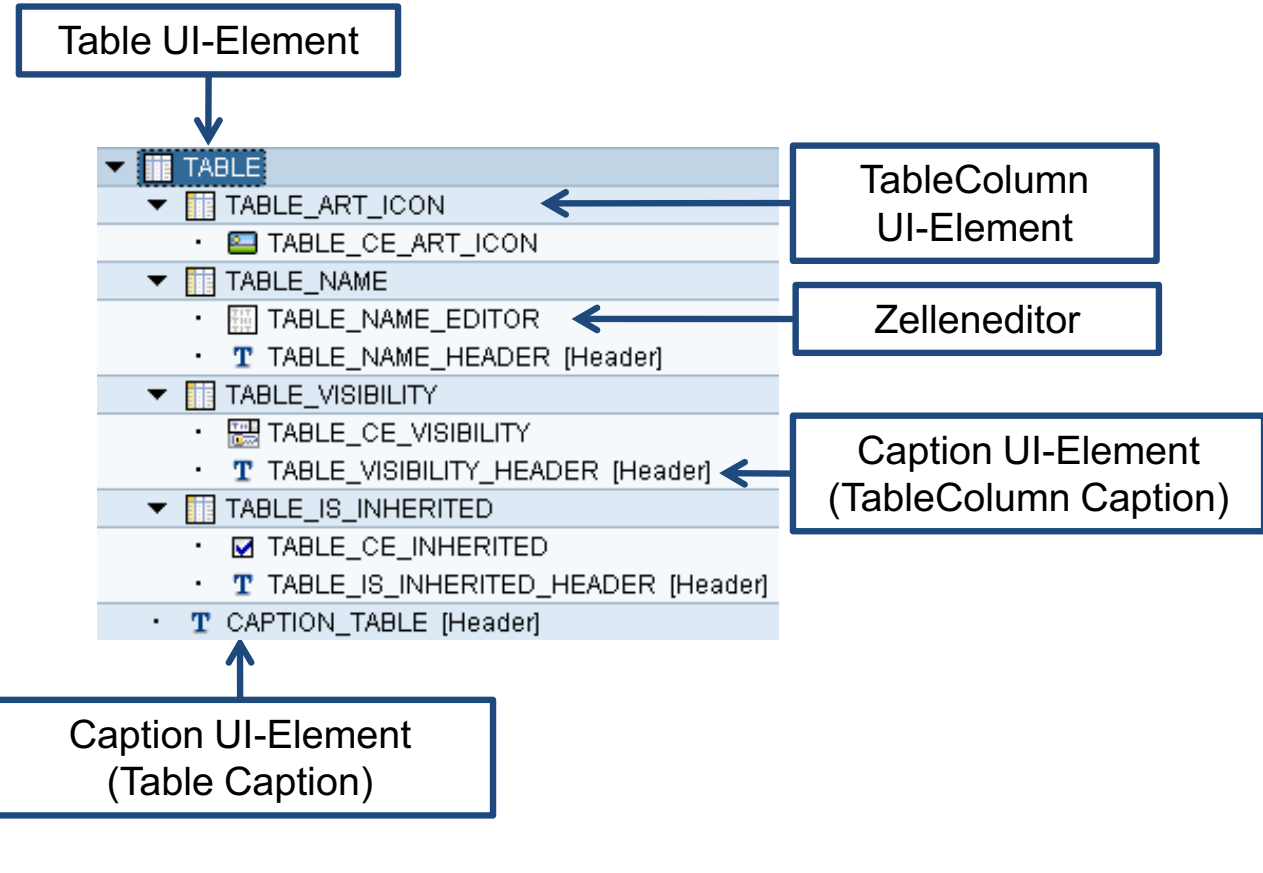

© 2018 Dr. Schwaiger Roland www.rolandschwaiger.at

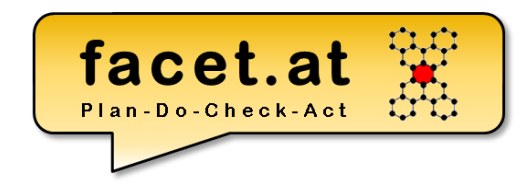

• Context-Knoten Attribuierung

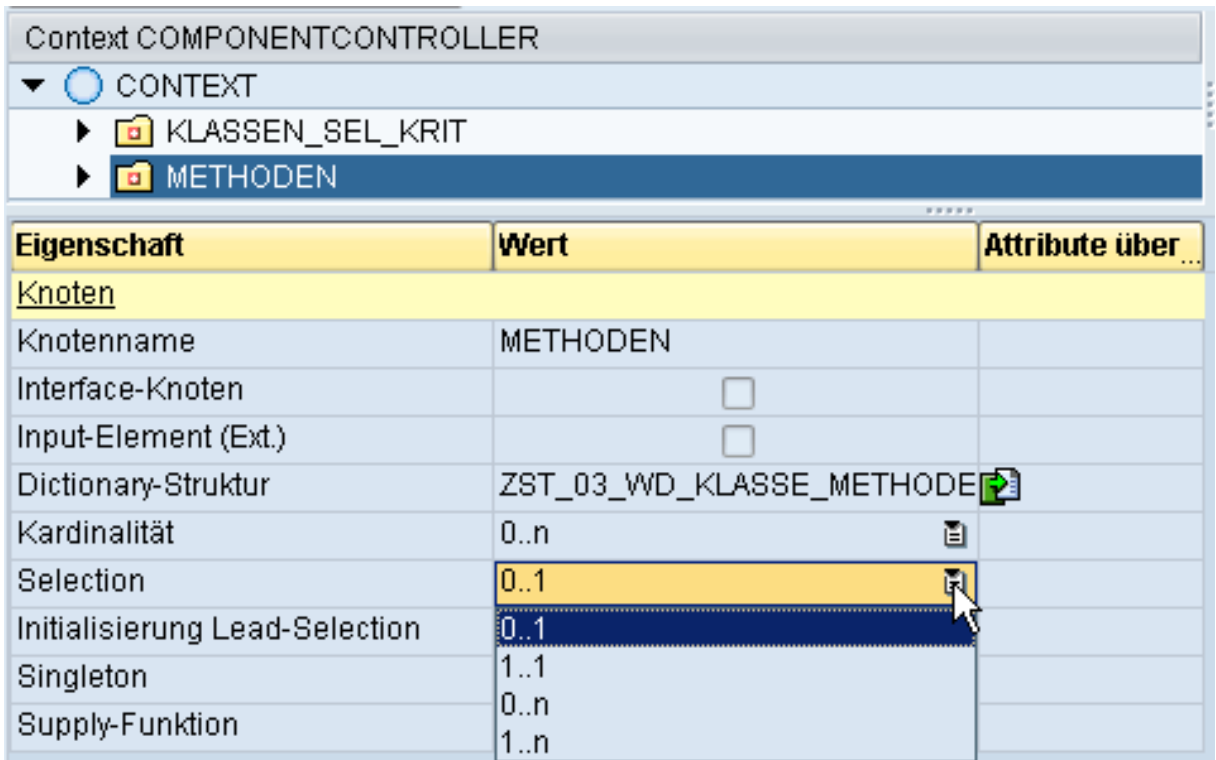

© 2018 Dr. Schwaiger Roland www.rolandschwaiger.at

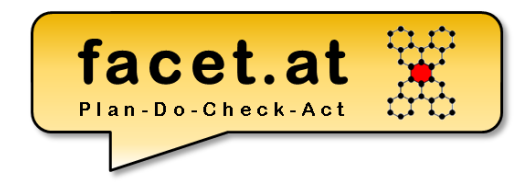

• Web-Dynpro-CodeWizard

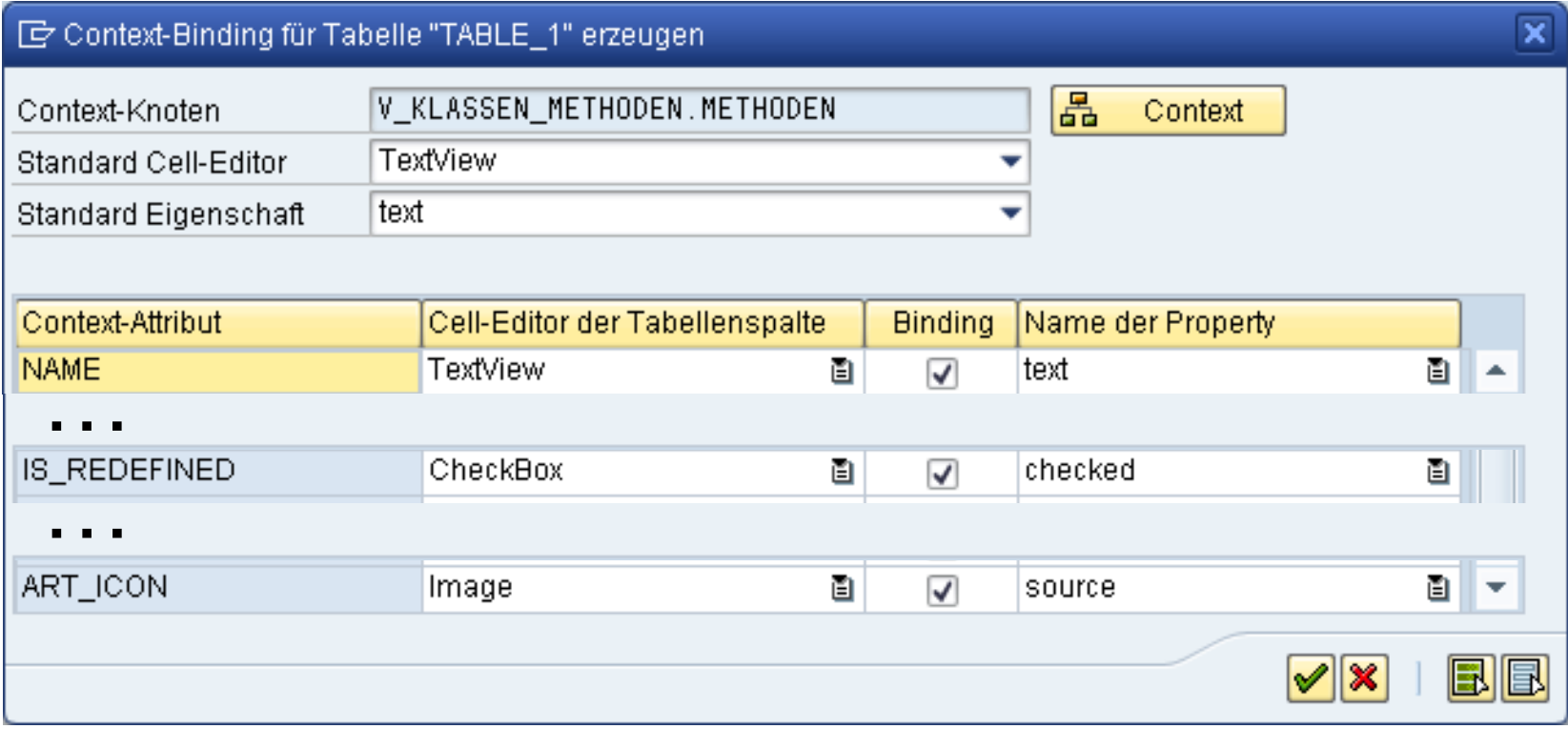

© 2018 Dr. Schwaiger Roland www.rolandschwaiger.at